## ҚАЗАҚСТАН РЕСПУБЛИКАСЫ БІЛІМ ЖӘНЕ ҒЫЛЫМ МИНИСТРЛІГІ «АЛМАТЫ ЭНЕРГЕТИКА ЖӘНЕ БАЙЛАНЫС УНИВЕРСИТЕТІ»

## коммерциялық емес акционерлік қоғамы

Электроника точе робототехникакафедрасы

«КОРҒАУҒА ЖІБЕРІЛДІ»

Кафедра меңгерушісі (ғылыми дәрежесі, атағы, Т.А.Ж.) 201 ж.

(колы)

## ДИПЛОМДЫҚ ЖОБА

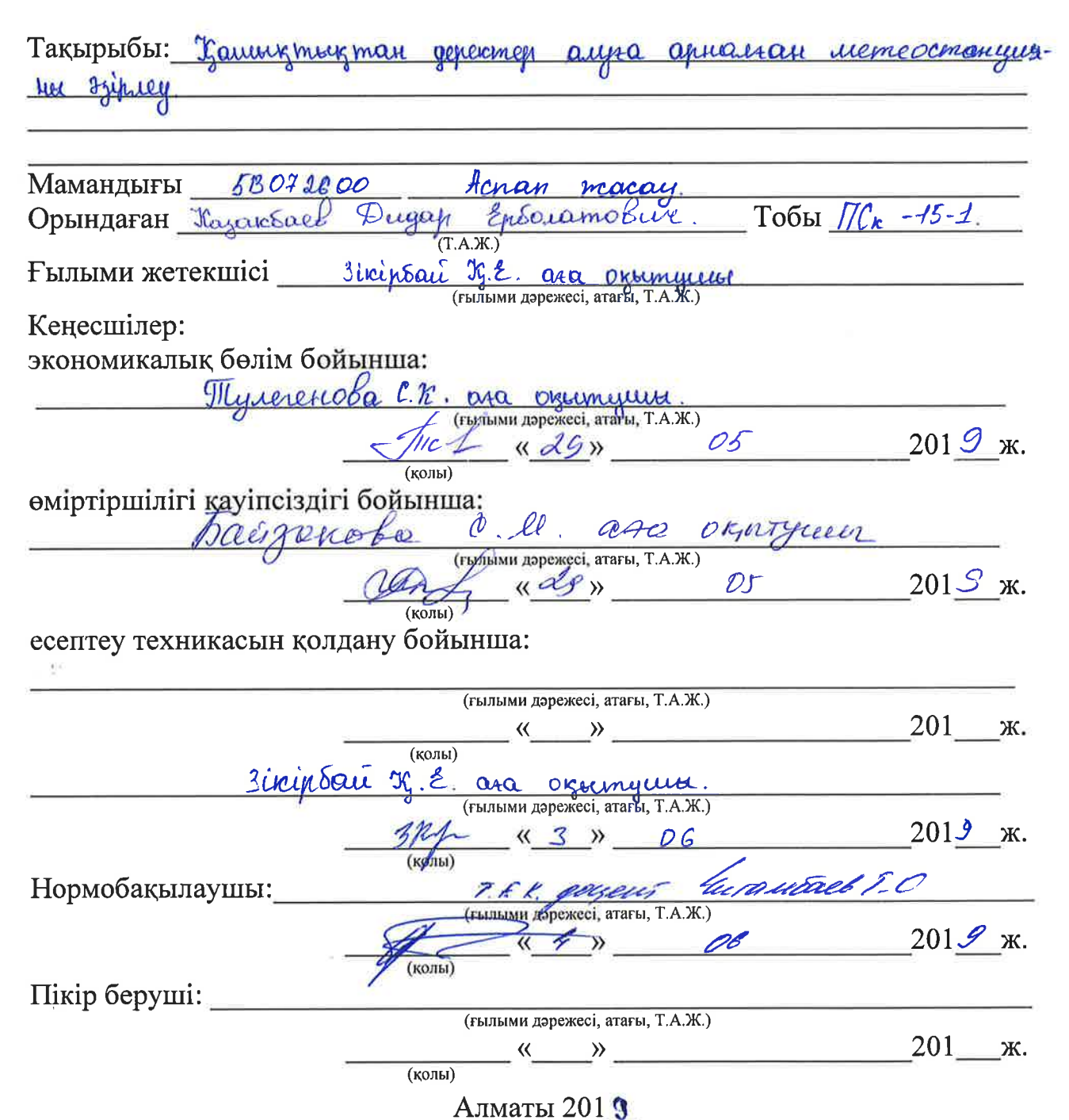

## ҚАЗАҚСТАН РЕСПУБЛИКАСЫ БІЛІМ ЖӘНЕ ҒЫЛЫМ МИНИСТРЛІГІ «АЛМАТЫ ЭНЕРГЕТИКА ЖӘНЕ БАЙЛАНЫС УНИВЕРСИТЕТІ» коммерциялық емес акционерлік қоғамы

 $\mathcal{F}_i$ 

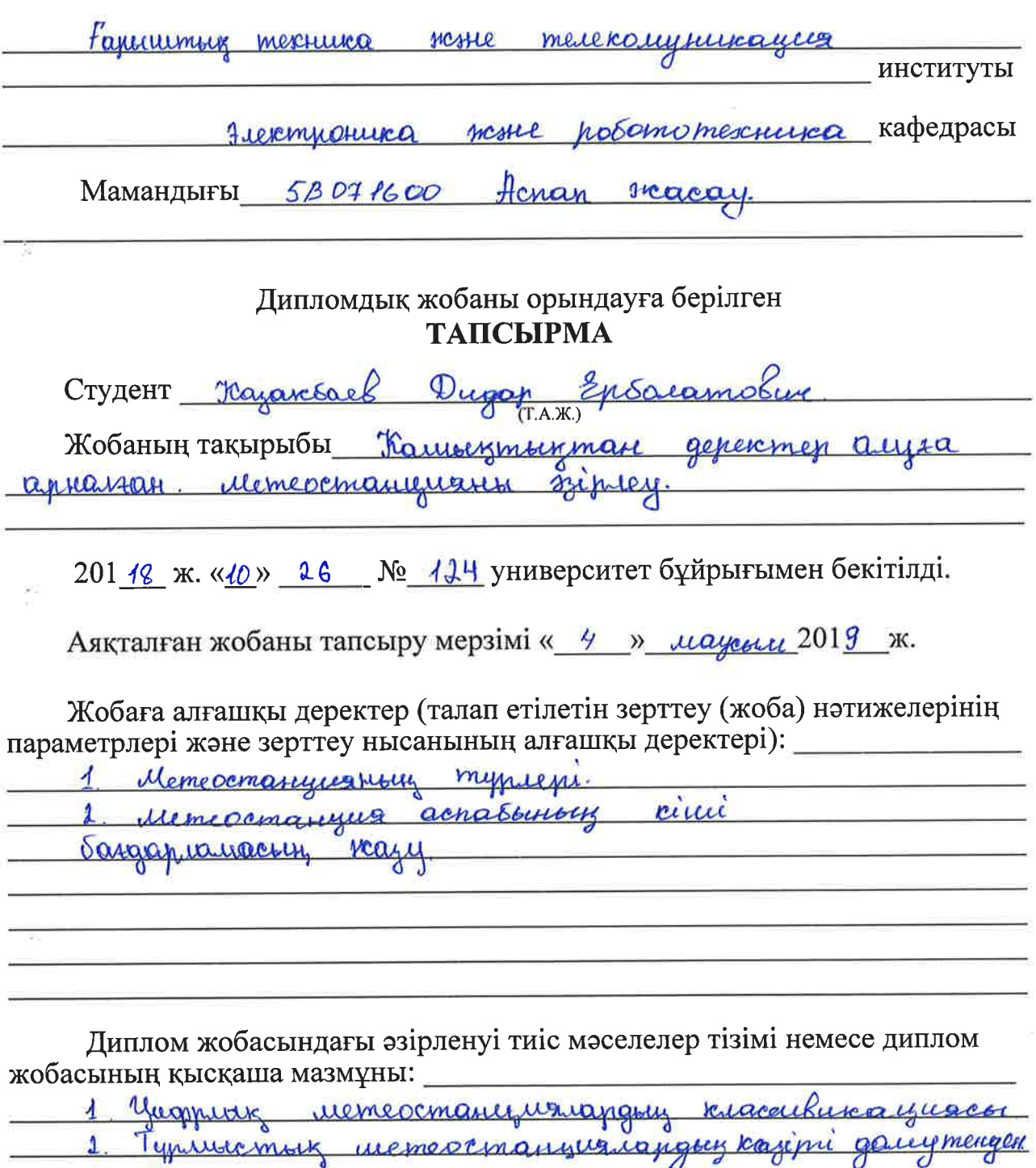

 $\sigma$  $\sigma$  $\tau$ <sup> $\sigma$ </sup>  $\overline{d}$  $\sigma$  $\overline{3}$ <u>llucuovarmuorrepiep.</u>  $\overline{h}$ Memercinanguales motoray acapy  $\overline{5}$ Hlosante icke

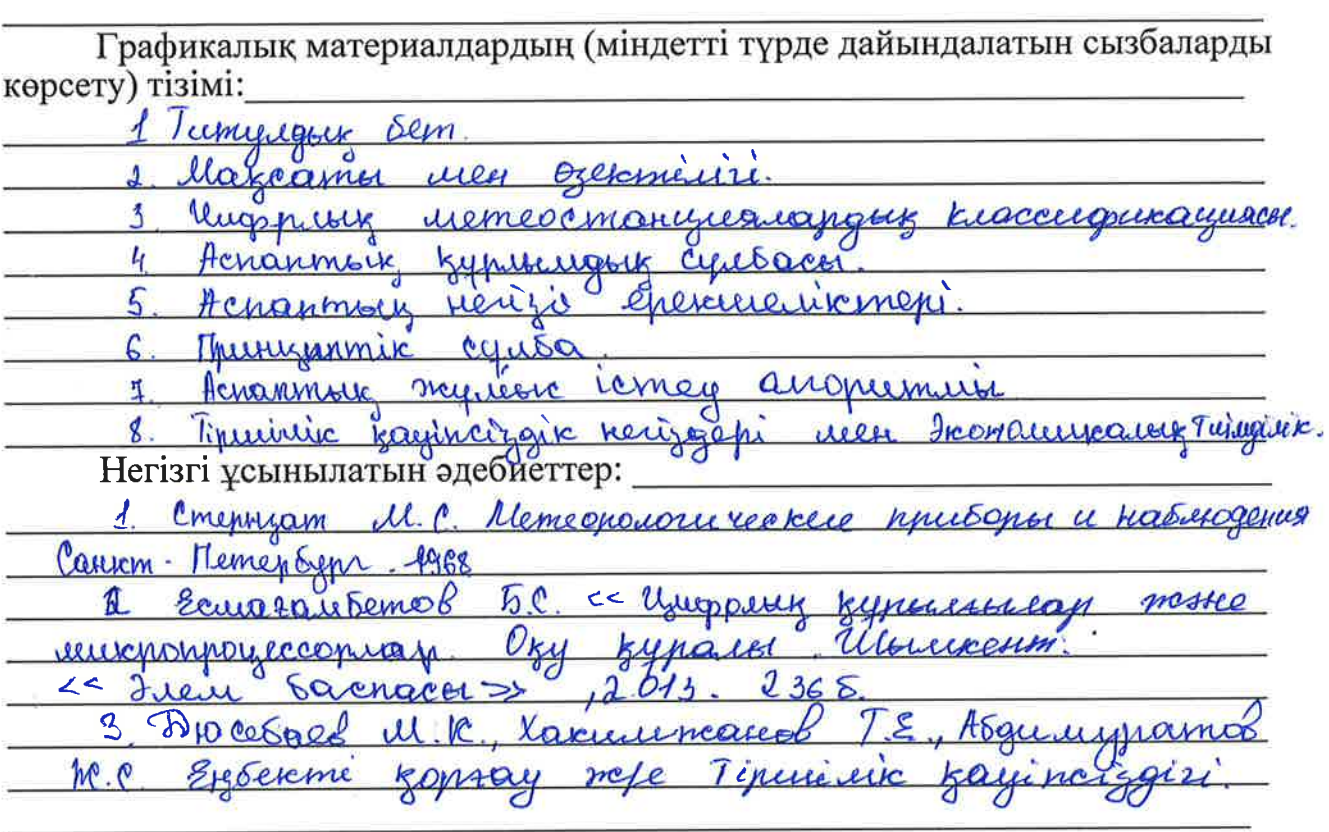

<u> 1989 - Jan Samuel Barbara, margaret eta biztanleria (h. 1989).</u> 

 $\mathcal{N}$ 

 $\frac{1}{\Delta}$ 

 $\sim$ 

Ş

**Contract Contract** 

 $\mathcal{V}_\ell$ 

Жоба бойынша жобаның бөлімдеріне қатысты белгіленген кеңесшілер

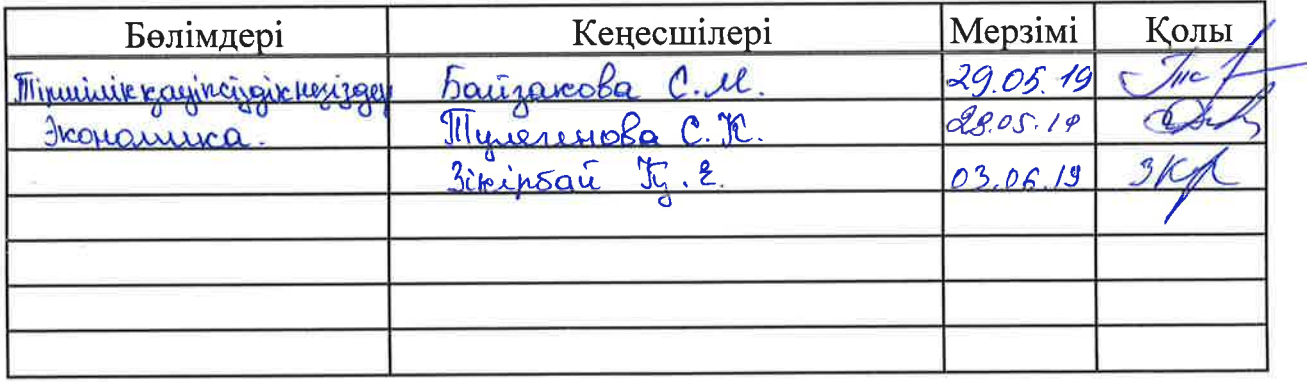

# Диплом жобасы дайындау<br>KECTECI

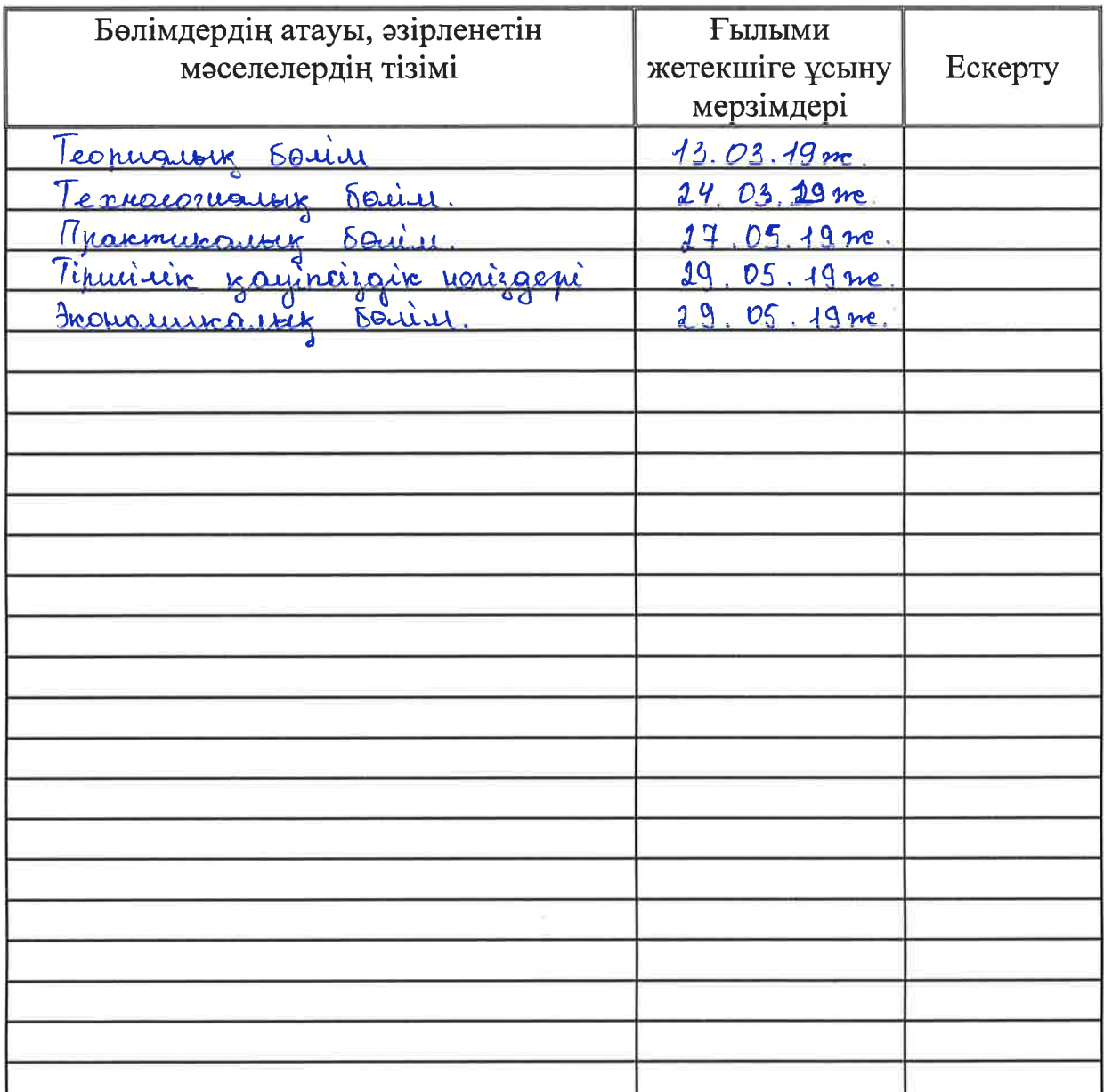

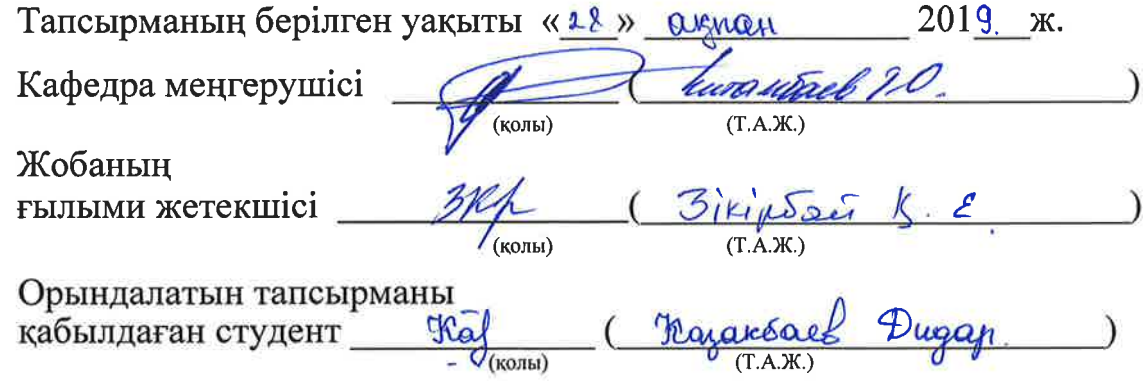

#### **Аңдатпа**

Дипломдық жобаның тақырыбы «Қашықтықтан деректер алуға арналған метеостанцияны әзірлеу». Дипломдық жобаның мақсаты қашықтықтан деректер алуға мүмкіндік беретін тұрмыстық метеостанция аспабын жобалау. Бұл жобада метеостанция аспабын басқару «Atmel» компаниясының Atmega2560 микроконтроллерінің негізінде жасалды. Экономикалық бөлімде аспаптың құны мен оны жасауға кеткен шығындар есептелді. Тіршілік қауіпсіздігі және еңбекті қорғау бөлімінде маманның жұмыс орнындағы қауіпті және зиянды өндірістік факторлар анықталып, одан қорғану жолдары қарастырылды.

#### **Аннотация**

Тема дипломного проекта «Разработка метеостанций с дистанционным снятием данных». Целью дипломного проекта является проектирование приборов бытовой метеостанции, позволяющих получать данные дистанционно. В данном проекте управление прибором метеостанции было сделано на основе микроконтроллера Atmega2560 компании "Atmel". В экономической части рассчитана стоимость прибора и затраты на его изготовление. В разделе безопасность жизнедеятельности были определены опасные и вредные производственные факторы на рабочем месте специалиста, рассмотрены пути защиты от них.

#### **Annotation**

The theme of the graduation project « Development of weather stations with remote data acquisition ». The purpose of the diploma project is the design of household weather station devices that allow to obtain data remotely. In this project, the control of the weather station device was made on the basis of Atmega2560 microcontroller of Atmel company. In the economic part of the calculated cost of the device and the cost of its manufacture. In the section safety of life were identified hazardous and harmful factors in the workplace specialist, considered ways to protect against them.

## **Мазмұны:**

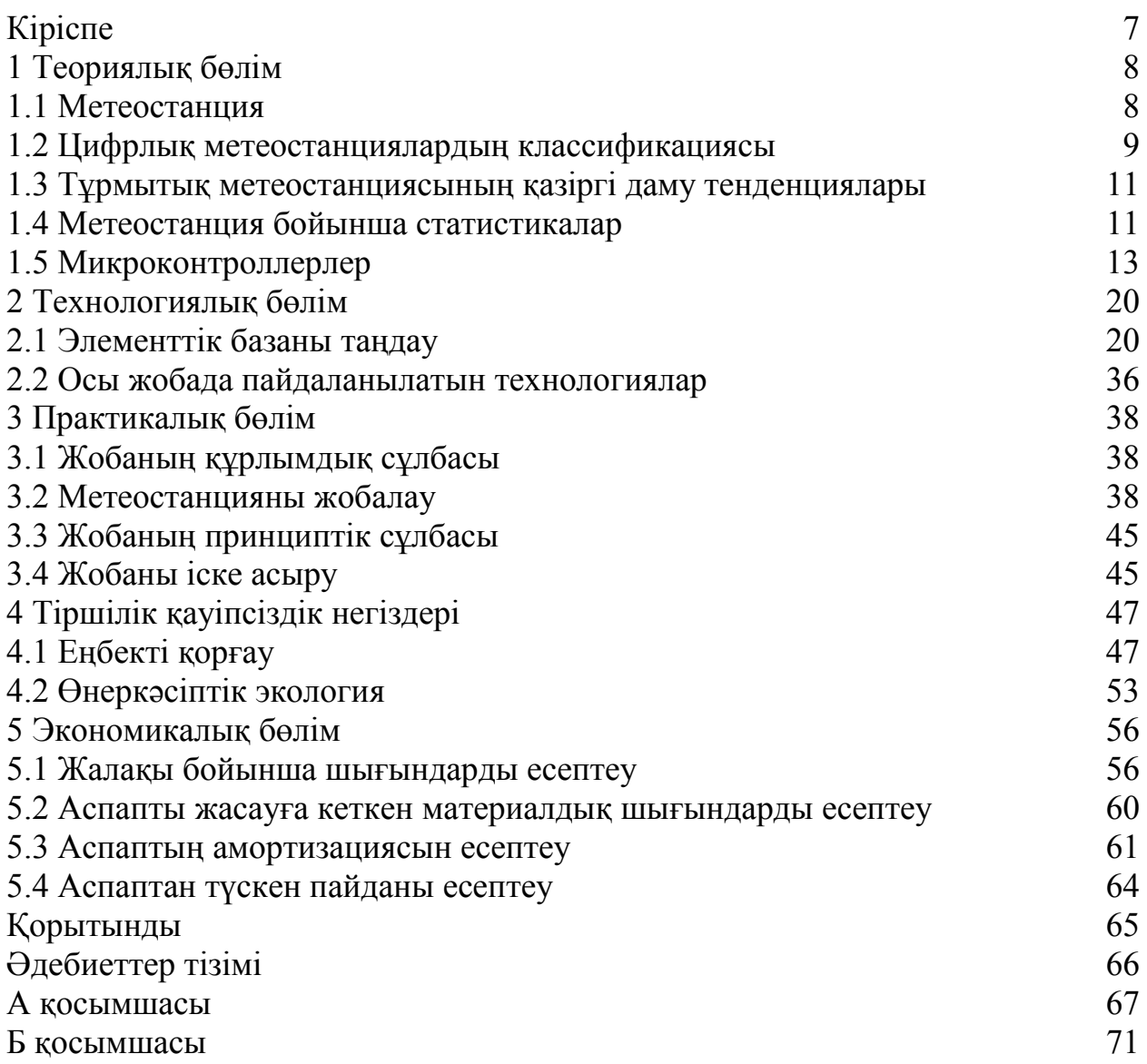

## **Кіріспе**

Метеостанция нарықта жақын арада пайда бола бастады. Тұрмыстық метеостанциялардың негізін қалаушылар-қарапайым барометрлер болып табылады. Метеостанциясының функционалдығы метеорологиялық станцияға ұқсас, тек бір немесе бірнеше датчиктерден түсетін деректерден жинақтап көруге болады.

Күн сайын қарапайым адам үйін тастап, көшеге, жұмысқа немесе сырт жақтарға демалысқа кететін кездері болады. Бұған осы метеостанция басты көмекші бола алады. Мұндай метеостанция ауа райына байланысты бірнеше шамаларды бір уақытта өлшей алады. Бұл басқа аспаптарға қарағанда әлдеқайда көп мүмкіндіктері бар. Кез келген метеостанция құрамында ауа температурасының датчигі бар. Бұл кез келген уақытта температураны білуге мүмкіндік береді. Мұндай термометр тұманда немесе аязда, қараңғылықта және басқа да ұқсас жағдайларға тап болған кезде ауа температурасын өлшеуге кедергі жасамайды. Тағыда ауа сапасын өлшейтін универсальды датчик бар. Бұл датчик кез келген газдарды сезе алады мысалға: көмірқышқыл газын, көміртегі газы, аммиак, бензол, азот оксиді, және спирт буын. Және осы датчикке байланысты диодттармен дабыл датчиктері жұмыс істейді. Тағыда міндетті датчиктердің бірі атмосфералық қысым датчигі болып табылады. Бұл шаманы біле отырып ауа райының өзгеру үрдісін анықтауға болады. Ол үшін сандық және дәлдігі жоғары заманауи тұрмыстық барометр қолданылады. Өзінің сипаттамалары бойынша ол ғылыми мақсатта пайдаланылатын осындай құрылғылардан кем түспейді. Датчик қысымды көрсетіп қана қоймай, қысымға байланысты теңіз деңгейінен биіктігін арнайы есептеулер арқылы көрсете алады. Осының барлығын қашықтықтан бұқаралық ақпарат құралын пайдалану арқылы деректер алуға мүмкіндік береді.

## **1 Теориялық бөлім**

### **1.1 Метеостанция**

Метеостанция- метеорологиялық өлшеулерді үздіксіз өлшеуге арналған стандартты құралдар (ауа-райын және климатты бақылау үшін). Белгіленген тәртіпте белгілі бір жүйеде бірыңғай әдіснаманы пайдалана отырып, жиналған деректерді гидрометеорологиялық орталыққа немесе басқа тұтынушыларға жіберетін белгілі бір талаптарға жауап беретін метеорологиялық алаңға ие арнайы мекеме [1].

Метеорологиялық станцияларда болуы мүмкін:

- әр түрлі тереңдікте ауа мен топырақ температурасын өлшеуге арналған термометрлер;

- стандартты бақылау кезеңдері арасындағы ең жоғарғы және ең төменгі ауа температурасын өлшеу үшін максималды және минималды термометрлер;

- атмосфералық қысымды өлшеуге арналған барометр;

- ауа ылғалдылығын өлшеу үшін гигрометр;

- желдің жылдамдығы мен бағытын өлшеу үшін анеморумбометр (немесе қалақша);

- жауын-шашынды өлшеуге арналған шөгінділер;

- жылдың жылу мезгілінде сұйық жауын-шашынның үздіксіз жазылуын қамтамасыз ететін плюгиограф;

- ауаның температурасын үздіксіз жазу үшін термограф;

- ауаның ылғалдылығын үнемі жазуға арналған гигрограф;

- температура мен ауа ылғалдылығын өлшеуге арналған психометр;

- мұздану мен шөгінділерді өлшеуге арналған мұздатқыш машина;

- мұздату және аязға арналған ледоскоп;

- барометриялық үрдісті анықтау үшін барограф;

- қардың тереңдігін өлшеуге арналған рейка бар.

Қысқаша айта кетсек метеостанция метеорологиялық бақылауларды жүргізетін мекеме болып табылады.

#### **1.2 Цифрлық метеостанциялардың классификациясы**

#### **1.2.1 Жол метеорологиялық станциялары**

Жоғарыда аталған датчиктерден басқа, жол метеорологиялық станцияларында 30см тереңдіктегі (жабынды астында) температура датчигі мен үстіңгі қабаттың температура датчигі, сондай-ақ ақпараттық орталықтарға деректерді беру үшін контроллер мен GPS модулі пайдаланылады. Жүргізушілерді ауа-райы жағдайы туралы хабардар ету үшін жер бетінің ауа температурасы туралы ақпараттық табло қолданылады. Сондай-ақ таблоларда ескертулер болуы мүмкін (дымқыл жол, бүйірлік жел және т. б.).

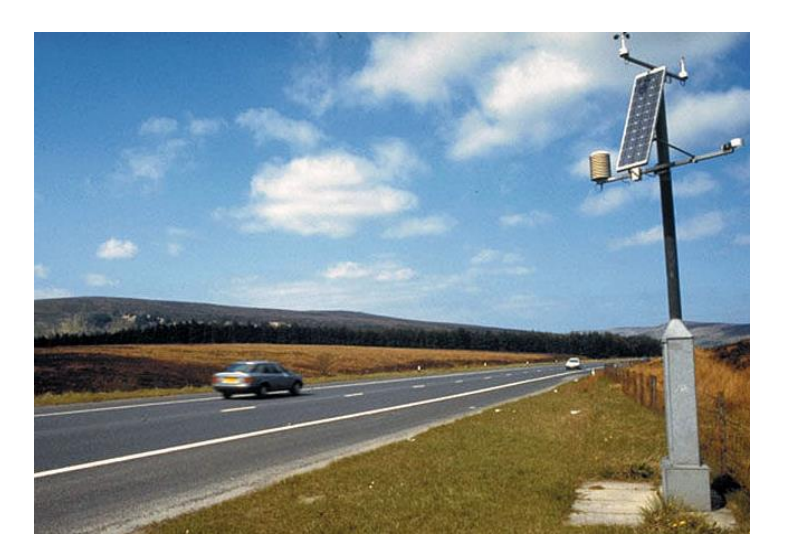

1.1 сурет - Жол метеорологиялық станциялары

## **1.2.2 Орман метеорологиялық станциялары**

Орман метеостанциялары орман өрттерінің алдын алу үшін қызмет етеді. Көбінесе мұндай метеостанциялар аккумуляторлардан жұмыс істейді. Станциялар ағаштың, топырақтың ылғалдылығы және ормандар биіктігінің әр түрлі деңгейлеріндегі температура сияқты климаттық деректерді жинайды. Деректер өңделіп, өрт сөндіру қызметі картасын модельдеуге болады, бұл өрт сөндірушілерге тұтану немесе өрттің таралу ықтималдығын болдырмау үшін неғұрлым оңай жеңуге көмектеседі [2-3].

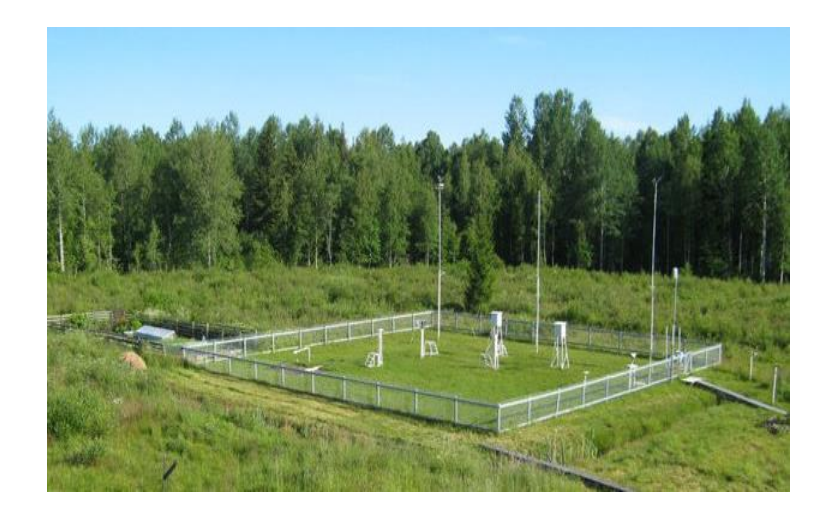

## 1.2 сурет - Орман метеорологиялық станциялары

Гидрологиялық метеостанциялар мұхиттардың, теңіздердің, өзендердің, көлдердің және батпақтардың ауа райы жағдайына метеорологиялық және гидрологиялық бақылау жүргізеді. Мұндай метеостанциялар материктерде, теңіздегі жүзу станцияларында, сондай-ақ өзен, көл және батпақты бақылау станцияларында орналасқан.

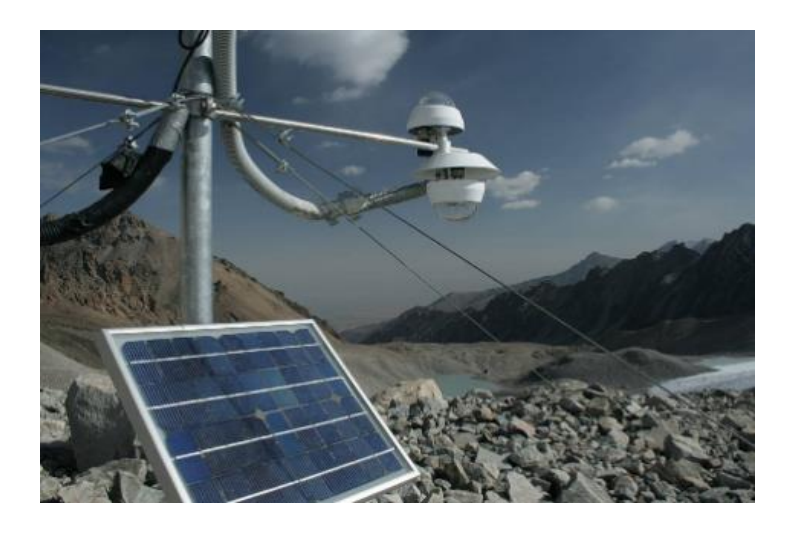

1.3 сурет - Гидрологиялық метеостанциялар

## **1.2.3 Тұрмыстық үй метеостанциялары**

Нарықта жақында пайда болды. Тұрмыстық метеостанциялардың негізін қалаушылар-қарапайым барометрлер. Үй метеостанциясының функционалдығы метеорологиялық станцияға ұқсас, тек терезеден және басқа үйжайларда орнатылған бір немесе бірнеше датчиктерден түсетін деректер әлдеқайда аз ғана өңделеді. Үй метеостанциялары үй-жайдағы температураны, үй-жайдан тыс температураны көрсетеді, ылғалдылықты, атмосфералық қысымды өлшейді және алынған деректерді процессордың көмегімен өңдеуден шығара отырып, бір тәулікке ауа райы болжамын жасауға мүмкіндігі бар. Электр желісінен де, қоректендірудің ауыспалы элементтерінен де жұмыс істейді.

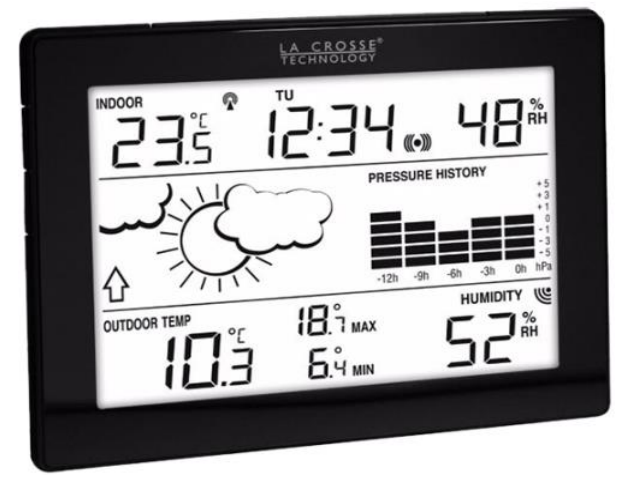

1.4 сурет - Тұрмыстық үй метеостанциялары

## **1.3 Тұрмытық метеостанциясының қазіргі даму тенденциялары**

Қазіргі уақытта сымды немесе сымсыз датчиктердің көптеген түрлері бар, бірақ барлық тұрмыстық метеостанциялар осы функцияға ие емес. Көшедегі температураны өлшеу мүмкіндігі үшін, сымдарды айналып өту-өте ыңғайлы. Әрине, мұндай технология кішкентай емес, жеке шығындарды талап етеді. Сондықтан, метеостанцияларды өндірушілер бұл функцияны өздерінің метеостанцияларына жиі қосады, бірақ метеостанция үшін сымсыз сыртқы датчиктерді жеткізу жиынтығына қоспайды, сатып өз бетінше таңдауға мүмкіндік береді: оған бұл функция қажет немесе жоқ па деген сияқты.

Көптеген метеостанциялардың ауа райы өзгерістерін болжауға және сізді хабардар етуге мүмкіндік беретін арнайы алгоритмдері бар. Ауа райының метеостанциясы - метеорологиялық станцияны жасайтын негізгі функциялардан басқа, сіздің метеостанцияңызды сағаттарға, оятқышқа, радиоға тіпті фоторамкаға айналдыратын қосымша қызметтері бар.

Тұрмыстық метеостанцияның жобалау мүмкіндіктері кез келген жерде уақыт пен ауа райын көрсетуге мүмкіндік беретін проекциялық мүмкіндіктерге ие.

Интернет метеостанциялары интернеттегі ауа-райы болжамын алуға, дәл уақытты синхрондауға, сондай-ақ сіздің компьютеріңізге ауа-райының дәл болжамын беруге қабілетті.

Қазіргі заманғы пайдаланушылардың көпшілігі ультракүлгін сәуле шығару деңгейін анықтауға мүмкіндік беретін метеостанцияның артық функциясын санайды. Дегенмен, кейбіреулер үшін бұл көрсеткіштер де маңызды. Метеостанция ультракүлгін сәулеленудің деңгейін көрсетіп қана қоймай, күннен қорғайтын кремнің қорғаныш деңгейі мен тері түрі сияқты параметрлерді енгізгеннен кейін күннің көзінде болудың оңтайлы ұзақтығын анықтайды. Дыбыстық сигналдың арқасында пайдаланушы күннен кету уақытын біле алады.

Электрондық метеостанция алдағы тәуліктерге болжам бере алады, желдің бағыты мен жылдамдығын, шық нүктесін, жауын-шашын мен т. б. анықтайды. Сондықтан таңдау тек сатып алушының қажеттіліктері мен оның қаржылық мүмкіндіктерінен тұрады.

## **1.4 Метеостанция бойынша статистикалар**

 Жер бетінен жоғары көтерілген сайын оған түсетін ауа қысымы азаяды. Өйткені, шардың үстіңгі жағындағы ауа бағанының биіктігі кемиді, сонымен бірге ауаның тығыздығы да барған сайын азая береді. Ауа қысымының биіктікке тәуелді болатыны осыдан. Бақылауларға қарағанда теңіз деңгейінде жатқан жерлерде атмосфералық қысым орта есеппен 760 мм сын. бағанына тең. Алматы облысының атмосфералық қысымы 678-734 мм.сын.бағ

аралығында,осы бойынша Алматы қаласының бір апталық атмосфералық қысымның өзгеру статистикасы 1.5-суретте көрсетілген.

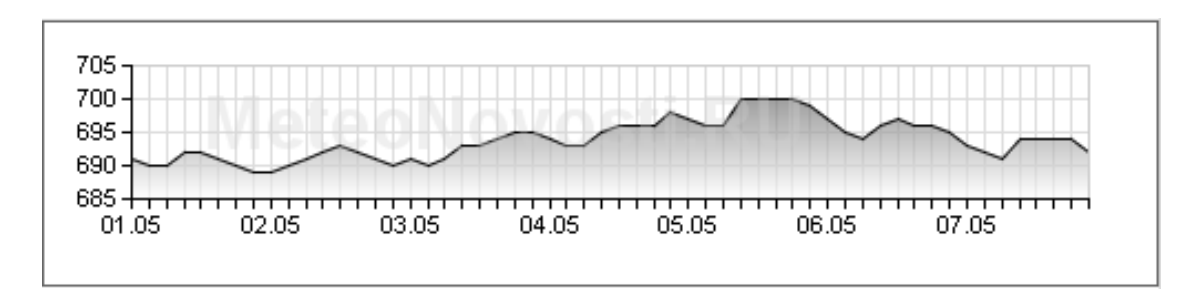

1.5 сурет - Атмосфералық қысым (мм.сын.бағ)

Алматы қаласы таулы аймақта орналасқандықтан ауа райы құбылмалы сол себепті ауа температурасы мен ылғалдылық әрдайым өзгеріп отырады, осығын байланысты ауа температурасы мен салыстырмалы ылғалдылықтың бір апталық өзгеру статистикасы 1.6-1.7 суреттерде көрсетілген.

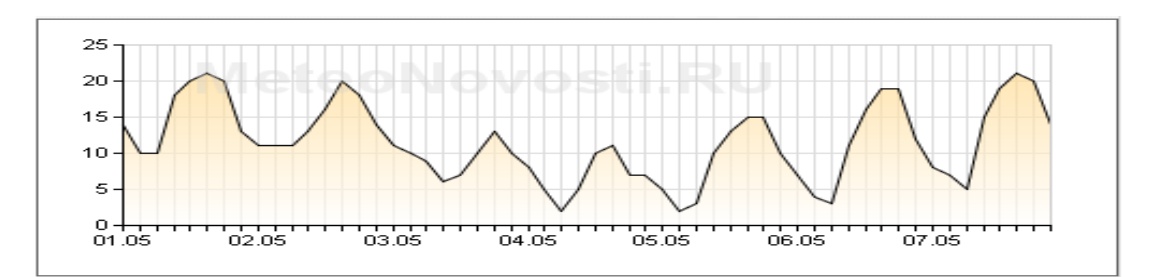

1.6сурет - Ауа температурасы (℃)

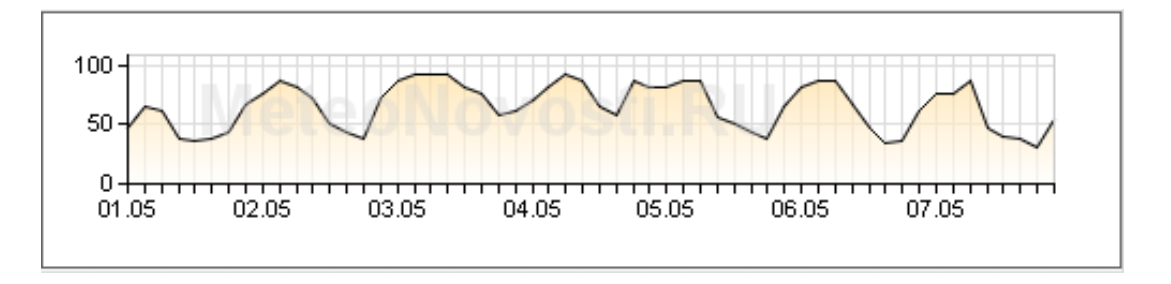

1.7сурет - Салыстырмалы ылғалдылық (%)

Ауаның ластануы- бұл ауаның құрамы мен қасиеттерінің кез келген уақытта өзгеруі адамдар мен жануарлар және өсімдіктер ағзасына жаппай зиян келтіреді. Өнеркәсіптік өндіріс, автожолдардың қалалық көлікпен жүктелуі және елді мекендердің төмен желдетілуі ауаның ластануын тудырады. Қазақстанда ластану деңгейі жоғары қалаларға Алматы, Шымкент, Теміртау, Өскемен,Қызылорада қалалары жатады. Осы қалалар бойынша ауа ластануының 5 жыл ішіндегі өзгеру статистикасы 1.8-суретте көрсетілген.

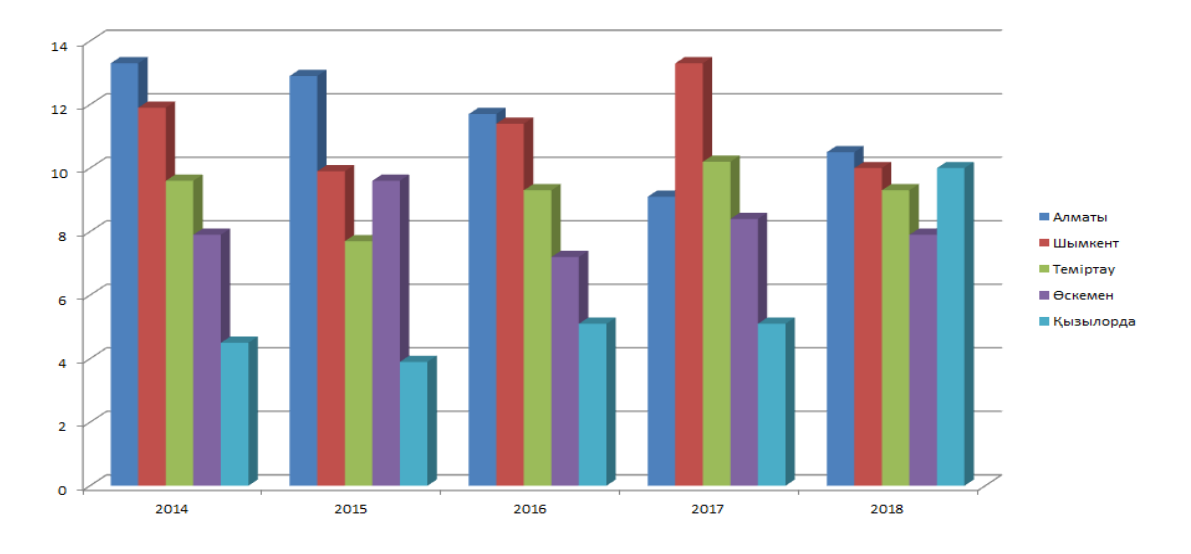

1.8сурет - Ауаның ластану статистикасы

#### **1.5 Микроконтроллерлер**

Микроконтроллер – бұл әртүрлі электрондық құралдарды басқаруға микросхема. Микроконтроллерлер арнайы арналған алғаш per микропроцессорлармен бірге 1971 жылы әлемге келді. Микроконтроллерлердің құрушылары тапқыр идеяны ойлап тапты, ол процессор, жады, әрқашан сақтайтын құрылғы мен периферияны микросхемаға ұқсайтын бір корпустың ішіне біріктіру. Бұл кезінен бастап микроконтроллер өндірісі жыл сайын процессор өндірісінен көбейе береді және сұранысты төмендетпейді. Микроконтроллерлерді ондаған компаниялар шығарады; заманауи 32, 16 және 8-биттік түрлері бар. Әр түрде түгелге бірдей модельдерді кездестіруге болады, олар бір-бірінен орталық процессорының жылдамдығымен және жады көлемімен ерекшеленеді. Көбінесе, микроконтроллерлер кіріктірілген жүйелерде, ойыншықтарда, станоктарда, жаппай үй техникасында, тұрмыстық автоматикада - жалпы айтқанда, процессор өнімділігі орнына баға мен функционалдық арасында тепе-теңдік керек болғанда қолданылады. Сондықтан, ең ескі микроконтроллерлер әлі күнге дейін пайдаланылады, себебі олар көптеген функцияларды орындай алады: автоматты есік ашу мен бақтарды суғарудан «ақылды үй» жүйесіне интеграциялауға дейін. Бұған қарамастан, одан да мықты, секундына жүздеген миллион операция және «бастан-аяқ» перифериямен жабдықталған микроконтроллерлер бар. Оларда қолданылатын мақсаттары да лайықты. Яғни, бағдарламалаушы алдымен мақсатты бағалайды, одан кейін ғана керекті құрал-жабдықтарды таңдайды. Бүгінгі күнде жиырма компаниямен шығарылатын 200-ден астам микроконтроллерлердің модификациялары және басқа типтегі көптеген микроконтроллерлер бар. Бағдарламалаушылар арасында РІС фирмасының Microchip Technology және Atmel фирмасының AVR 8-биттік микроконтроллерлері, TI фирмасының MSP430 16-биттік микроконтроллерлері, басқа

фирмаларға өндіру үшін лицензия сататын ARM Limited фирмасының ARM архитектуралы 32-биттік микроконтроллерлері кеңінен танымал.

Микроконтроллерлер көптеген параметрлермен сипатталады, себебі ол күрделі программалық басқаратын құрылғыдан қатар электрондық құрал (микросхема) болып табылады. Микроконтроллерлер атында «микро» сөз алды қосымша микроэлектронды технология арқылы жұмыс істейтінін айтады. Жұмыс барысында микроконтроллер жады немесе енгізу портынан командаларды оқып орындайды.  $\Theta p$ команда құрайтынын нені архитектурасында жатыр және микроконтроллер команда **КОДЫНЫҢ** микросхеманың ішкі элементтерінің орындалуы анықталған микрооперацияларын білдіреді. Микроконтроллерлер әртүрлі электрондық және элитрикалық құрылғыларды икемді басқаруға мүмкіндік береді. Микроконтроллерлердің кейбір модельдері соншамықты, олар релені тікелей қосуы мүмкін (мысалға,шырша гирляндалары). Микроконтроллер, әдетте, жалғыз жұмыс істемейді, схемаға дәнекерленеді, одан басқа экрандар, пернетақталық енгізулер, әртүрлі датчиктер және т.б қосылады. Микроконтроллер үшін софты «биттер артынан қууды» ұнататындарға көңіл аудара алады, себебі микроконтроллердегі жады 2-ден 128 Кб-ке дейін құрайды. Егер аз болса, Ассемблер немесе Фортранда жазуды қалайды, егер одан да мүмкіндік болса, Бейсиктің, Паскальдің арнайы версияларын, көбінесе Си тілін қолданады. Микроконтроллерді толығымен бағдарламалау үшін, алдымен оны эмуляторда - программалық немесе аппараттық тексереді.

Бұл жерде сұрақ туындауы мүмкін: микропроцессор мен микроконтроллер бұл бір құрылғының әртүрлі атауы ма, әлде бұл әртүрлі зат па?

Микропроцессор бұл кез келген электрондық есептеуіш машинаның интегралдық технологиямен жасалған орталық құрылғы. Атауы өзі айтып тұр, бұда есептеу процесстері жүреді. Одан электрондық есептеуіш машина пайда болу үшін, заманауи және өнімділігі жоғарыға қарамастан, оны сыртқы құрылғылармен толықтыру қажет. Біріншіден, ол оперативті жады мен акпаратты енгізу-шығару порттары. Микроконтроллер өзінін ішінде оперативті жадынан, программа жадынан, процессордан, толык функционалды электрондык есептеуіш машинаға айналдыратын перифериялық құрылғылар жиынтығынан тұрады. Совет уақытындағы ескі терминологияда осындай құрылғылар Біркристаллды микро электрондық есептеуіш машина контроллері деп атап бастаған (ағылшын тілінде Controlбасқару). Шынымен де, контроллер әртүрлі техниканы басқаруға тиімді және онша күрделі емес болды.

Біркристаллды микроэлектрондық есептеуіш машинаның пайда болуын компьютерлік автоматизацияның басқару облысында жаппай қолданыс дәуірдің бастауымен байланыстырады. Ең бірінші Біркристаллды микроэлектрондық есептеуіш машинаға патент 1971 жылы Texas Instruments - те жұмыс істеген инженерлер М.Кочрен мен Г.Бун алған. Дәл олар бір кристалда процессорға қоса жады мен енгізу-шығару құрылғыларын қолдануға ұсынды.

1976 жылы американдык фирма Intel i8048 микроконтроллерді жасайды. 1978 Motorola жылы фирмасы алдындағысында шығарған MC6800 микропроцессорге ұқсап, өзінің бірінші МС6801 микроконтроллерді шығарды. 4 жыл өте, 1980 жылы Intel келесі микроконтроллерді i8051 шығарады. Перифериялық құрылғылардың сәтті жиынтығы, сыртқы немесе ішкі программалық жадының икемді таңдау мүмкіндігі және қолайлы бағасы бұл микроконтроллерге нарықта табыс әкелді. Технология жағынан і8051 микроконтроллері өз заманына байланысты күрделі болды - кристалда 16 зарядтағы і 8086 микропроцессорға қарағанда 4 есе артық 128 мың транзистор қолданды. Gather Group айтуынша, 2009 жылы сатылым көлемі бойынша элемдік рейтингте бірінші орынды Renesas Electronics, екінші Freescale, үшінші Samsung, төртінші ТІ иеленді. Совет одағында оригиналды микроконтроллер зерттеулері және шетелдік үлгілерге көшірме өндеу жүргізілген [4-5].

1979 жылы КСРО Ғылыми инженерлік институтта біркристалды 16зарядты ЭЕМ, микроархитектурасы «Электроника НЦ» аталған К1801ВЕ1 шықты. Микроконтроллер жобалау барысында бір жағынан көлемі мен бағасы арасында басқа жағынан өнімділік пен икемділік арасында ымыраны сақтау қажет. Әртүрлі қосымшалар үшін бұл және басқа параметрлер оңтайлы байланысы әртүрлі болуы мүмкін. Сол үшін процессор архитектурасы, жабдықталған жады типі мен көлемі, перифериялық құрылғылар жиынтығы, корпус түрі әртүрлі көптеген микроконтроллер түрлері бар. Қарапайым компьютерлік микропроцессорынан айырмашылығы, микроконтроллерде гарвардтық архитектура көп қолданылады, яғни деректер мен командаларды оперативті сақтау құрылғысы мен әрдайым сақтау құрлғысында сақтаудың бөлек болуы. Оперативті сақтау құрылғыдан басқа микроконтроллер программа мен деректер сақтауға арналған энергияға тәуелсіз жадымен жабдықталған. Микроконтроллердің көптеген модельдерінде сыртқы жадыны байланыстыратын шина жоқ. Одан арзан жады типтері тек бір рет жазуды рұқсат етеді немесе жасалу барысында кристалға сақталатын программа жазылады. Бұндай құрылғылар жаппай өндіріске тек контроллер программасы жаңартылмаған жағдайда жарасады. Контроллердің басқа модификацияларда энергияға тәуелсіз жадыға бірнеше рет қайттан программаны жазуға мумкіндік береді.

#### Микроконтроллерде 1.5.1 перифериялық колданылатын құрылғылар

Баға мен энергия тұтынуды шектеу контроллердің тактілік жиілігін шектейді. Бірақ өндірушілер өз өнімдерін жоғары жиілікте қызметін қамтамасыз етуге тырысады, бірақта сол уақытта тапсырыс берушілерге әр түрлі жиіліктерде және қоректену кернеулерінде таңдау жасауға мүмкіндік береді. Микроконтроллердің көптеген модельдерінде оперативті сақтау

құрылғымен ішкі регистрлерге арналған статикалық жады қолданылады. Бұл контроллер төменгі жиілікте жұмыс жасау және тактілі генератордың толық тоқтағанда деректерді жоғалтпауға мүмкіндік береді. Перифериялық құрылғылар бір бөлігі және есептеу модулі үзілетін энергия үнемдеудің әр түрлі режимдері жиі ескеріледі [6].

Қолданылатын перифериялық құрылғылар:

- енгізу не шығару күйіне келтіре алатын әмбебап сандық порттар;

- енгізу шығару әртүрлі интерфейстер: UART, I2C, SPI, CAN, USB, IЕЕЕ 1394, Еthernet;

- аналогтық-сандық және сандық аналогтық түрлендіргіштер;

- компараторлар;

- ендік-импульстік модуляторлар (ШИМ-контроллер);

- таймерлер;

- коллекторсыз қозғалтқыш контроллерлері;

- дисплей мен пернетақта контроллерлері;

- кіріктірілген жадының массивтері;

- кіріктірілген тактілік генератор мен күзетші таймер.

## **1.5.2 Микроконтроллердің түрлері**

Микроконтроллердің танымалы түрлері:

- МСS 51(Intel) бұл Гарвард архитектурасының бір кристалды микроконтроллері;

- МSP 430 бұл "Texas Instruments" фирмасының 16-разрядты микроконтроллері;

- АРМ бұл АРМ Limited компаниясының лицензияланған 32-биттік және 64-биттік микропроцессорлық ядролары;

- SТ microelectronics STM 32 ARM-based МSUs бұл STMicroelectronics өндірісінің 32-биттік микроконтроллерлерінің отбасы тобы;

- ARM7 және АRM9 based MSUs бұл Atmel компаниясының 32 биттік ARM архитектурсында жасалған екі микроконтроллерлері;

- ARМ-based МCUs бұл Тоshiba компаниясының Arm ядролары негізіндегі микроконтроллерлері;

- Cirrus Logic ARМ7-based МCUs бұл Cirrus Logic фирмасының ARМ ядросы негізіндегі микроконтроллері;

- Freescale Semiconductor ARM9-based МCUs бұл Freescale Semiconductor компаниясының Arm ядролары негізіндегі микроконтроллерлері;

- [Silicon Labs](https://ru.wikipedia.org/wiki/Silicon_Labs) EFM32 ARМ-based МCUs бұл [Silicon Labs](https://ru.wikipedia.org/wiki/Silicon_Labs) фирмасының ARМ ядросы негізіндегі микроконтроллері;

- АVR (Atmel) бұл Atmel фирмасымен бұрын шығарылатын 8-битті микроконтроллерлер тобы;

- АТmega бұл Atmel компаниясы әзірлеген микроконтроллер түрі;

- АТtiny бұл Atmel компаниясы әзірлеген 8-биттік AVR микроконтроллері;

- Хмеga бұл Atmel компаниясы әзірлеген микроконтроллер түрі;

- PIC бұл Гарвард архитектурасы бар және Microchip Technology американдық компаниясы өндіретін микроконтроллер түрі;

- STM8 бұл STMicroelectronics еуропалық микроэлектрондық компаниясы өндіретін 8-биттік микроконтроллер түрі;

- C8051F34X бұл SiLab компаниясының микроконтроллерлер түрі;

- RL78 бұл RenesasElectronics компаниясының 16 биттік микроконтроллер түрі.

#### **1.5.3 Микроконтроллерлердің қолданылу аймағы**

Қазіргі заманғы микроконтроллерде толық жиынтықтың орнына бір микросхемада салынған кең мүмкіндіктері бар жеткілікті қуатты есептеу құрылғысын пайдалану оның базасында салынған құрылғылардың мөлшерін, энергия тұтынуын және құнын айтарлықтай төмендетеді [7].

Әр түрлі құрылғыларды және олардың бөлек блоктарды басқаруда қолданылады:

- есептеу техникада: аналық плата, қатқыл және иілгіш дискавод контроллері, СD. DVD,калькулятор;

- электроникада және әр түрлі тұрмыстық техникада, электронды басқару жүйесі кір және ыдыс жуатын машинада, микротолқынды пеште, телефондарда және бүгінгі құралдарда әр түрлі роботтарда, ақылды үй жүйесінде.

Жалпы мақсаттағы 8-разрядты микропроцессорлар толық өнімді модельдермен ығыстырылған кезде, 8-разрядты микроконтроллерлер кеңінен қолданылады. Бұл көп қолданыстағы жоғарғы өнімділікті талап етпейтін, бірақ төмен құны маңызды және көптеген қолданулар бар екендігі түсіндіріледі. Соған қарамастан үлкен есептеу мүмкіндіктері бар микроконтроллер бар, мысалы бір уақытта көп ағынды деректерді өңдеуге қолданатын сандық сигналдық процессорлар аудио-видео ағындар үшін.

## **1.5.4 Микроконтроллерді бағдарламалау**

Микроконтроллерді бағдарламалау көбінесе ассемблер немесе Си тілінде жүзеге асырылады, бірақ басқа тілдерге арналған компиляторлар бар, мысалы, Форт және Бейсик. Сондай-ақ, Бейсик интерпретаторлары қолданылады.

Микроконтроллер үшін Си тіліндегі танымалы компиляторлар:

- GNU Compiler Collection-ARM, AVR, MSP430 және басқа да көптеген архитектураларды қолдайды;

- Small device С Сompile - көптеген архитектураларды қолдайды;

- [CodeVisionAVR](https://ru.wikipedia.org/wiki/CodeVisionAVR) ( AVR үшін);

- [IAR](https://ru.wikipedia.org/w/index.php?title=IAR_Embedded_Workbench&action=edit&redlink=1) (кез келген микроконтроллер үшін );
- [WinAVR](https://ru.wikipedia.org/wiki/WinAVR) ( AVR және AVR32 үшін);
- Keil (8051 және ARM архитектурасы үшін);
- HiTECH (Microchip 8051 және PIC архитектурасы үшін).
- Микроконтроллер үшін бейсиктің белгілі компиляторлары:
- [MikroBasic](https://ru.wikipedia.org/w/index.php?title=MikroBasic&action=edit&redlink=1) (PIC, AVR, 8051 және ARM архитектуралары);
- [Bascom](https://ru.wikipedia.org/wiki/Bascom-avr) (AVR және 8051 архитектурасы);
- [FastAVR](https://ru.wikipedia.org/w/index.php?title=FastAVR&action=edit&redlink=1) (AVR архитектурасы үшін);
- [PICBasic](https://ru.wikipedia.org/w/index.php?title=PICBasic&action=edit&redlink=1) (PIC архитектурасы үшін);
- [Swordfish](http://www.sfcompiler.co.uk/) (PIC архитектурасы үшін).

Бағдарламаны реттеуге үшін бағдарламалық симуляторлар (микроконтроллердің жұмысын ұқсастыратын жеке компьютерлерге арналған арнайы бағдарламалар), ішкі схемалық эмуляторлар (өндірілетін кіріктірілген құрылғыға қосыла алатын микроконтроллерді ұқсастыратын электрондық құрылғылар) және реттейтін интерфейсі, мысалы, JTAG пайдаланылады.

## **1.5.5 AVR микроконтроллерлері**

AVR микроконтроллерлерінің отбасы 1996 жылы Atmel корпорациясымен құрылды, ал микроконтроллерлердің архитектурасын әзірлеушілер Альф Боген (Alf-Egil Bogen) және Вегард Воллен (Vegard Wollan) болып табылады. Осы жерден отбасы атауы - әзірлеушілер атауларының бірінші әріптерінен A және V, және RISC аббревиатурасының бірінші әріптерінен микроконтроллердің атауының архитектурасы негізделінді. Сондай-ақ, бұл аббревиатура жиі Advanced Virtual RISC (жаңартылған тиімді RISC) ретінде түсіндіріледі.

Бірінші микроконтроллер сериясы AT90S8515 болды, алайда 1997 жылы нарыққа шығарылған алғашқы микроконтроллер AT90S1200 болды.

Қазіргі уақытта үш микроконтроллер желісі бар: TinyAVR- жады мен мүмкіндіктерінің шағын көлемімен сипатталады; MegaAVR - көп мөлшердегі ішкі жадысы бар, көптеген қосымша құрылғылардың орташа және жоғары күрделілігіне арналған; XmegaAVR-үлкен жады мен жоғары жылдамдықты талап етеді және күрделі коммерциялық есептерде қолданылады.

Ерекшеліктер: бұл серияның микроконтроллерлері жылдам. Микроконтроллердің процессоры нұсқаулардың көпшілігі бір циклге орындайды. AVR микроконтроллерлері PIC қарағанда шамамен 4 есе жылдам. Сонымен қатар, олар аз энергия тұтынады және 4 энергия үнемдеу режимінде жұмыс істей алады.

AVR контроллерінің көпшілігі 8-бит болып табылады, бірақ 32 разрядты AVR32 контроллері бар. Оның архитектурасы регистрге негізделген. Яғни, контроллер процессоры екі кіріс регистрлерінен деректерді алады, оларды арифметикалық логикалық блокқа сыйдырады, деректер операциясын жүргізетін және еркін тіркелімге береді. Арифметикалық-логикалық құрылғы регистрлерде арифметикалық және логикалық операцияларды орындай алады. Сондай-ақ арифметикалық-логикалық құрылғы бір регистрмен іс-қимыл жасай алады. Бұл жағдайда контроллердің батарея-регистрі жоқ, себебі операциялар үшін кез келген регистрлерді пайдалануға болады және операция нәтижесі кез келген регистрге орналастырылуы мүмкін.

Контроллер Гарвард есептеу архитектурасына сәйкес келеді, оған сәйкес компьютер бағдарламалар мен деректер үшін жеке жады бар. Сондықтан, бір нұсқаулық орындалған кезде, келесі нұсқаулық алдымен жадыдан шығарылады.

Сонымен қатар, контроллер аналогті сандық түрлендіргішке, енгізу және шығару порттарына, таймерлер, коммуникациялық интерфейстер-I2C, SPI және тізбекті UART порты сияқты құрылғыларға ие. Барлық осы құрылғылар бағдарламалық бақылануы мүмкін. Микроконтроллер бағдарламасы контроллердің кірістірілген жадысында сақталуы мүмкін және деректерді таңдап, олармен операцияларды жүзеге асыратын командалардың сериясын білдіреді. Көптеген жағдайларда, бұл кіріс деректерін оқу, олардың күйін тексеру және тиісті шығыс деректерін шығару. Кейде деректерді өзгерту және олармен кейбір операциялар жасау, сондай-ақ деректерді кез келген сыртқы құрылғыға немесе дәйекті портқа жіберу қажет болуы мүмкін.

Мұндай тапсырмалар үшін екілік командалар жиынтығы қолданылады, олардың әрқайсысының аналогы бар және адамның қабылдауына қол жетімді болу үшін ассемблер тілінде жазылады. Сондықтан контроллерге арналған бағдарламаларды жазудың ең көп таралған тәсілі оларды ассемблер тілінде жазу болып табылады.

Дегенмен, жоғары деңгейдегі тілдерде бағдарламалау да мүмкін. Бұл жағдайда бағдарламаның құрылымын бақылау және жадыны басқару міндетін компилятор өзіне алады. Сонымен қатар, жиі пайдаланылатын функциялар кітапханаға орналастырылуы және қажет болған жағдайда олардан алынуы мүмкін.

## **2 Технологиялық бөлім**

## **2.1 Элементтік базаны таңдау**

## **2.1.1 Arduino Mega 2560**

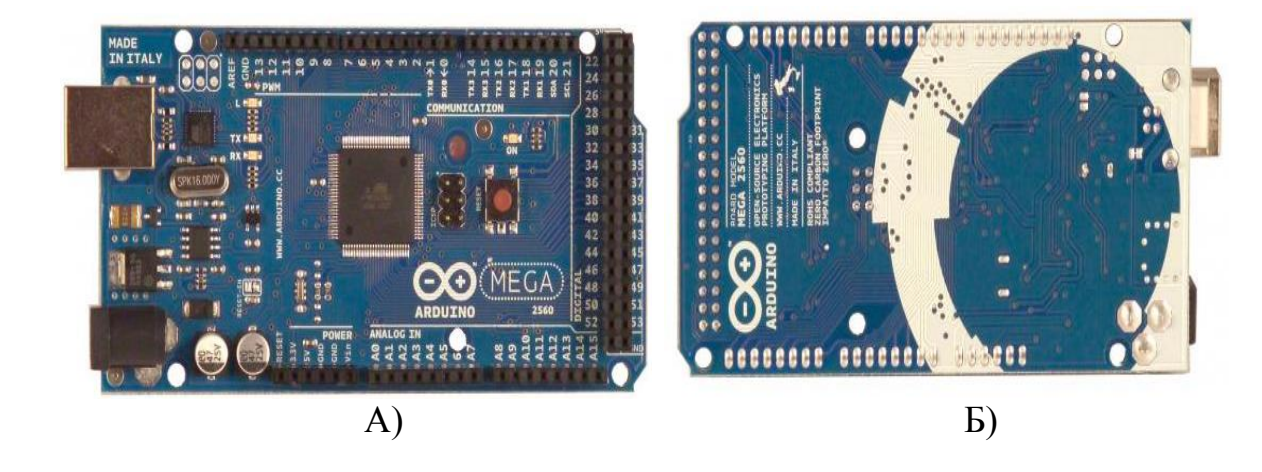

2.1 сурет - Arduino Mega 2560 (А және Б)

Arduino Mega ATmega2560 микроконтроллерінде салынған. Платада 54 сандық кіріс/шығыс бар (оның 14 PWM шығу ретінде пайдаланылуы мүмкін), 16 аналогтық кіріс,4 тізбекті UART порты, 16 МГц кварц генераторы, USB коннекторы, қуат қосқышы, ICSP қосқышы және қайта жүктеу түймесі бар. Жұмыс істеу үшін платформаны компьютерге USB кабелі арқылы қосу немесе AC/DC адаптері, аккумуляторлық батарея арқылы қуат беруге мүмкіндігі бар. Arduino Mega-ның қысқаша сипаттамасы 2.1- кестеде көрсетілген [8].

| 2.1-кесте Aluulilo iviega-ның қысқаша сипаттамасы |                                               |  |
|---------------------------------------------------|-----------------------------------------------|--|
| Микроконтроллер                                   | ATmega2560                                    |  |
| Жұмыс кернеуі                                     | 5 B                                           |  |
| Кіріс кернеуі (ұсынылатын)                        | $7-12B$                                       |  |
| Кіріс кернеуі (шекті)                             | $6-20B$                                       |  |
| Сандық Кірісі/Шығысы                              | 54 (олардың 14-і ШИМ шығу ретінде жұмыс істей |  |
|                                                   | алады)                                        |  |
| Аналогтық кірісі                                  | 16                                            |  |
| Кірісі/шығысі арқылы тұрақты ток                  | 40 mA                                         |  |
| 3.3 В шығару үшін тұрақты ток                     | 50 mA                                         |  |
| Флеш-жады                                         | 256 кб (оның ішінде 8 КВ жүктеуші үшін        |  |
|                                                   | пайдаланылады)                                |  |
| O <sub>3</sub>                                    | 8 KB                                          |  |
| Энергияға тәуелді жады                            | 4 KB                                          |  |
| Тактикалық жиілігі                                | 16 MHz                                        |  |

 $2.1 \cdot \ldots \cdot M$ 

Arduino Mega қуат көзін USB арқылы және сыртқы қуат көзінен ала алады. Қуат көзі автоматты түрде таңдалады. Сыртқы қуат USB арқылы ғана емес AC/DC кернеу түрлендіргіші (қуат блогы) немесе аккумуляторлық батарея арқылы берілуі мүмкін. Кернеу түрлендіргіші орталық контактіде оң полюсі бар 2.1 мм коннекторы арқылы қосылады. Қуат қосқышы (POWER) арқылы батареядан сымдар GND және Vin шығыстарына қосылады. Платформа сыртқы қоректену кезінде 6 В-тан 20 В-қа дейін жұмыс істей алады. Қорек кернеуі 7 В төмен болғанда, 5 В шығару 5 В-тан кем бере алады, бұл ретте платформа тұрақсыз жұмыс істей алады. 12 В жоғары кернеуді пайдалану кезінде кернеу реттегіші қызып, ақыға зақым келтіруі мүмкін. Ұсынылған диапазон 7 В-тан бастап 12 В-қа дейін.

Mega2560 платасы, алдыңғы төлем нұсқаларына қарағанда, FTDI USB микроконтроллерін пайдаланбайды. USB деректер алмасу үшін USB-to-serial конвертері ретінде бағдарламаланған Atmega8U2 микроконтроллері қолданылады.

Платада қуат қөздері орналасқан:

- VIN**.** Кірісі сыртқы көзден қуат беру үшін пайдаланылады (USB қосқышынан немесе басқа реттелетін қуат көзінен 5 В болмаса. Қорек кернеуі осы шығу арқылы жүзеге асырылады. Егер қуат қосқыш 2,1 мм болса, онда бұл кіріс сигналы жазылуы мүмкін.

- 5V. Микроконтроллерді және платадағы компоненттерді қоректендіру үшін қолданылатын реттелетін кернеу көзі. Қуат VIN шығысынан кернеу реттегіші арқылы, немесе USB қосқышынан, немесе басқа реттелетін 5 В кернеу көзінен берілуі мүмкін.

- 3V3 **.** 3.3 в шығару кернеуі генерацияланатын FTDI микросхемасы платформада. Максималды ток тұтыну 50 мА.

- GND. Жерге тұйықтау шықпалары.

Жады көлемі:

- 256 кБ бағдарлама кодын сақтау үшін флеш-жады (4 кБ жүктеушіні сақтау үшін қолданылады);

- 8 кБ ОЗУ және 4 Кб EEPROM (ол EEPROM кітапханасының көмегімен оқылады және жазылады).

Қорек шығысынан басқа платада 54 сандық кіріс/шығыс және 16 аналогтық кіріс орналасқан.

PinMode(), digitalWrite(), digitalRead() функцияларының көмегімен 54 сандық желілерінің әрқайсысы кіріс немесе шығыс ретінде күйге келтірілуі мүмкін.Желідегі жұмыс істеу кернеуі 5 В. 40 мА ток өткізе алады.

Кейбір желілердің қосымша функциялар бар:

 $- (0, 1)$ ,  $(19,18)$ ,  $(17,16)$  – Rx және Tx тізбекті Шина ретінде әрекет ете алады, яғни (RX) деректерді алу үшін және (TX) деректерді беру үшін қолданылады;

- 2, 3,18,19,20,21 - сыртқы үзілістер үшін пайдаланылуы мүмкін;

- (0-13) -analogWrite() функциясының көмегімен 8 бит рұқсаты бар PWM-мен қамтамасыз ете алады;

- 50, 51, 52, 53 - 53 (SS), 51(MOSI), 50(MISO), 52 (SCK). Осы желілер арқылы SPI байланысы жүзеге асырылуы мүмкін. Әрқайсында 10 бит рұқсаты бар;

- 20 (SDA) және 21 (SCL) – осы желілер арқылы I2C (TWI) байланысы жүзеге асырылады;

- AREF-аналогтық кіріс үшін тірек кернеуі;

- Reset-микроконтроллерді қайта жүктеу үшін қолданылады.

Arduino Mega2560 платформасында компьютермен, басқа Arduino құрылғыларымен немесе микроконтроллерлермен байланысты жүзеге асыру үшін бірнеше құрылғы орнатылған. ATmega2560 TTL үшін 4 сериялық UART деректер портын қолдайды. Платада орнатылған ATmega8U2 микросхемасы компьютердегі бағдарламаларға виртуалды COM портын ұсына отырып, USB арқылы интерфейстердің бірін жібереді (виртуалды COM портпен дұрыс жұмыс істеу үшін арналған Windows арқылы басқарылатын машиналар .inf файл, OSX және Линукс базасындағы жүйелер, COM портты автоматты түрде таниды).

Arduino өңдеу ортасындағы тізбекті Шина (Serial Monitor) бақылау құралы платформаға қосылған кезде мәтіндік деректерді жіберуге және алуға мүмкіндік береді. Платформадағы RX және TX жарық диодтары ATmega8U2 және USB қосылымының микросхемасы арқылы деректерді тасымалдау кезінде жыпылықтайды (бірақ 0 және 1 қорытындылар арқылы тізбекті беруді пайдаланғанда емес). SoftwareSerial кітапханасымен кез келген Mega2560 сандық қорытындылар арқылы деректерді тізбектей жіберуді құруға болады.

Платформа Arduino IDE бағдарламалық қамтамасыз ету ортасы арқылы бағдарламаланады. Arduino IDE даму ортасы 2.2-суретте көрсетілген.

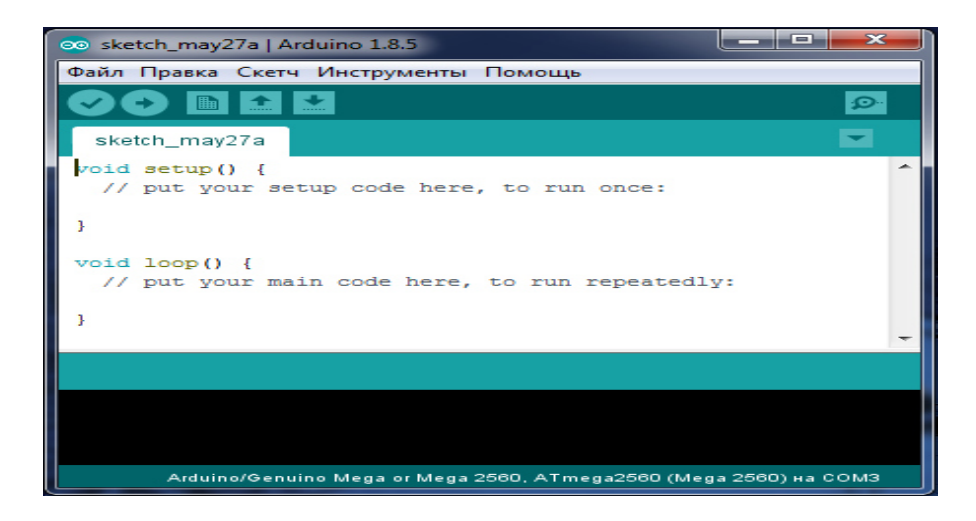

#### 2.2 сурет - Arduino IDE даму ортасы

Бірінші реттеулерде микроконтроллер таңдалады, содан кейін бағдарламаны жазу керек, ал соңғы кезең-микроконтроллердің ішіне бағдарламаны жүктеу.Tools > Board мәзірінен " Arduino Mega2560 " (орнатылған микроконтроллерге сәйкес) таңдалады.

Егер бірінші және соңғысымен бәрі түсінікті болса, екіншісін егжейтегжейлі қарастыруға болады. Бағдарлама, сондай-ақ олар "скетчи" деп аталады, әдеттегі C++ жазылады, кейбір қарапайым толықтырулармен және енгізу/шығару басқару функцияларымен жазылады. Бұл C++ нұсқасын Wiring депте атайды.

Кәдімгі C++ сияқты алдымен кітапханалар мен жаһандық айнымалылар жарияланады, бірақ бағдарламалардың басты ерекшелігі (скетч), оларда міндетті түрде екі функция болуы тиіс: void setup () және void loop (). Void setup () платформаны іске қосу кезінде пайда болатын барлық бастапқы параметрлер мен айнымалыларды сипаттайды. Void loop () платформада жүктелген міндеттерді орындайтын бағдарламаның өзі жазылады.

ATmega1280 микроконтроллері жазылған жүктеушіге келеді, ол сыртқы бағдарламашыларды пайдаланбастан жаңа бағдарламаларды жазуды жеңілдетеді. Скетчті құрастыру және жүктеу кезінде алдымен бағдарлама мәтіні avr-gcc компиляторына беріледі. Ол өз кезегінде бағдарлама кодын микроконтроллердің ядросымен орындауға жарамды машиналық кодтарға аударады. Содан кейін машина коды Arduino стандартты кітапханаларының кодымен біріктіріледі. Нәтижесінде Intel HEX форматындағы файл алынады, ол микроконтроллердің жадына жүктеледі. Әдетте микроконтроллерге кодты жазу стандартты UART жүктеуші Arduino орындайды.

Mega платформадағы автоматты қайта жүктеу түймесін баспай-ақ жаңа кодты жазу алдында қайта жүктеуді бағдарламаның өзі жүзеге асыратындай етіп жасалған. ATmega8U2 желісінің бірі, деректер ағынын басқарушымен (DTR), 100 нФ конденсаторы арқылы ATmega2560 микроконтроллерінің қайта жүктелуін шығаруға қосылған. Бұл желіні іске қосу, яғни төмен деңгейдегі сигнал беру, микроконтроллерді қайта жүктейді. Arduino бағдарламасы осы функцияны пайдалана отырып, бағдарламалау ортасында Upload батырмасын бір рет басу арқылы кодты жүктейді. DTR желісі бойынша төмен деңгейдегі сигнал беру код жазбасын бастай отырып, жүктеушінің таймаутын қысқартады.

Mega2560 - да тиісті желінің үзілуімен автоматты қайта жүктеу желісін өшіру мүмкіндігі бар. Микросхема контактілері желінің екі шетіненде, содан кейін қалпына келтіру мақсатында қосылуы мүмкін. Желі "RESET-EN" таңбаланған.

Arduino mega 2560 - та компьютердің USB порты арқылы қысқа тұйықталу токтарынан және артық токтан қорғайтын өздігінен тоқтайтын сақтандырғыш (автомат) орнатылған. Барлық компьютерлердің осындай қорғауы болса да, бұл сақтандырғыш қосымша кедергіні қамтамасыз етеді. Сақтандырғыш 500 мА астам ток USB порты арқылы өткен кезде іске қосылады және токтың қалыпты мәндері қалпына келтірілгенге дейін тізбекті ажыратады.

Mega2560 баспа платасының ұзындығы мен ені тиісінше 10,2 және 5.3 см құрайды. USB қосқышы және күштік қосқыш осы өлшемдердің шектерінен тыс. Платадағы үш тесік оны бетіне бекітуге мүмкіндік береді. 7 және 8 Сандық желі арасындағы қашықтық 0,4 см-ге тең, бірақ басқа желілердің арасы 0,25 см-ге тең.

## **2.1.2 DS3231 нақты уақыт модулі**

DS3231-I2C интерфейсі бар, термокомпенсацияланған кварц генераторы (TCXO) және кварц резонаторы бар нақты уақыттың жоғары дәлдіктегі сағаты (real-time clock, RTC). Құрылғыда резервтік дербес қуат көзін қосуға арналған кірісі бар, ол негізгі ток кернеуі ажыратылған кезде де, уақытты сақтауға және температураны өлшеуге мүмкіндік береді. Кірістірілген кварц резонаторы аспаптың қызмет ету мерзімін арттырады және сыртқы элементтердің қажетті санын азайтады.

RTC секунд, минут, сағат, апта күндері, ай және жыл күндерін санауды қамтамасыз етеді. Айдың аяқталу күні автоматты түрде жылжу жылын ескере отырып анықталады. Нақты уақыт сағаты тәуліктің ағымдағы жартысын (AM/PM) көрсету арқылы 24 немесе 12 сағаттық пішімде жұмыс істейді. Құрылғының күнделікті екі дабылы және бағдарламаланатын жиілігі бар тік бұрышты сигнал шығысы бар. Құрылғымен деректер алмасу I2C үйлесімді интерфейсі арқылы жүзеге асырылады.

Тірек кернеуінің прецизионды термокомпенсацияланған көзі мен салыстыру схемасы VCC негізгі қоректену кернеуін бақылайды және ол берілген шектен төмен төмендеген кезде шығару сигналын қалыптастырады және схеманы резервтік қоректену көзінен жұмысқа ауыстыруды жүзеге асырады. RST қосымша шығысы сыртқы қалпына келтіру (внешнего сброса) үшін пайдаланылуы мүмкін. Модуль DS3231SN микросхемасында салынған, ол шын мәнінде шынайы уақыт сағаты болып табылады. Ескі сағат моделінен айырмашылығы, мысалы ds1307 микросхемасында, бұл сағатта ішкі кварц резонаторы бар, соның арқасында сағаттарды дәл санайды. Модульдің сыртқы көрнісі 2.3-суретте көрсетілген.

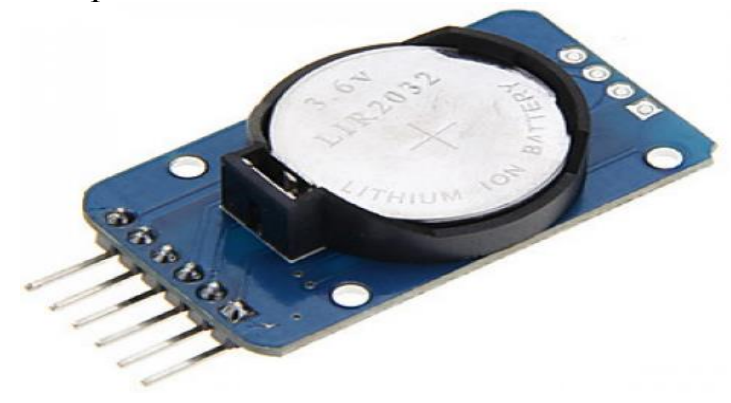

2.3сурет - DS3231 модулі

Микросхеманың қорек көзінің кернеуі 2.3 ... 5.5 В шамасында болуы мүмкін, сыртқы көз үшін (VCC желісі), сондай-ақ батарея үшін (Vbat) екі қорек желісі бар. Сыртқы көздің кернеуі үнемі қадағаланады, VPF=2,5 В шегінен төмен түскен кезде батарея желісіне ауысу жүреді. Келесі 2.2-кестеде қоректендіру желілері арасындағы ауыстырып қосу шарттары берілген.

| Кернеу деңгейінің комбинациясы          | Белсенді қуат желісі |
|-----------------------------------------|----------------------|
| $\text{Vec}$ < Vpf, $\text{Vec}$ < Vbat | Vbat                 |
| $\text{Vec}$ < Vpf, $\text{Vec}$ > Vbat | <b>Vcc</b>           |
| $Vcc > Vpf$ , $Vcc < Vbat$              | <b>Vcc</b>           |
| $Vcc > Vpf$ , $Vcc > Vbat$              | Vcc                  |

2.2 кесте - Ауыстырып қосу шарттары

Микросхемада тактілік генератордың жиілігін түзетудің ішкі рәсімі іске қосылады,түзету шамасы жиіліктің температураға тәуелділігінің арнайы кестесі бойынша анықталады. Процедура қуат берілгеннен кейін іске қосылады, содан кейін әрбір 64 секунд сайын орындалады. Зарядты сақтау мақсатында, батарея қосылған кезде (vbat желісіне кернеу беру), тактілік генератор Vcc желісіндегі кернеу Vpf шекті мәнінен аспайынша немесе I2C интерфейсі бойынша микросхеманың дұрыс мекен-жайы берілгенге дейін іске қосылмайды. Тактілік генераторды іске қосу уақыты бір секундтан кем. Қорек берілгеннен кейін (Vcc) немесе I2C интерфейсі бойынша мекенжайды алғаннан кейін шамамен 2 секундтан кейін жиілікті түзету рәсімі іске қосылады. Тактілік генератор іске қосылғаннан кейін, ол VCC немесе Vbat кернеуі болғанша жұмыс істеуін жалғастырады. Алғашқы қосылғанда, күн мен уақыт регистрлері қалпына келтіріледі және келесі мәндерге ие 01/01/00 - 01 - 00/00/00 (күн / ай / жыл / - аптаның күні - сағат / минут / секунд).

Кернеуі 3.63 В батареядан қоректену кезінде тұтыну тогы I2C интерфейсі бойынша деректерді беру болмаған кезде 3мкА-ді құрайды. Ең жоғары тұтыну тогы кернеуі 5.5 В сыртқы қорек көзін және I2C деректерді берудің жоғары жылдамдығын пайдаланған жағдайда 300 мкА-ға жетуі мүмкін.

#### **2.1.3 DHT 22 ылғалдылық және температура датчикгі**

DHT22 (кодтық атауы AM2303)-бұл цифрлық ылғалдылық және температура датчикгі, бұл датчик термистордан және сыйымдылықтың ылғалдылық сенсорынан тұрады. Сондай-ақ ылғалдылық пен температураның аналогтық мәндерін ауыстыруға арналған аналогтықцифрлық түрлендіргішке ие және out контактісі арқылы деректер алмасады. VCC контактісіне датчиктің жұмысы үшін 3.3-6В кернеу беріледі. DHT22 өте төмен энергия тұтынады. Датчик зауытта калибрленген. Осы датчиктің толық сипаттамасы 2.3 - кестеде көрсетілген.

| DHT22 (AM2302)                             |
|--------------------------------------------|
| 3.3 B 5 B                                  |
| сандык                                     |
| полимерлі конденсатор және                 |
| температураны өлшеу-DS18B20 чипі негізінде |
| 0  100%, қателігі $\pm 2\%$                |
| -40°С  +125°С, қателігі $\pm 0.5$ °С       |
| жылына $\pm 0.5\%$                         |
| толықтай ауыстырылатын                     |
| 25.1 x 15.1 x 7.7 MM                       |
| $2.2$ $rp$                                 |
|                                            |

2.3 кесте - DHT 22-датчигінің сипаттамасы

Сыйымдылығы жоғары ылғалдылық датчигінің салыстырмалы ылғалдылығы (RH), оның сезімтал элементі полимерлі конденсатор болып табылады. Бұл датчикті пайдаланған кезде ылғалдылықты өлшеу барлық диапазонда яғни (0-ден 100% -ға дейін) жүргізіледі және бұл датчикті пайдалану кезінде өлшеу қателігі 2% -дан аспайды. Барлық сыйымдылықты ылғалдылық датчиктері сияқты, жыл сайын конденсатор өзінің қасиеттерін аздап жоғалтады, бұл қателіктің артуына әкеледі. Бұл датчикте қателік жылына ±0.5% - ға өзгереді.

Сандық температура датчигі DS18B20 чипі негізінде жасалынған. Ол - 40 тан +125°C –қа дейінгі диапазондағы температураны ±0.5°C қателігімен өлшеуге мүмкіндік береді.

DHT22 температура және ылғалдылық датчигінде орнатылған жады бар, онда өлшеу нәтижелері жинақталуы мүмкін және сұраныс бойынша контроллерге жіберіледі. DHT22-датчигінің сыртқы көрінісі 2.4-суретте көрсетілген.

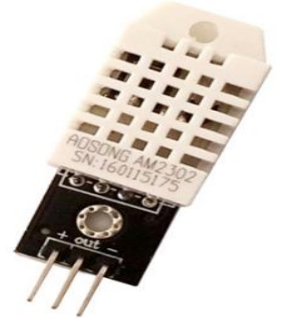

2.4 сурет - DHT 22-датчигі

#### **2.1.4 BMP280 атмосфералық қысым датчикгі**

BMP280 датчикгі, қысымды механикалық бөліктегі қозғалысқа түрлендіру арқылы жұмыс істейді. Бұл датчик сезімтал элементі бар түрлендіргіштен, корпустан, механикалық элементтерден (мембранадан, серіппеден) және электрондық схемадан тұрады. Бұл датчиктің сытрқы көрнісі 2.5- суретте көрсетілген.

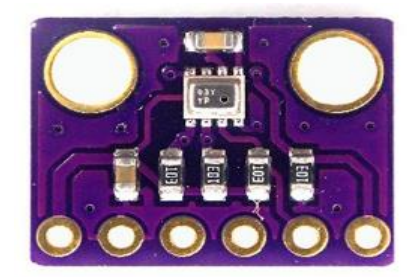

2.1сурет - BMP280 датчикгі

Бұл датчик атмосфералық қысымды екі өлшем бірлікте өлшеуге қаблетті, паскаль бірліктерінің халықаралық жүйесінде (Па немесе Pa) және жүйеден тыс өлшем бірліктерінде - сынап бағанасының миллиметрі. Ең соңғысы біздің елдеріміз үшін үйреншікті, өйткені ауа райы болжамдарында қолданылады. Алайда, бұл құрылғының функционалдылығы тек атмосфералық қысымды өлшеумен шектелмейді яғни теңіз деңгейінен биіктікті анықтауды жүзеге асыра алады.

BMP280 датчикгі шағын өлшемдері мен энергияны аз тұтынуды қажет ететін бағдарламалар үшін арнайы жасалған. Датчик жоғары дәлдігі және жоғары тұрақтылығымен ерекшеленеді.

| Моделі                                     | <b>BMP280</b>                            |  |
|--------------------------------------------|------------------------------------------|--|
| Қуат алу көзі                              | $1,7-3,6B$                               |  |
| Қысымды өлшеу диапазоны                    | 225-825 мм сын.бағ.                      |  |
| Теңіз деңгейінен биіктікті өлшеу диапазоны | $-500M$ ден $+9000M$                     |  |
| Қысымды өлшеу қателігі                     | 0,015 мм сын.бағ. (жоғары дәлдік режимі) |  |
| Теңіз деңгейінен биіктікті өлшеу қателігі  | 0,17 метр (жоғары дәлдік режимі)         |  |
| Интерфейсі                                 | I2C және SPI                             |  |
| Өлшемі                                     | $2,5 \times 2,5 \times 0,93$ MM;         |  |
| Салмағы                                    | 3 <sub>rp</sub>                          |  |

2.5 кесте - Осы датчиктің сипаттамасы

## **2.1.5 MQ-135 ауа сапасы датчикгі**

Ауада бензол, спирт, шаң, түтінді табатын әмбебап датчик. Аналогтықсандық модуль газ анализаторын қабылдағыш газдардың құрамы туралы деректерді алуға, сондай-ақ шекті мәннен асып кету немесе кему туралы сандық сигнал бере отырып, тікелей құрылғылармен жұмыс істеуге мүмкіндік береді. Сезімталдық реттегіші бар, бұл датчикті нақты жобаның қажеттіліктеріне бейімдеуге мүмкіндік береді. Модульдің екі жарық диоды бар: бірінші (қызыл) - қоректену индикациясы, екінші (жасыл) - шекті мәннен

асып кету/азайу индикациясы. Датчиктің негізгі жұмыс элементі қыздырғыш элемент болып табылады, оның есебінен химиялық реакция болады, нәтижесінде газдың шоғырлануы туралы ақпарат алынады. Бұл датчиктің өлшеу өлшем бірлігі ppm.

| $2.0$ NOVIC TVIQ 199 AGT INNITHING CHINATION CONTACT |                                                       |  |
|------------------------------------------------------|-------------------------------------------------------|--|
| Анықталатын газ                                      | Ауадағы бензол, спирт, шаң, түтін тағы басқа газдарды |  |
| Өлшеу диапазоны                                      | $0-1023$ ppm                                          |  |
| $\cdot$ $\cdot$<br>Сезімтал элементтің кедергісі     | 120 кОм 100ррт СО                                     |  |
| Жауап уақыты                                         | $\leq$ 150сек                                         |  |
| Калпына келтіру уақыты                               | $\leq$ 150cek                                         |  |
| Жылытқыштың кедергісі                                | $31\Omega \pm 3\Omega$                                |  |
| Жылытқыштың кернеуі                                  | $5B\pm0.2B/1.5B\pm0.1B$                               |  |
| Жылытқыштың қуаты                                    | 350MBT                                                |  |
| Жұмыс шарттары                                       | Температура: -10 ~ +50°С, ылғалдылық: ≤95%, оттегі    |  |
|                                                      | концентрациясы: 21%                                   |  |

2.6 кесте - MQ-135 датчикгінің сипаттамасы

Жұмыс барысында датчик көзге көрінетіндей қызады, бұл қалыпты жағдай дегенді білдіреді, ол бір нәрсеге өрт қоя алмайды, бірақ бәрібір оны ештеңемен жабуға болмайды. Ол ауаға еркін қол жеткізу үшін ашық кеңістікте орналастыру қажет. Датчиктің айналасы металды тормен қапталған. Соның арқасында датчик метанның немесе басқа жанғыш газдардың жоғары концентрациясы бар бөлмелерде қолданыла алады. Датчик режимге өте баяу енеді. Оны алғаш рет қосқанда кемінде 24 сағат бойы қыздыру керек. Келесі қосқан да кемінде 10 минуттық қыздыру жеткілікті. MQ 135-датчигінің сыртқы көрінісі 2.6-суретте көрсетілген.

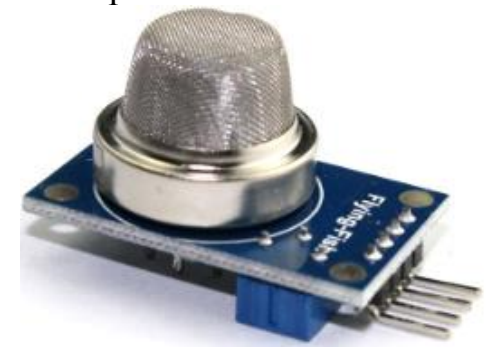

2.2сурет - MQ 135-датчигінің сыртқы көрінісі

ppm дегенге келетін болсақ, яғни бізде бұрынғы Кеңес Одағының аумағында көрсеткіштерді пайызбен (%) немесе көлемге тікелей массада (мг/м<sup>3</sup>) өлшемі қабылданған. Ал кейбір шет елдерде ppm сияқты көрсеткішті қолданады.

Қысқырған ppm сөзі parts per million яғни тікелей аударғанда «миллионға арналған бөліктер» дегенді білдіреді. Негізінде, көрсеткіш пайыздан өзгеше емес, керісінше, өлшем бірлігі ғана ерекшеленеді. Яғни 1 ppm = 0,0001%, тиісінше 3% = 30.000 ppm құрайды.

Пайыздардан немесе ррт-нен (мг/м<sup>3</sup>)-қа аудару қиын, мұнда газдың молярлық массасын, қысымды және температураны ескеру қажет.

### **2.1.6 Жарықдиоды**

Жарықдиоды (сондай - ақ, жарық түсіргіш диод-ЖТД қысқартуы қолданылады, латын эквиваленті бойынша LED-light emitting diode) бұл электр тогы өтетін кезде оптикалық сәулеленуді өндіретін р-n өтпесі бар жартылай өткізгіш құрал.

Led жарықдиодының жұмысы негізінде p-n-өткелі жатыр, яғни электронды тесікті өткел деп аталады. Жарық диодтың жұмысы p-типті және n-типті екі жартылай өткізгіштердің өзара әрекеттесуімен құрылған. P-positive, яғни оңды түрі немесе тесік. N-negative, яғни теріс түрі немесе электрондық. Электр тогын өткізу нәтижесінде екі жартылай өткізгіштің түйіскен жерінде өткізгіштіктің бір түрінен екіншісіне ауысу жүреді. Жартылай өткізгіштер арқылы электр тогы өтетін кезде электрондардың теріс заряды оң зарядталған тесіктердің иондарымен жалғанады. Осы сәтте энергия бөлінеді және біз жарық сәулесін көреміз.

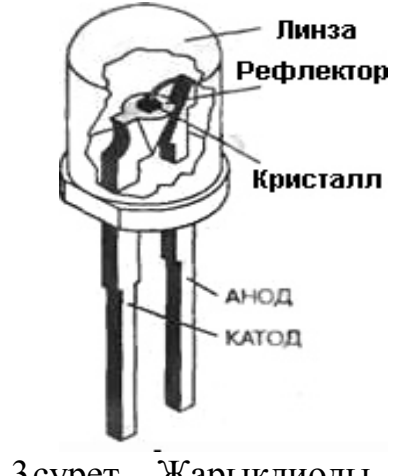

2.3сурет – Жарықдиоды

#### **2.1.7 Дабылдатқыш (зуммер, пьезопищалка)**

Зуммер, пьезопищалка-бұл бір құрылғының атауы. Бұл модульдер жұмыс істеуі үшін міндетті түрде дыбыстық сигнал қажет болатын құрылғылар мен жүйелерде дыбыстық хабарлау үшін пайдаланылады. Электронды платаларды қолданатын түрлі тұрмыстық техника мен ойыншықтарда зуммер кең таралған. Пьезопищалкалар 1 және 0 екі биттік есептеу жүйесіне негізделген командаларды дыбыстық сигналдарға түрлендіреді. Пьезопищалка конструкциялы металл пластинамен, оған ток

өткізгіш керамикадан тозаңдатылған. Пластина және тозаңдату контактілер рөлінде болады. Құрылғы полярлы, Өзінің "+" және "- "бар. Зуммердің әрекет принципі он тоғызыншы ғасырдың соңында пьезоэлектрлік әсерге негізделген. Оған сәйкес, зуммерге электр энергиясын беру кезінде ол деформациялана бастайды. Сонымен қатар, қажетті жиілікті "шуды" шығаратын металл пластинкаға соғылады. Зуммердің сыртқы көрнісі 2.9 суретте көрсетілген.

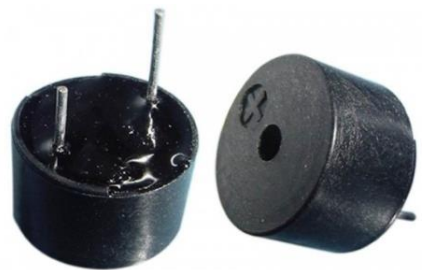

2.9 сурет - Зуммердің сыртқы көрнісі

Зуммер екі түрі бар: белсенді және пассивті. Олардың әрекет ету принципі бірдей, бірақ дыбыстың өзі дауыстап және қосылу оңайырақ болса да, дыбыс жиілігін өзгерту мүмкіндігі жоқ. Егер дыбысты қарапайым электромагниттік түрлендіргіштермен салыстырсақ, онда пьезопищалка қарапайым конструкцияға ие, бұл оны пайдалануды экономикалық негізделген етеді.

Белсенді зуммердің пассивтен басты айырмашылығы-белсенді зуммер дыбысты өздігінен жасайды. Ол үшін пайдаланушы контактілерге кернеу беріп немесе токтан ажыратып, оны басқа сөзбен қосып немесе өшіруі керек. Пассивті зуммер дыбыс сигналының параметрлерін белгілейтін сигнал көзін талап етеді. Белсенді зуммер өзінің бәсекелесімен салыстырғанда қатты дыбыс сигналын береді. Белсенді өлшеудің сәулеленетін дыбысының жиілігі 2,5 кГц +/- 300 Ггц мәндерін құрайды. Қуат алуға арналған қуат көзінің кернеуі 3,5-тен 5 В-ға дейін өзгереді.

#### **2.1.8 Сұйық кристалды дисплей (LCD)**

LCD- экран (Liquid Crystal Display, сұйық кристалды дисплей) сұйық күйдегі заттардан (цианофенил) жасалған, бірақ кристалды денелерге тән кейбір қасиеттерге ие. Іс жүзінде бұл молекулалардың бағдарын ретке келтірумен байланысты анизотропияға ие сұйықтықтар (атап айтқанда оптикалық).

Сұйық кристалды дисплей жарық ағынын поляризациялау құбылысына негізделген. Поляроид кристалдары деп аталатын, поляроидтың оптикалық жазықтығына параллель жазықтықта жатқан электромагниттік индукция векторы тек қана жарықтың құрамдастарын өткізе алады.

Жарық ағынының қалған бөлігі үшін поляроид мөлдір емес болады. Осылайша, поляроид жарықты елейді , бұл әсер жарықтың поляризациясы деп аталады. Ұзақ молекулалары электростатикалық және электромагниттік өріске сезімтал және жарықты поляризациялауға қабілетті сұйық заттар зерттелген кезде поляризацияны басқару мүмкіндігі пайда болды. Бұл аморфты заттар олардың электроптикалық қасиеттері бойынша кристалды заттармен ұқсастығы үшін, сондай-ақ ыдыс формасын қабылдау қабілеті үшін сұйық кристалдар деп аталды.

Бұл ашылуға негізделе отырып және одан әрі зерттеулер нәтижесінде, электр кернеуінің жоғарылауы мен суреттің жасалуын қамтамасыз ету үшін кристалдар молекулаларының бағдарының өзгеруі арасындағы байланысты анықтау мүмкін болды. Сұйық кристалдар калькуляторларға арналған дисплейлерде және электрондық сағаттарда бірінші рет қолданды,содан кейін оларды портативті компьютерлерге арналған мониторларда пайдалана бастады. Бүгін, осы саладағы прогрестің нәтижесінде, үстел компьютерлеріне арналған LCD-дисплейдің кең таралуына бастайды.

LCD мониторының экраны ақпаратты көрсету үшін манипуляциялауға болатын кішкентай сегменттер (пикселдер деп аталатын) массиві болып табылады. LCD мониторы бірнеше қабатқа ие, онда негізгі рөлде екі панель ойнайды, натрий және өте таза шыны материалдан жасалған субстрат немесе төсеніш деп аталады және олардың өз арасында сұйық кристалдардың жұқа қабаты бар.

Панельдерде кристалдарды арнайы бағдарлауды хабарлай отырып бағыттайтын сайлары бар. Сайлар әрбір панельге параллель, бірақ екі панельдің арасында перпендикуляр. Бойлық сайлар шыны бетіне мөлдір пластикпен жұқа пленкаларды орналастыру нәтижесінде алынады, содан кейін арнайы түрде өңделеді. Сұйық кристалдардағы молекулалар барлық ұяшықтарда бірдей бағдарланады.

Шоғырдың таралуы оське перпендикуляр, жазықтықтағы кейбір бұрышқа сұйық кристалдардың (нематиктердің) бір түрінің молекулалары кернеу болмаған кезде жарық толқынында электр және магниттік өрісінің векторын бұрады. Шынының бетіне бороздтарды жағу барлық ұяшықтар үшін поляризация жазықтығының бірдей бұрылыс бұрышын қамтамасыз етуге мүмкіндік береді. Екі панель бір-біріне өте жақын орналасқан. Сұйық кристалды панель жарық көзімен жарықтандырылады (оның орналасқан жеріне байланысты сұйық кристалды панельдер шағылысуға немесе жарықтың өтуіне байланысты).

Жарық сәулесінің поляризация жазықтығы бір панельден өткен кезде 90° бұрылады. Электр өрісі пайда болған кезде, сұйық кристалдардың молекулалары жартылай өрістің бойымен тігінен тұрғызылады, жарықтың поляризация жазықтығының бұрылу бұрышы 90 градустан өзгеше болады және жарық сұйық кристалдар арқылы кедергісіз өтеді (сурет-2.10) [9].

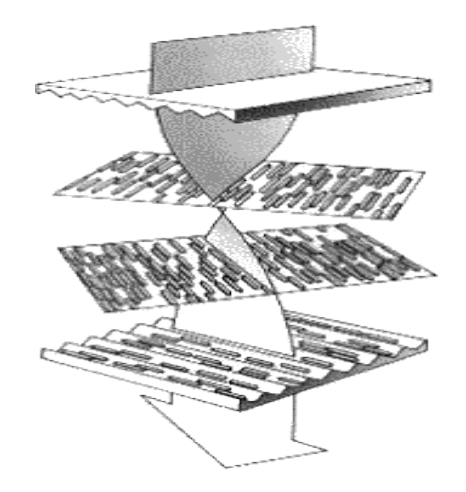

2.10 сурет - Жарық сәулесінің поляризацияcы

Жарық сәулесінің поляризациясы жазықтығының бұрылуы көзге көрінбейді, сондықтан поляризациялық сүзгілерді білдіретін тағы екі қабатты шыны панельдерге қосу қажеттілігі туындады. Бұл сүзгілер поляризация осі берілген сәйкес келетін жарық шоғырының компонентін ғана өткізеді. Сондықтан поляризатордан өту кезінде жарық шоғыры оның поляризация жазықтығы мен поляризатор осінің арасындағы бұрышқа байланысты әлсірейді. Кернеу болмаған кезде ұяшық мөлдір, өйткені бірінші поляризатор тиісті поляризация векторы бар жарықты ғана өткізеді. Сұйық кристалдардың арқасында жарық поляризациясының векторы бұрылады, және шоғырдың екінші поляризаторға өту кезінде қиындықсыз өтетін етіп бұрылады(cурет 2.11а және б-дан қараңыз).

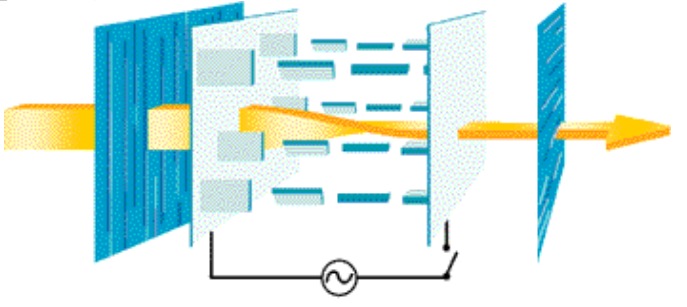

2.11 сурет – а) кернеу жоқ

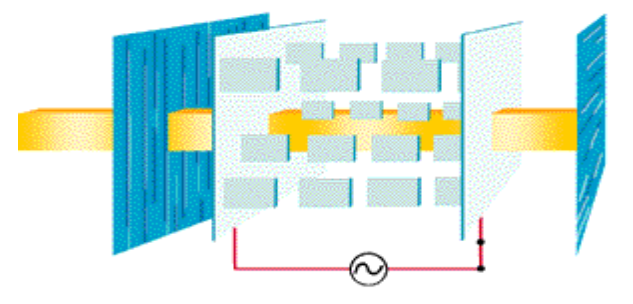

2.11 сурет- б) кернеу бар

Электр өрісінің қатысуымен поляризация векторының бұрылуы аз бұрышқа өтеді, осылайша екінші поляризатор сәуле шығару үшін жартылай мөлдір болады. Егер потенциалдар айырмасы сұйық кристалдардағы поляризация жазықтығының бұрылуы мүлдем болмайтындай болса, онда жарық сәулесі екінші поляризатормен толық жұтылады және экран артынан Жарық түсіргенде алдыңғы жағында қара болып көрінеді (сәулелер экранда толық жұтылады), сурет.9, б. Егер экранның (ұяшықтың) жеке жерлерінде әртүрлі электр өрістерін жасайтын электродтардың көп санын орналастырса, онда осы электродтардың потенциалдарын дұрыс басқарғанда экранда әріптер мен басқа да сурет элементтерін көрсету мүмкіндігі пайда болады. Электродтар мөлдір пластиктен салынады және кез келген формада болуы мүмкін. Технологиялық жаңашылдықтар олардың өлшемін шағын нүкте шамасымен шектеуге мүмкіндік берді, сәйкесінше экранның бір алаңында электродтардың көп санын орналастыруға болады, бұл монитордың LCD ажыратымдылығын арттырады және бізге тіпті күрделі бейнелерді көрсетуге мүмкіндік береді.

Түсті бейнені шығару үшін LCD дисплейінің артқы бөлігінен жарық түсіретіндей артқы жарық қажет. Бұл қоршаған орта жарық болмаса да, жақсы сапалы суретті көруге мүмкіндік береді. Түс ақ жарық көзінің сәулеленуінен үш негізгі компонентті бөлетін үш сүзгішті пайдалану нәтижесінде алынады. Әрбір нүкте немесе экран пикселі үшін үш негізгі түстерді біріктіре отырып, кез келген түсті орындау мүмкіндігі пайда болады. LCD- дисплейінің сыртқы көрнісі 2.12-суретте ұсынылған.

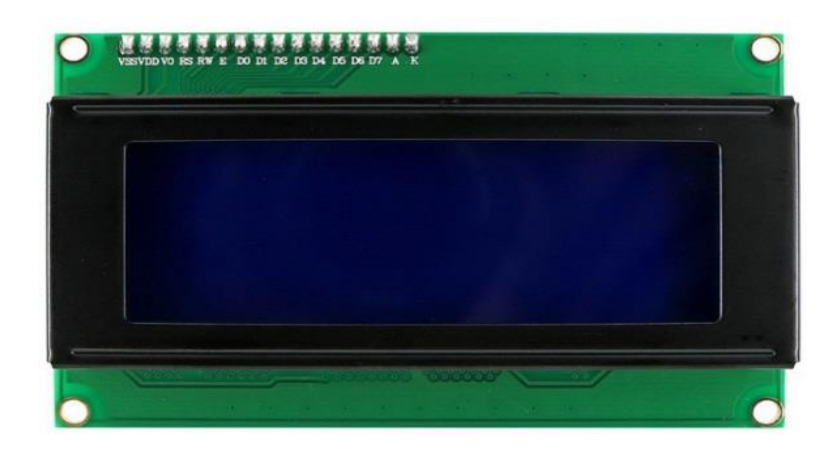

2.12 сурет- Сұйық кристалды дисплей

Нарықтағы қол жетімді барлық LCD дисплейлерінің ішіндегі ең жиі қолданылатын LCD-2004 болып табылады. Бұл дисплей бір уақытта 80 таңбаға дейін (4 жолы бар және бір жолда 20 таңбадан ) көрсете алады. Әр таңбаны 5х7 пиксельдік матрица ретінде көрсетеді.Дисплей көк түсті жарықдиодты жарықтандырумен жабдықталған. Осы дисплейдің қысқаша сипаттамасы 2.7-кестеде бейнеленген.

| Дисплей түрі          | <b>LCD 2004</b> |
|-----------------------|-----------------|
| Жолдағы таңбалар саны | 20              |
| Жолдар саны           |                 |
| Жарықтың түсі         | көк             |
| Таңба түсі            | ак              |
| Шолу бұрышы           | $180^\circ$     |
| Интерфейс түрі        | I2C             |
| Қуат алу кернеуі      | 5B              |
| Өлшемдері             | 98 x 60 x 12 MM |
| .<br>Салмағы          |                 |

2.7 кесте - Дисплейдің қысқаша сипаттамасы

Дисплейдің бұл түрі жеңілдетілген, яғни артында I2C түрлендіргіш платасы орнатылған. I2C түрлендіргіші арқылы приборды құрастыру оңайға түседі. I2C шинасына параллель 8 биттік дисплей интерфейсін түрлендіру үшін платамен конвертермен жабдықталған. 2 сымды байланыс құралдары(SCL синхроимпульстерді тізбектей беру желісі,SDA дәйекті деректерді беру желісі) арқылы Arduino контроллерімен байланысуға мүмкіндік береді, бұл қосымша периферияны қосу үшін контроллердің сандық желісін үнемдеуге көмектеседі. Сондай-ақ I2C конвертерінде жарықтың жарықтығын реттеу үшін потенциометр орнатылған.

#### **2.1.9 ESP8266 Wi-Fi модулі**

2014 жылдың соңынан бастап ESP8266 Wi-Fi модульдері пайда болды. Сонымен қатар, бұл жай ғана Wi-Fi модульдері емес, өзінің GPIO жиынтығымен, соның ішінде UART интерфейсін қолдайтын толыққанды 32 биттік микроконтроллер. Бұл ретте модуль бөлшектердің ең аз санынан тұрады: тиісті ESP8266 чипі, Flash-жады және кварц генераторы. Wi-Fi модулі Arduino жобансында, әр түрлі нысандар арасында, мысалы, қол жетімділігі қиын жерде орналасқан контроллер мен сенсор арасында жоғары жылдамдықты сымсыз деректер беру қажет болатын жобаларда пайдаланылады. Практикалық қолданылуы: қауіпсіздік жүйелері, алыстан бақылау жүйелері, үй автоматтандыру жүйелері, өнеркәсіптік бақылау жүйелері, телеметрия жүйелерінде. Модульді пайдалану үшін алдымен макетті жинау, басқару бағдарламасын жасау, қоректендіруді қосу және жұмысты бастау керек. ESP-01 PCB антеннамен жабдықталған, бұл ретте қабылдау/беру қашықтығы 400 м.

ESP-01 пайдаланудың екі нұсқасы бар:

- UART-Wi-Fi көпірі түрінде, ESP8266 базасындағы модуль кез келген басқа микроконтроллер базасында қолданыстағы шешімге қосылғанда және

Wi-Fi инфрақұрылымымен байланысты қамтамасыз ете отырып, AT-командалармен басқарылғанда;

- ESP01 қол жеткізу нүктесі немесе микроконтроллерді басқару ретінде пайдалану.

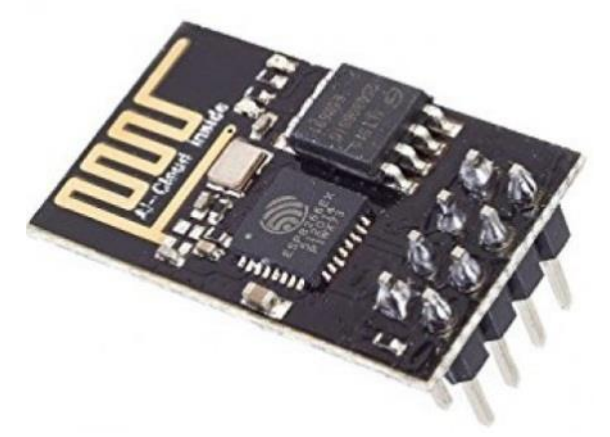

2.13 сурет- ESP-01 модульінің жалпы түрі

Модульдің қоректенуі сыртқы қорек көзінен немесе Arduino Контроллерден (басқа микропроцессорлық басқару құрылғысынан) жүзеге асырылады. Құрылғының жұмысы үшін 3,3 – 3,6 В диапазонындағы кернеу талап етіледі, ол оңтайлы болып табылады. Қуат көзінің кернеуі в 5 В рұқсат етілмейді және модульді істен шығарады.

| $2201$ $000$ $110A$ $100$ $111W$    |                                                    |
|-------------------------------------|----------------------------------------------------|
| Моделі                              | $ESP-01$                                           |
| Жиілігі                             | Wi-Fi 2,412-2,484 ГГц                              |
| Қуаты                               | $+20$ дБ                                           |
| Қуат кернеуі                        | $1,7-3,6$ B                                        |
| Тұтыну тоғы                         | 70 мА (ең жоғарғы мәні 240 мА)                     |
| Сыртқы Flash жады                   | 512 Кбайт                                          |
| RAM деректер                        | 80 Кбайт                                           |
| RAM нұсқаулық                       | 32 Кбайт                                           |
| UART жылдамдығы                     | 115200 бод/с                                       |
| Хаттамаларды қолдау мүмкіндігі      | 802.11 b/g/n protocol, Wi-Fi Direct (P2P), soft-AP |
|                                     | Integrated TCP/IP protocol stack                   |
| Қабылдау/беру қашықтығы             | 400 <sub>M</sub>                                   |
| Колдау көрсетілетін шифрлау түрлері | WEP. WPA, WPA2                                     |
| Колдау көрсетілетін жұмыс режимдері | Клиент (STA), рұқсат нүктесі (AP), клиент+ рұқсат  |
|                                     | нүктесі (STA+AP)                                   |
| Температуралық режимі               | -40 до +70 °С-қа дейін                             |
| Салмағы                             | $1,5$ грам                                         |
| Өлшемі                              | 25 x 15 x 11 MM                                    |

2.8 кесте - ESP8266 модуль сипаттамалары

## **2.2 Oсы жобада пайдаланылатын технологиялар**

## **2.2.1 MQTT протоколы**

MQTT (Message Queuing Telemetry Transport)-"жариялау/жазылу" (publish/subscribe) моделін іске асыратын және жергілікті немесе жаһандық желіге қосылған компьютерленген құрылғылардың өзара және әр түрлі көпшілік немесе жеке веб - сервистермен байланысына арналған оңай және қарапайым хабар алмасу протоколы. MQTT протоколының жұмыс схемасы 2.14-суретте көрсетілген [10].

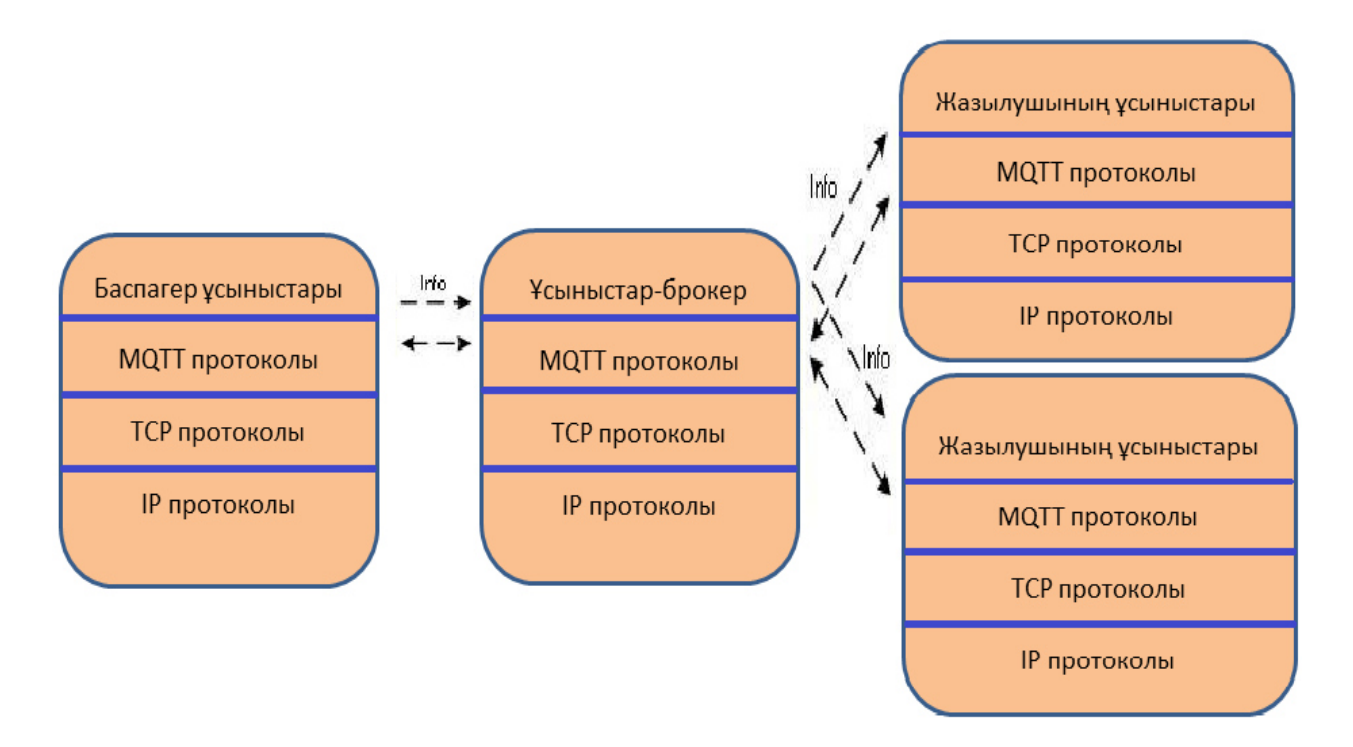

2.14 сурет - MQTT протоколының жұмыс схемасы

MQTT протоколы бастапқыда құбырлардың күйін қадағалайтын датчиктер үшін жасалды, бірақ кейінірек оның қызмет аясы кеңейтілді және ол смартфондарда, соның ішінде, көптеген кірістірілген шешімдерінде өз қолданылуын тапты. Facebook әлеуметтік желісі хабар алмасу үшін осы хаттаманы қолданады (Facebook Messenger).

MQTT протоколы негізінде желіде 3 нысан ажыратылады:

1) баспагер (publisher) –белгілі бір оқиғалар туындаған кезде ол туралы ақпаратты брокерге беретін MQTT-клиент;

2) брокер (broker) –баспагерлерден ақпаратты қабылдайтын және оны тиісті жазылушыларға беретін MQTT-сервер, күрделі жүйелерде келіп түскен деректерді талдау және өңдеуге байланысты түрлі операцияларды орындай алады;
Брокерлер 2.15-суретте көрсетілгендей көпірмен конфигурациялауға болады. Мысалы, брокер (A) белгілі бір арнаға, брокерге (B) келген хабарламаларды жібере алады.

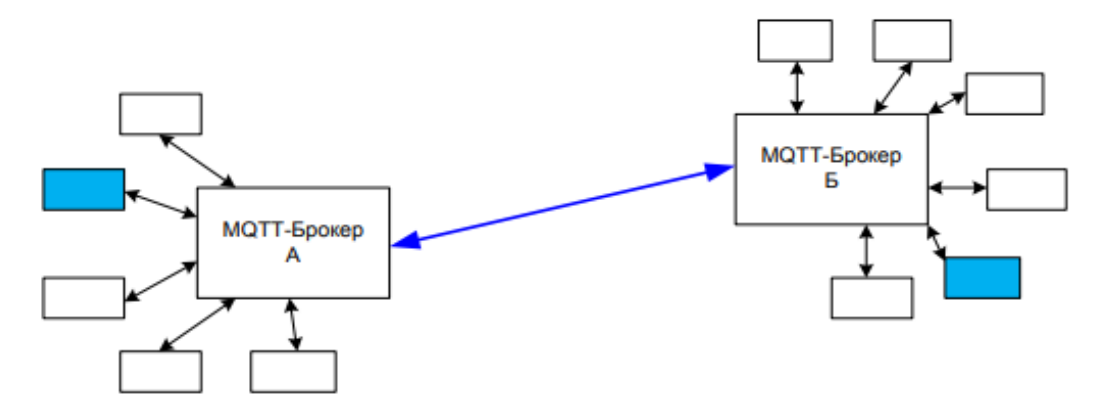

2.15 сурет - Көпір түріндегі қосылуы

3) жазылушы (subscriber) –MQTT клиент, ол тиісті брокерден жазылғаннан кейін көп уақыт "тыңдайды" және брокерден кіріс хабарды қабылдауға және өңдеуге үнемі дайын.

MQTT ерекшелігі ашық және интернетте қол жетімді. MQTT-ның қазіргі уақытта екі нұсқасы бар:

- MQTT v3.1-TCP/IP негізіндегі желілерге арналған негізгі ерекшелік-тер;

- MQTT v1.2 TCP/IP-ден басқа желілердегі датчиктер мен қосылатын құрылғылар үшін, мысалы, ZigBee.

MQTT қазірдің өзінде спутниктік жұмыста, сондай-ақ медицинада және кейбір өнеркәсіптік салаларда қолданылады.

MQTT протоколының негізгі артықшылықтары:

а) көліктік деңгейдегі аздаған қосымша үстеме шығындар (тіркелген мөлшер ұзындығы 2 байт);

б) алмасу протоколы желі трафигін азайту үшін минимумға жинақталған;

в) қосылысты бақылау механизмі.

MQTT протоколының HTTP протоколымен салыстырғанда бірқатар артықшылықтары бар:

- деректерді беруге аз үстеме шығындар және аз өткізу жолағы;

- өз жұмысы үшін ол клиент пен сервер арасында тұрақты қосылуды талап етпейді (HTTP жағдайында).

MQTT, сондай-ақ төмен өткізу қабілеті бар байланыс арналары бойынша жұмысқа жақсы бейімделген.

# **3 Практикалық бөлім**

# **3.1 Жобаның құрлымдық сұлбасы**

Бұл жобадағы құрлымдық сұлбада әзірленетін аспаптың мүмкіндіктері қысқаша келесідей көрсетілген.

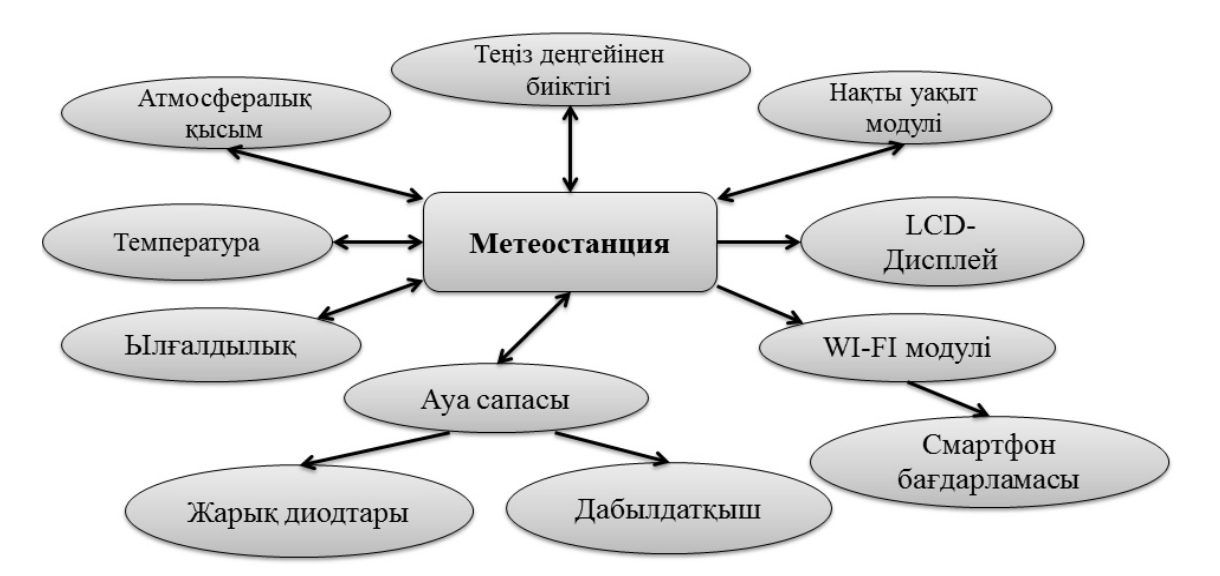

3.1 сурет - Жобаланатын аспаптың құрлымдық сұлбасы

## **3.2 Метеостанцияны жобалау**

## **3.2.1 Керекті жабдықтар және жоспар құру**

Аспаты жобалауда құрылғылар мен бағдарламалық жасақтама қолданылды:

- Youyue8586 дәнекерлеу станциясы;
- Шығын материалдары;
- Arduino mega 2560 контроллері;
- Ауа сапасы MQ-135 датчигі;
- DHT-22 температура және ылғалдылық датчигі;
- BMP-280 атмосфералық қысым және теңіз деңгейінің биіктігі датчигі;
- DS3231 нақты уақыт модульі;
- LCD дисплей;
- Дабылдатқыш зуммер;
- Жарық диодтары;
- ESP 8266 wi-fi модулі;

- Arduino дамыту ортасы.

Аспаты жобалау бірнеше кезеңдерден тұрады:

- Құрылғыдан тұратын жеке бөліктерді зерттеу;

- Барлық бөліктерді бір макетке біріктіру;

- Жалпы бағдарламасын жазу және ретке келтіру.

## **3.2.2 Дисплей мен датчиктерді қосу**

Макетті жасау ең қарапайым-датчиктерді қосу және олардан ақпаратты оқу үшін бағдарламалық жасақтаманы жазудан басталады.

DHT-22 температура және ылғалдылық датчигі 3 контактіге ие:

1) VCC – куат көзі 5В;

 $2)$  GND – жер;

3) Out – деректер желісі.

Aрдуиноға келесідей қосылады:

1) VCC – VCC Arduino;

2) GND – GND Arduino;

3) Out – PIN2 Arduino.

MQ-135 датчигі 4 контактіге ие:

1) VCC – « + » кернеу көзі 5В;

2) GND –  $\langle \langle -\rangle \rangle$  жер;

3) A0– аналогтық шығысы;

4) D0– сандық шығысы.

Біздің жағдайымызда D0- цифрлық сигналдар желісі қажет емес, тек аналогтық желісімен жұмыс істейміз.

Нәтижесінде датчик келесідей қосылды:

1) VCC – VCC Arduino;

2) GND – GND Arduino;

 $3)$  A $0 -$ A $0$  Arduino.

Осы MQ-135 датчигіне байланысты 3- жарық диоды мен дабылдатқыш зуммер жұмыс істейді. Диодтардың минус желісін GND жерге жалғаймыз және қуат алу кернеуін 10 кОм резистор арқылы цифрлық сигналдар желісіндегі PIN-5 көк диодты, PIN-6 сары диодты, PIN-7 қызыл диодты жалғаймыз. Дабылдатқыш зуммердің минус желісін GND жерге жалғаймыз және қуат алу кернеуін PIN-6 жалғаймыз.

DS3231 нақты уақыт модульінің 6 контактісі бар:

1) 32К – сыртқы қуат беруге арналған шығысы >12В;

2) SQW – square-wave сигналының бағдарламалық шығысы;

3) SCL – тактілеу желісі;

4) SDA – осы пин арқылы деректер сағаттан беріледі;

5) VCC – куат алу көзі 5 вольт. Егер бұл PIN-ге кернеу түспесе, сағат ұйықтау режиміне өтеді;

 $6)$  GND – жер.

Бұл модуль ардуиноға I2C интерфейсі арқылы жалғанады.

Aрдуиноға келесідей қосылады:

1) SCL – SCL21 Arduino;

2) SDA – SDA20 Arduino;

3) VCC – VCC Arduino;

4) GND – GND Arduino;

5) 32К– қолданылмайды;

6) SQW– қолданылмайды.

BMP-280 атмосфералық қысым және теңіз деңгейінің биіктігі датчигінің 6 контактісі бар:

1) VCC– қуат алу кернеуі 3.3 В;

 $2)$  GND – жер;

3) SCL – SCK дәйекті тактілік сигналды береді;

4) SDO – MISO кіріс/шығыс, деректерді жетекші құрылғыдан ведомстваға жіберу үшін қызмет етеді;

5) SDA – MOSI шығыс/кіріс, деректерді жетекші құрылғыдан ведомстваға жіберу үшін қызмет етеді;

6) CSB – CS микросхеманы таңдау.

Бұл датчик I2C және SPI интерфейстері арқылы жұмыс істей алады. Біздің жағдайымызда SPI интерфейсі арқылы жалғаймыз.

Aрдуиноға келесідей қосылады:

1) VCC – VCC 3.3 В Arduino;

2) GND – GND Arduino;

3) SCL – PIN13 Arduino;

4) SDA – PIN12 Arduino;

5) CSB – PIN11 Arduino;

6) SDO – PIN10 Arduino.

Датчиктерді сәтті қосқаннан кейін бағдарлама жазылды(A қосышасында), Serial Monitor Arduino-да 1 секундтық кідіріс арқылы датчиктердің көрсеткіштерін шығарып жұмысқа қаблеттілігін тексердік (3.2 суретте).

| <b>60 COM3</b>                                    | $\mathbf{x}$<br>$\Box$<br>$\Box$ |
|---------------------------------------------------|----------------------------------|
|                                                   | Отправить                        |
| Теніз денгейінен биіктігі: 707.23м                |                                  |
| 18:14:57, 28/05/2019, Tue                         |                                  |
| Aya canacu: 30.00 ppm                             |                                  |
| Температура: 25.90*С                              |                                  |
| Ылғалдылық: 59.40%                                |                                  |
| Атмосфералық қысым: 698.41мм сын.бағ              |                                  |
| Теніз ленгейінен биіктігі: 704.55м                |                                  |
| 18:14:58, 28/05/2019, Tue                         |                                  |
| Aya canacы: 29.00 ppm                             |                                  |
| Температура: 25.90*С                              |                                  |
| Ылғалдылық: 59.40%                                |                                  |
| Атмосфералық қысым: 698.36мм сын.бағ              |                                  |
| Теніз денгейінен биіктігі: 707.01м                | E                                |
|                                                   |                                  |
| 115200 бод<br>√ Автопрокрутка<br>Нет конца строки | Очистить вывод                   |

3.2 сурет - Serial Monitor Arduino-дағы датчиктердің мәні

Осы датчиктердің мәнін диплейден көру үшін LCD-2004 дисплейін жалғаймыз. Бізде дисплей I2C түрлендіргіші арқылы жұмыс істейді. I2C түрлендіргішінің 4 контактісі бар:

1) VCC – қуат алу кернеуі 3.3 В;

 $2)$  GND – жер;

3) SDА – деректер алмасады;

4) SCL – синхронды импульсті жібереді.

Яғни LCD-2004 дисплейін ардуиноға жалғау келесідей:

1) VCC – VCC 5В Arduino;

2) GND – GND Arduino;

3) SCL – PIN SCL21 Arduino;

4) SDA – PIN SDA20 Arduino.

LCD-2004 дисплейі мен датчиктердің қосылу сұлбасы 3.3-суретте көрсетілген.

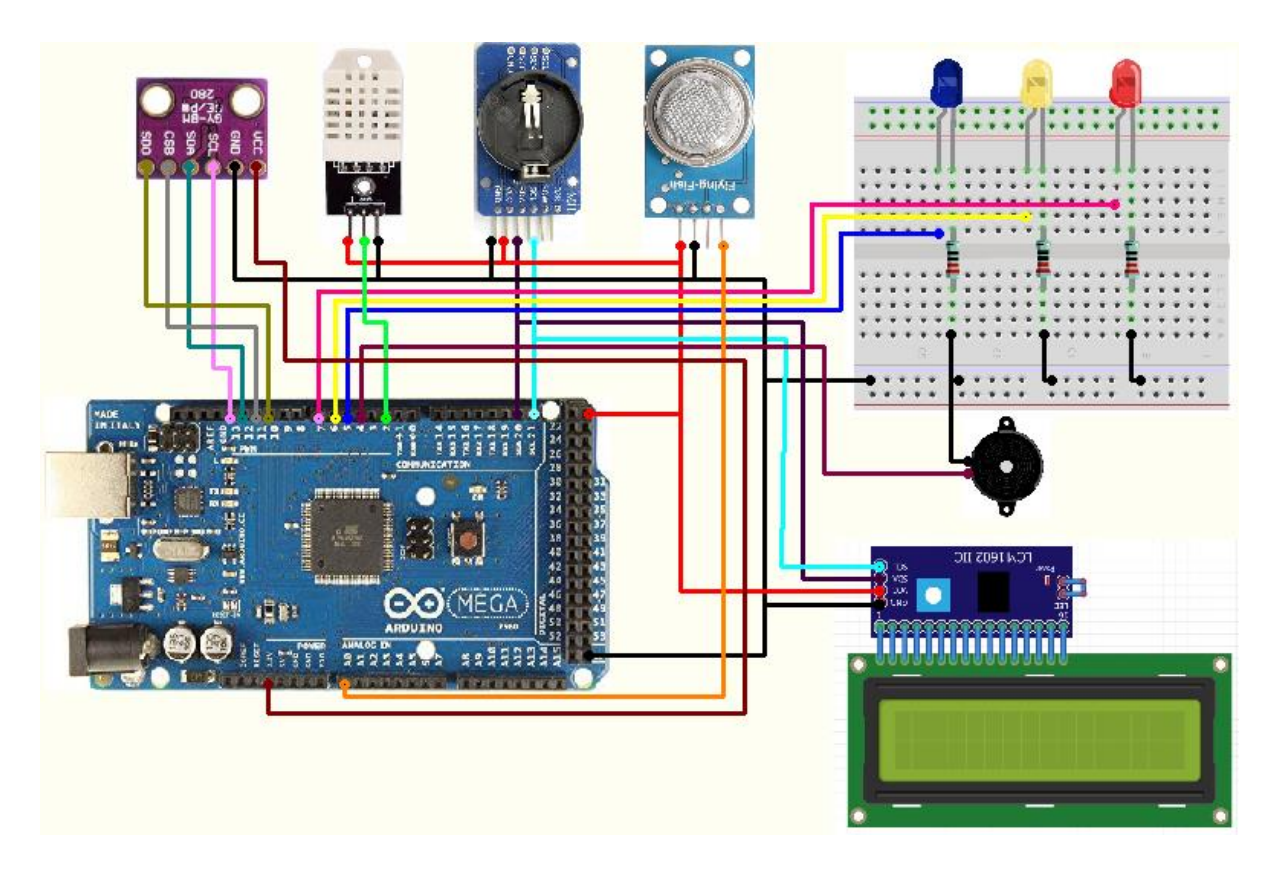

3.4 сурет - Дисплей мен датчиктердің қосылу сұлбасы

## **3.2.3 ESP 8266 wi-fi модульін қосу**

ESP 8266 модульінің 8 контактісі бар:

- 1) VCC қуат алу көзі 3,3 В;
- $2)$  GND жер;
- 3) TXD деректерді беру (3,3 В деңгей);

4) RXD – деректерді қабылдау (3,3 В деңгей);

5) CH\_PD – модульді өшіру (төмен деңгей белсенді, модульді қосу үшін VCC беру керек);

6) GPIO0 – жалпы мақсатты шығару 0;

7) GPIO2 – жалпы мақсатты шығару 2;

8) RST – модульді қалпына келтіру (төмен деңгей белсенді).

ESP8266 модульі UART интерфейсін қолдайтын толыққанды 32-биттік микроконтроллер болғандықтан USB-UART адаптері арқылы бөлек бағдарламалаймыз.

Түрлендіргіш ESP8266 қуат көзі үшін 3.3 V көзі болуы керек. Сондайақ, бұл 200мА-ден кем емес қажетті токпен қамтамасыз етілуі тиіс. USB-UART адаптері арқылы қосылуы келесідей (3.5-сурет).

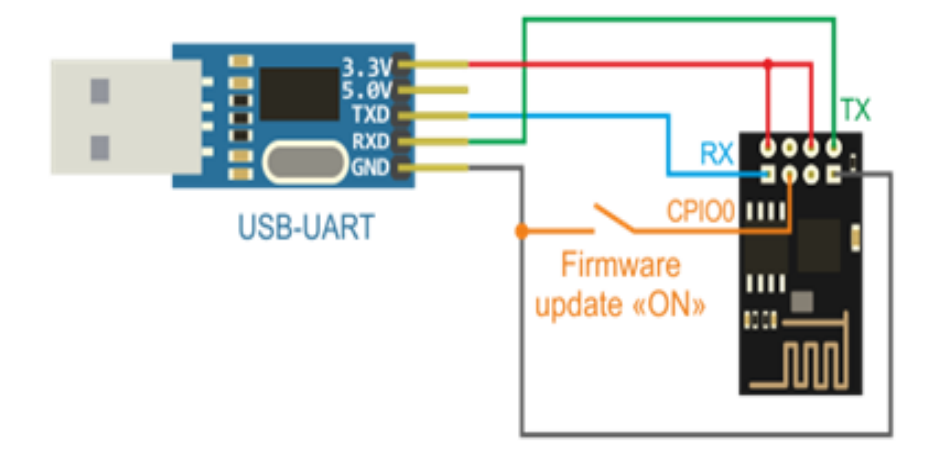

3.5 сурет - USB-UART адаптері арқылы қосылу көрнісі

Яғни, GPIO0 контактісі модульдің жұмыс режимін анықтайды. Контакт қосылмаған кезінде модуль штаттық режимде жұмыс істейді және АТ командаларын орындайды. Контактіні жерге тұйықтағанда, модуль кіріктірілген прошивкалау режиміне ауыстырылады. Модульді бағдарламалық жасақтама режиміне ауыстыру, GPIO0 байланысын модульге қуат беру кезінде "жерге" қосылуын талап етеді. Егер жұмыс істеп тұрған модульдегі контактіні тұйықтаса, модульді жаңарту режиміне ауыстыру болмайды. Осылайша бағдарламалық жасақтаманы енгіземіз(Б қосымшасында).

Бағдарламалық жасақтаудан кейін модульді ардуиноға жалғаймыз. Яғни модуль ардуинода UART интерфейсі арқылы жұмыс істейді. Модульдің 8 контактысының төртеуі ардуиноға қосылу кезінде қолданылады.

Модуль ардуиноға келесідей жалғанады:

1) VCC – VCC 3,3 В Arduino;

- 2) GND GND Arduino;
- 3) TXD RX0 Arduino;
- 4) RXD TX1 Arduino.

Модульдің рұқсат нүктесіне қосылуын тексереміз (3.6-суретте).

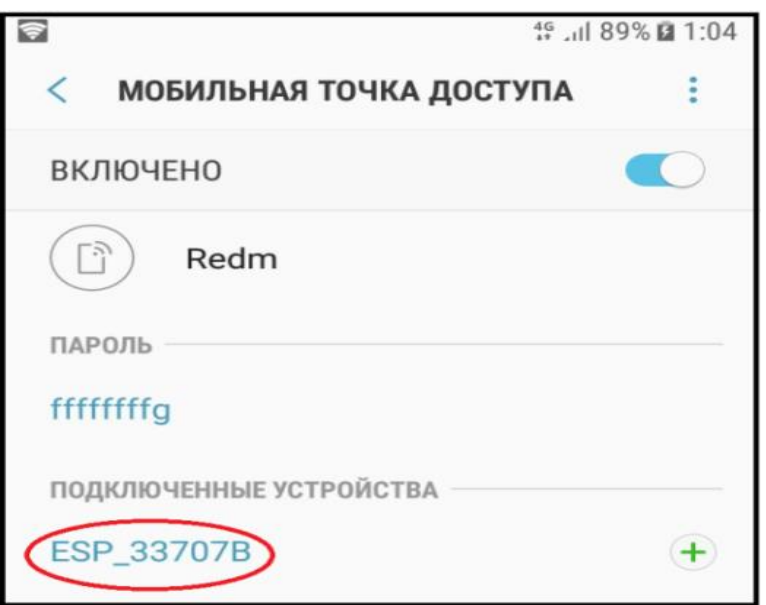

3.6 сурет -Модульдің рұқсат нүктесіне қосылған көрнісі

Модульдің рұқсат нүктесіне қосылуына көз жеткізгеннен соң, MQTT пратаколына байланысты жұмыс істейтін MyMQTT ұялы қосымшасын андроид смартфнына жүктейміз. Және модульді осы ұялы қосымшаға тіркейміз. Тіркеу сәтті өткеніне көз жеткігеннен соң Dashboard ұяшығына кіру арқылы микроконтроллерден жіберілген деректерді көре аламыз (3.7-суретте).

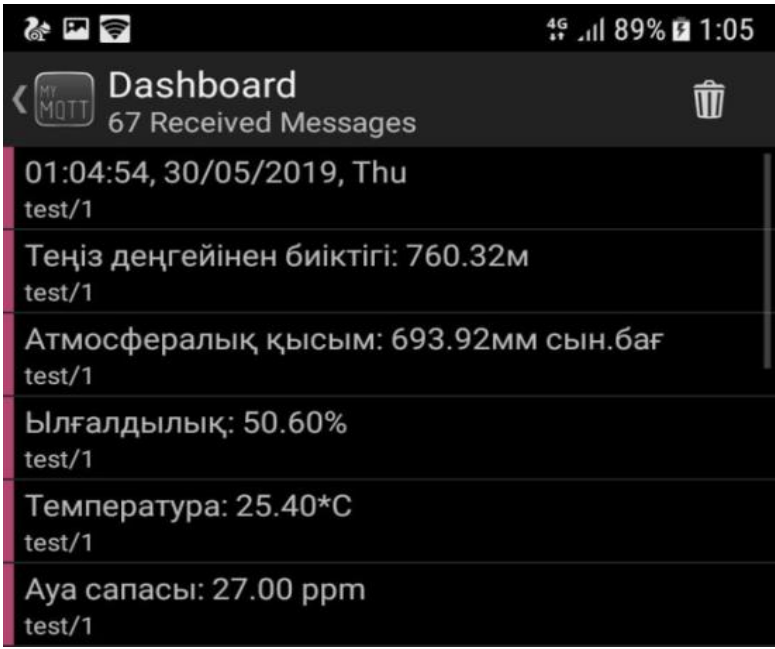

3.7 сурет - Ұялы қосымшаға келген деректер.

Осы жоба бойынша ESP 8266 wi-fi модульі мен датчиктердің қорытынды толық қосылу сұлбасы 3.8-суретте көрсетілгендей.

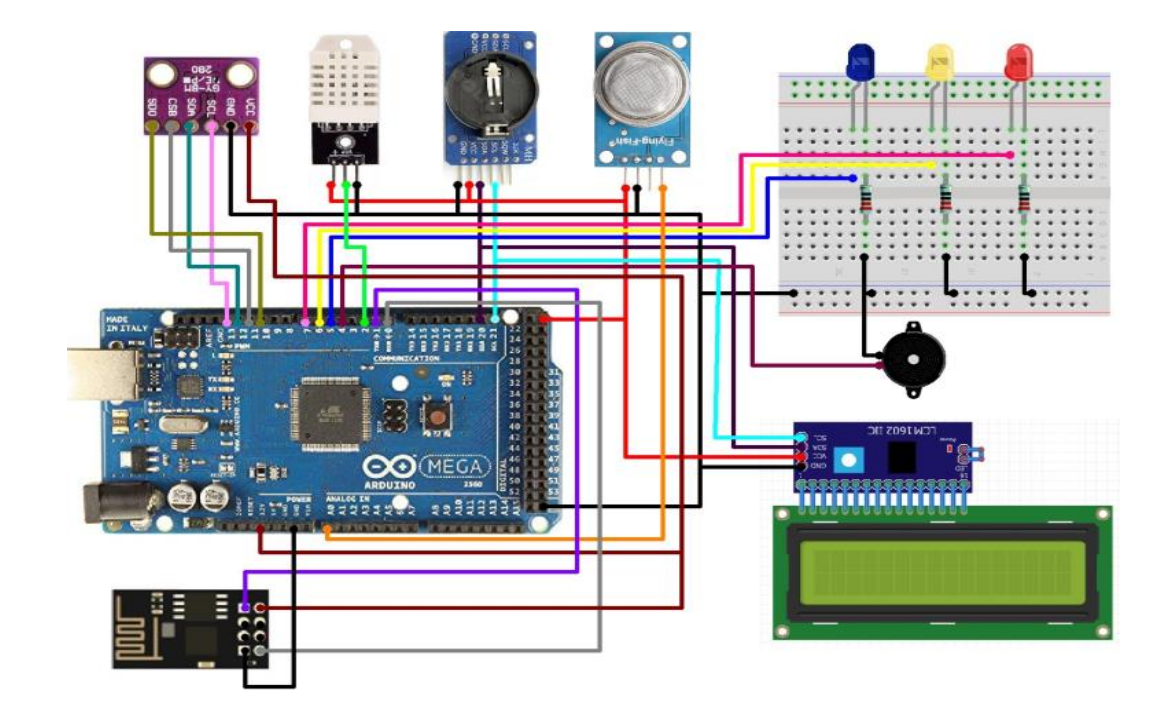

3.8 сурет - Құрылғының дайын толық қосылу сұлбасы

## **3.2.4 Аспаптың жұмыс істеу алгоритімі**

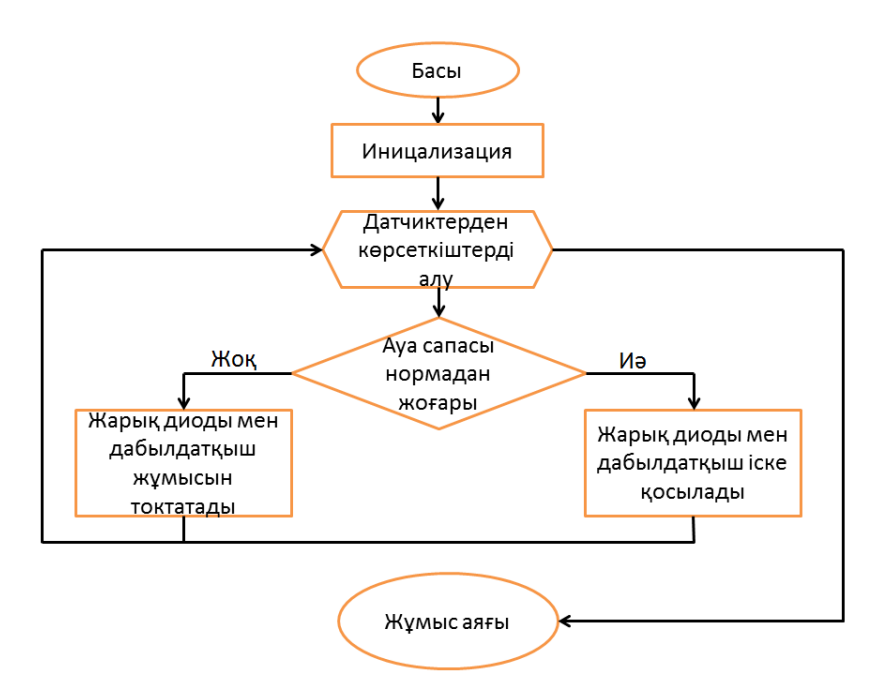

3.9 сурет - Аспаптың жұмыс істеу алгоритімі

Бізде датчиктерден түскен көрсеткіштер LCD дсплейіне шығады және wi-fi модульі арқылы ұялы телефон қосымшасына жіберіледі. Осылайша қашықтықтан деректер алуға мүмкіндік береді. Және де бізде ауа сапасына байланысты 3- жарық диоды мен дабылдатқыш жұмыс істейді. Яғни Ауа сапасы 0 ден 150 ppm аралығы қалыпты жағдай ауа таза дегенді білдіреді. Ал

151 ден 300 ppm аралығы ауа ластануы төменгі деңгей, яғни көк жарық диоды жанады және дабылдатқыш қосылады. 301 ден 600 ppm аралығы ауа ластануы орташа деңгей, яғни сары жарық диоды жанады және дабылдатқыш қосулы күйде болады. 601 ден 1023 ppm аралығы ауа ластануы жоғарғы қауіпті деңгей, яғни қызыл жарық диоды жанады және дабылдатқыш қосулы күйде болады. Осылайша қауіптің алдын алуға септігін тигізеді.

#### **3.2 Жобаның принциптік сұлбасы**

Бұл сұлбада датчиктердің микроконтроллерге тікелей принциптік қосылуы көрсетілген.

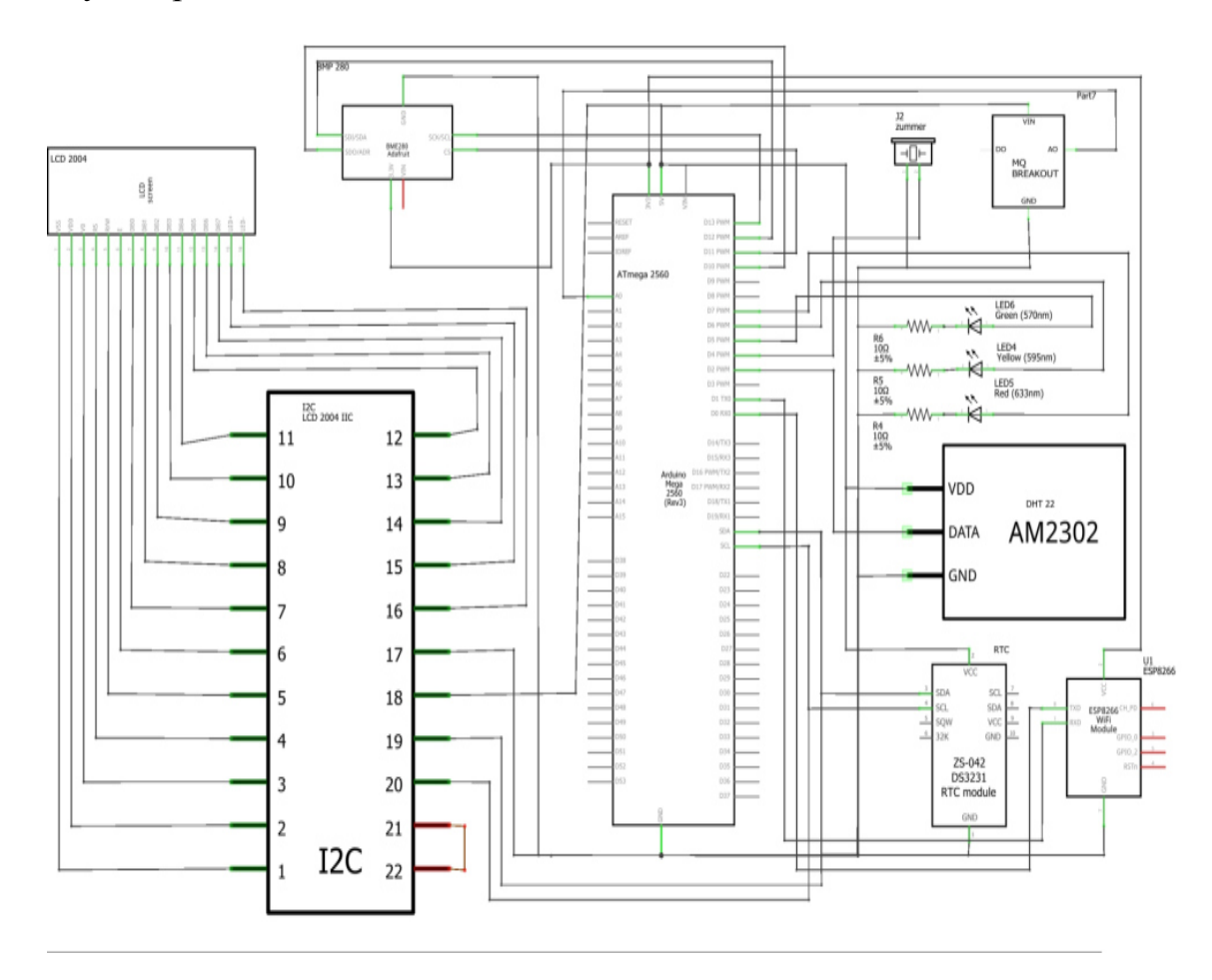

3.10 сурет - Әзірленген аспаптың принциптік сұлбасы

### **3.3 Жобаны іске асыру**

Барлық бөліктерді біріктіріп, жалпы бағдарламалауды жазып және ретке келтіріп бір корпусқа салдық, кейін бізде мынандай аспап пайда болды (3.11 суретте).

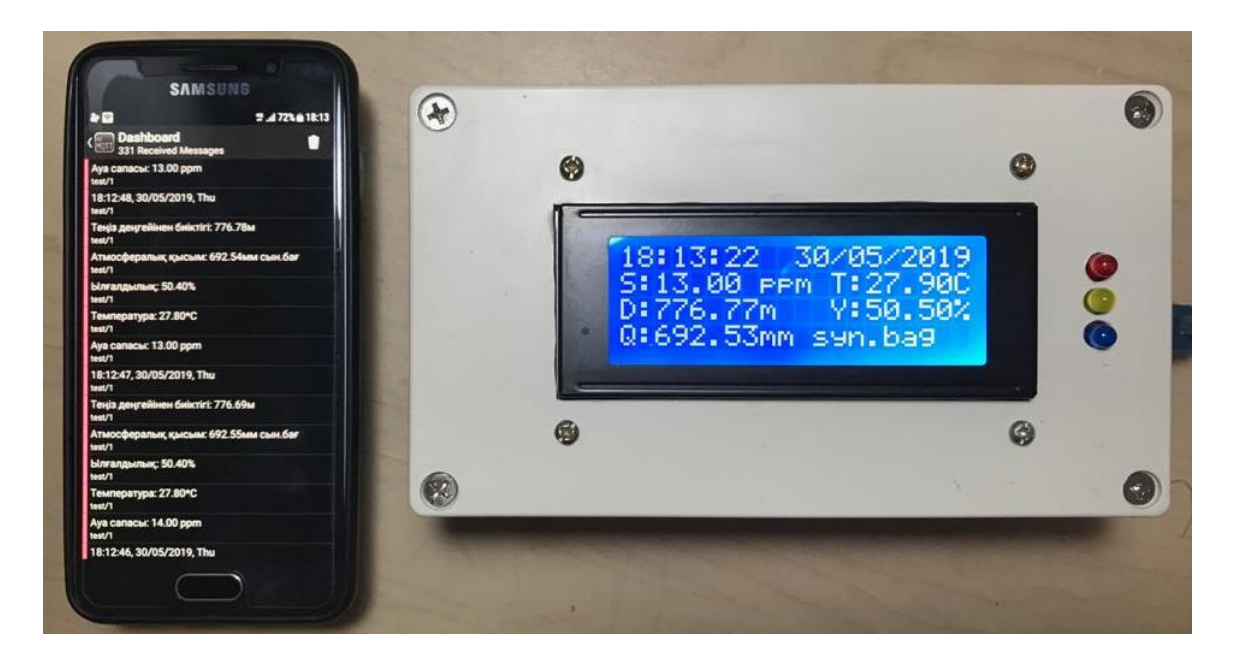

3.11 сурет - Әзірленген аспап

Яғни осы аспап ауа температурсын, ауа ылғалдылығын, атмосфералық қысымды, теңіз деңгейінен биіктігін және ауа сапасын өлшейді. Кез келген уақытта аспапты іске қосқанда нақты уақытты көрсетеді. Осы алынған көрсеткіштерді LCD дисплейіне шығарады және ұялы телефон қосымшасына жібереді. Ауаға байланысты өзгерістерді ескертеді. Осылайша адамға келетін қауіптің алдын алуға септігін тигізеді. LCD дисплейдегі көрсеткіштер: нақты уақыт (cғат, минут, секунд, күн, ай, жыл), (T:) температура,(Y:) ылғалдылық, (Q:)атмосфералық қысым, (D:) теңіз деңгейінен биіктігі, (S:) ауа сапасы. Әзірленген аспаптың қысқаша спаттамасы 3.1-кестеде көрсетілген.

| Параметрлері              | Әзірленген аспап   |
|---------------------------|--------------------|
| Ауа сапасы                | $01023$ ppm        |
| Куат алу кернеуі          | 59B                |
| Температура диапазоны     | $-55+125$ °C       |
| Ылғалдылық диапазоны      | $0100\%$           |
| Атмосфералық қысым        | 112862 мм сын.бағ. |
| диапазоны                 |                    |
| Теңіз деңгейінен биіктігі | $-500M$ $+9000M$   |
| Аспаптың өлшемі           | 160х60х90 мм       |
| Салмағы                   | $704$ г            |
| УНЫ                       | 17000 теңге        |

3.1 кесте - Әзірленген аспаптың қысқаша спаттамасы

## **4 Тіршілік қауіпсіздік негіздері**

Өмір тіршілігінің қауіпсіздігі - бұл зиянды және қауіпті факторларға әсер ету және оларды анықтау, адамдарды қауіп-қатерден қорғау әдістерін және құралдарын әзірлеу, төтенше жағдайлардың салдарын жою бойынша шараларды әзірлеуге арналған өмір сүру ортасындағы адам денсаулығы мен қауіпсіздігін сақтау туралы ғылым [11].

Дипломдық жобалаудағы осы бөлімінің мақсаты қауіпті және зиянды өндірістік факторларды анықтау және талдау, дипломдық жобалаудың объектісін жобалау және өндіру кезіндегі қатысушылардың еңбек жағдайлары, сондай-ақ адамға зиянды әсер ететін барлық факторлардан қорғау әдістері мен құралдарын анықтау болып табылады.

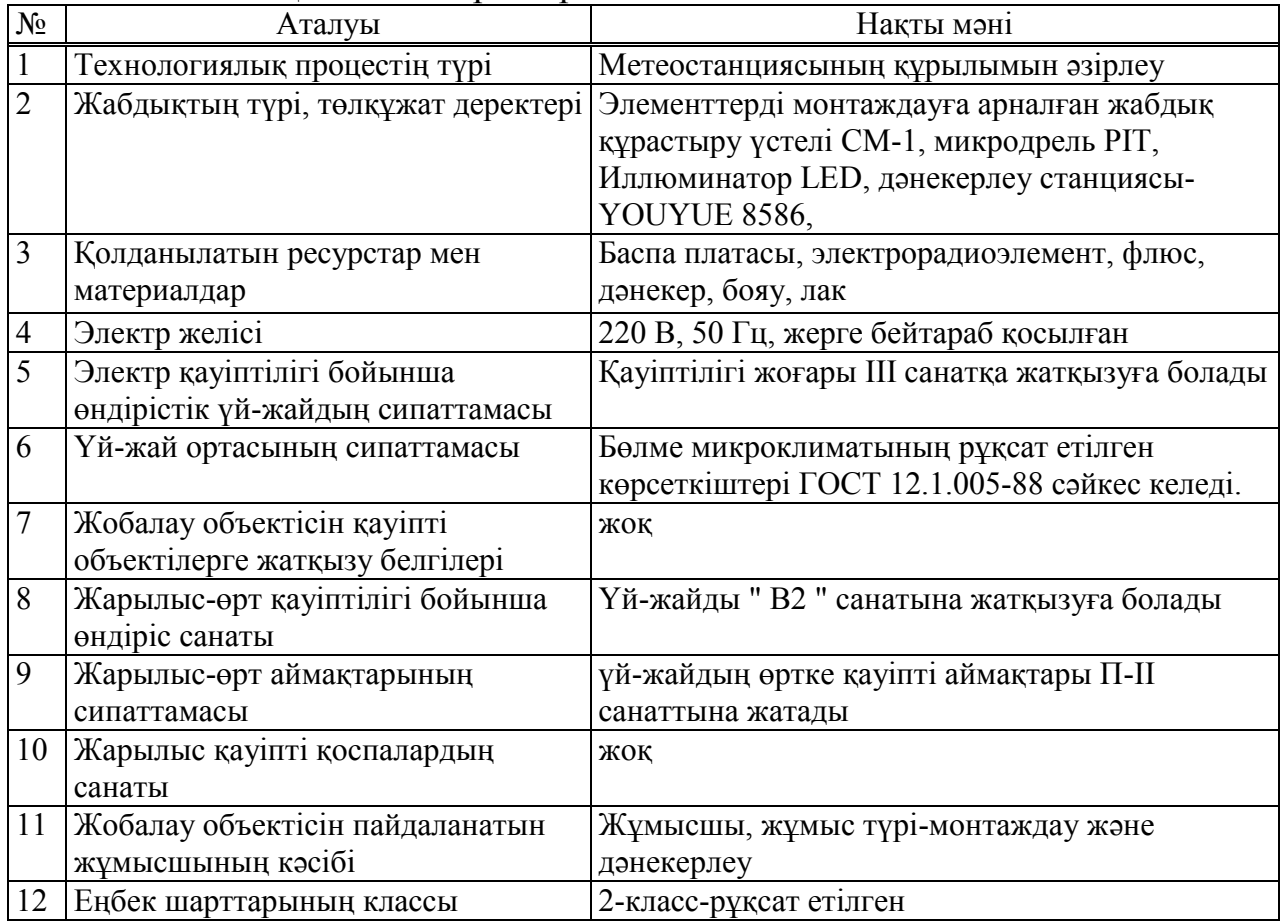

4.1 кесте - Қосымша деректер

#### **4.1 Еңбекті қорғау**

#### **4.1.1 Зиянды және қауіпті өндірістік факторларды талдау**

Жұмыс орнының төлқұжаты негізінде (қосымшада ұсынылған) зиянды заттар мен материалдарға, электр және өрт қауіпсіздігіне талдау жүргіземіз.

Зиянды заттар мен материалдарды талдау. Бұл метеостанцияны құрастыру кезінде мынадай операциялар жүзеге асырылады: дәнекерлеу, қалайылау, монтаждау жұмыстары, желімдеу, лак-бояу материалдарымен жабу. Зиянды әсер ететін заттардың жіктелуі 4.2-кестеде көрсетілген.

| Заттар            | Қауіпті-<br>лік | Tycy<br>жолдары | Заттың<br>жағдай | <b>Ocepi</b>                                 |
|-------------------|-----------------|-----------------|------------------|----------------------------------------------|
|                   | классы          |                 | $\mathbf{H}$     |                                              |
| Дәнекер ПОС61:    | $\mathbf I$     | Тыныс           | қатты            | жүйке<br>жүйесіне,<br>Өкпеге,<br>бауырға,    |
| Олово-61%,        |                 | алу             | булану           | қанға, жүрек-қантамыр жүйесіне зиян          |
| Корғасын-39%.     |                 | жолдар,         |                  | келтіреді                                    |
|                   |                 | Tepi            |                  |                                              |
| Этилді спирт      | IV              | Тыныс           | сұйық            | тітіркендіргіш<br>Наркотикалық<br>және       |
|                   |                 | алу             | булану           | әсері, бауырда өзгеріс тудыруы, жүрек-       |
|                   |                 | жолдар,         |                  | қантамыр жүйесіне әсері, ұзақ уақыт          |
|                   |                 | өңеш            |                  | байланыста<br>терінің<br>құрғақтығын         |
|                   |                 |                 |                  | тудыруы                                      |
|                   |                 |                 |                  |                                              |
| Флюс              | Ш               | Tepi            | қатты            | тітіркенуі,<br>Терінің<br>бөртпенің<br>пайда |
|                   |                 |                 |                  | болуы                                        |
| Клей 88СА         | IV              | Бy              | сұйық            | Бас ауруы, наркотикалық әсері                |
| Ацетон            | IV              | Бy              | сұйық            | Бас ауруы, наркотикалық әсері                |
| (техникалық)      |                 |                 |                  |                                              |
|                   | $\mathbf{I}$    | Тыныс           |                  |                                              |
| Алкидті<br>және   |                 |                 | сұйық            | Наркотикалық<br>тітіркендіргіш<br>және       |
| меламиноформа     |                 | алу             | булану           | жүйесінде<br>$\alpha$ epi,<br>жүрек-қантамыр |
| льдегидті шайыр   |                 | жолдар,         |                  | өзгеріс тудыруы                              |
| ерітіндісі (эмаль |                 | өңеш            |                  |                                              |
| құрамы МЛ-158)    |                 |                 |                  |                                              |

4.2 кестеде - Жинау цехындағы зиянды заттардың рұқсат етілген шегі

Қол терісінің қорғасынмен күю және ластануын болдырмау үшін жұмыс істейтіндерге және паяльниктегі артық дәнекерді сүртіу үшін майлықтар бөлінеді, сондай-ақ дәнекерленетін элементті демеу үшін пинцеттер беріледі.

Жұмысшыны қорғау үшін келесі шаралар қолданылады:

-жұмыс орны сорғылау арқылы желдету жүйесімен жабдықталуы керек;

-жұмыстың оңтайлы режимдерін қарастыру керек;

- график бойынша реттелген үзілістер болуы керек;

- арнайы киім, көзілдірік, қолғаптар болуы керек.

Монтаждау жұмыстары аяқталғаннан кейін кәсіби аурулардың алдын алу үшін қолды сірке қышқылы ерітіндісімен шайып ыстық сумен сабындап жуу, аузды шаю, тістерді тазалау қажет. Қорғаныс құралдарының жіктелуі 4.3-кестеде келтірілген.

PIM өлшеуішін өндіру кезінде қорғаныш көзілдірік және x/б костюм қолданылады. Біздің жағдайда зиянды заттардан қорғауды қамтамасыз ететін барлық шаралар жүзеге асырылып отырады, бірақта олардың сақталуын үнемі қадағалап отыру керек.

| Атауы                                                     | Қысқаша сипаттамасы               | Қолданылуы                 |  |
|-----------------------------------------------------------|-----------------------------------|----------------------------|--|
| 1) Респиратор РМП-                                        | Оқшаулағыш тыныс алу шлангты      | Жабық үй-жайларда<br>бояу  |  |
| 62 (TY 1-301-0521-81)                                     | аппарат орталық көзден ауа алады. | жүргізген<br>жұмыстарын    |  |
|                                                           | Зиянды<br>қоспалардың<br>жоғары   | кезінде.                   |  |
|                                                           | концентрациясынан қорғайды.       |                            |  |
| 2)<br>Арнайы<br>киім                                      | қорғайтын<br>Қышқылдан<br>матадан | Гальваникалық<br>цехтарда  |  |
| алжапқыш                                                  | (APT)<br>алжапқыш<br>жасалған     | қызмет көрсету кезінде.    |  |
| $(TOCT 12.4029-76)$<br>49173,6929 және т. б.)             |                                   |                            |  |
| К түрі -<br>3) Арнайы қолғаптар<br>қышқылдардан<br>корғау |                                   | Гальваникалық<br>цехтарда, |  |
| $(TOCT 12.4.010-75)$<br>үшін                              |                                   | бояу жұмыстары кезінде.    |  |
|                                                           |                                   |                            |  |
| 4) Қорғау көзілдірігі<br>О түрі – ашық қорғаныс           |                                   | Флюспен<br>дәнекерлеу      |  |
| $(TOCT 12.4.003-80)$                                      |                                   | кезінде,<br>дәнекерлеу     |  |
|                                                           |                                   | жұмыстары кезінде.         |  |

4.3 кесте – «Қорғаныс құралдары»

Электр қауіпсіздігін талдау.

Жұмыс кезінде электр тогының зақымдануының келесі себептері болуы мүмкін [12]:

- кернеуге жанасқанда, екі өткізгіш бөлшектер арасындағы кернеу немесе өткізуші бөлік пен жер арасындағы кернеуге бір мезгілде адам жанасқан кезде;

- ашық өткізгіш бөлікке тию, электр қондырғыларының ашық өткізгіш бөлігіне жанасқан кезде; жанама жанасу, ашық өткізгіш бөліктермен адамның электрлік байланысы, кернеумен тұрған оқшаулаудың зақымдануы кезінде

- тікелей жанасу, кернеудегі ток өткізгіш бөліктермен адамның электрлік байланысы;

- адым кернеуі, аз қашықтыққа жақындау кезінде, 1 кВ жоғары электр қондырғысының кернеуі кезінде электр доғасы арқылы арқылы зақымдану.

Біздің жағдайда келесі себептер болуы мүмкін:

- ашық өткізгіш бөлікке тию кезінде;

-жанама жанасу кезінде;

- кернеуіге жанасқан кезінде.

Электр монтаждау жұмыстары жүргізілетін өндірістік үй-жайдың қауіптілігінің жоғарылығы ІІІ санатқа жатады.

Метеостанцияны монтаждау үшін өндірістік үй-жайда электр энергиясын негізгі тұтынушылар болып табылады:

- дәнекерлеуші станция YOUYUE 8586,~220В, 50Гц;

- микродрель PIT,~220В, 50Гц;

- иллюминатор LED,~220В, 50Гц;

Өндірісте электр қауіпсіздігі қамтамасыз етіледі:

- электр қондырғыларының тиісті дизайны;

- техникалық шаралар мен қорғау тәсілдерін қолдану;

- қорғаныш арқылы жерге қосу;

- өшіру қауіпсіздігі;

- электр желілерін бөлу;

- жерге тұйықталу тогын компенсациялау;

- нөлдеу;

- ток өткізгіш бөліктерді оқшаулау;

- оқшаулағыш, қорғағыш және сақтандырғыш.

Ұйымдастыру-техникалық іс-шаралары.

Жұмыс орындарының электр қауіпсіздігі үшін келесі іс-шараларды жүргізу қажет:

- үй-жайда жерді қорғағыш арқылы тұйықтауды жабдықтау керек;

- үй-жайдағы қоректендіруді шұғыл ажыратқыш пен жабдықталуы тиіс.

Біздің жағдайда электр қауіпсіздігін қамтамасыз ету бойынша барлық шаралар орындалады, олардың сақталуына үнемі бақылау жасау қажет.

Өрт-жарылыс қауіпсіздігін талдау.

Өрттің шығу себептері электр қуатынан болып жатады және осыған мына себептер жатады:

- қысқа тұйықталу;

- үлкен өтпелі кедергілер;

- ұшқын;

- шамадан тыс жүктеме;

- статикалық электр;

- атмосфералық электр разрядтары.

Электрлік емес себептерге жатады:

-жылыту жүйелерін дұрыс пайдаланбау;

- отты қолдану кезіндегі салғырттық;

-жабдықтың ақаулығы;

- технологиялық процестердің бұзылуы;

-заттардың өздігінен жануы.

Бұл себептерді жоятын іс-шаралар: ұйымдастырушылық, техникалық, эксплуатациялық және режимдік болып бөлінеді.

Ұйымдастыру - жұмысшылар мен қызметкерлерді өртке қарсы ережелерге оқыту, жиналыстар өткізу, дәрістер оқу, нұсқаулықтар беру және т. б.

Техникалық - өртке қарсы ережелер мен нормаларды сақтау, жылыту құрылғысы, жабдықтар, желдету және т.б.

Эксплуатациялық - машиналарды дұрыс пайдалану, гимараттардың аумақтарын дұрыс ұстау;

Режимдік тыйым салу - белгіленбеген орындарда темекі шегуге, өртке қауіпті үй-жайларда дәнекерлеу жұмыстарын жүргізуге және т. б.

Жарылыс-өрт қауіптілігі бойынша барлық өндірістік үй-жайлар бес санатқа бөлінеді: А, Б, В1-В4, Г, Д.

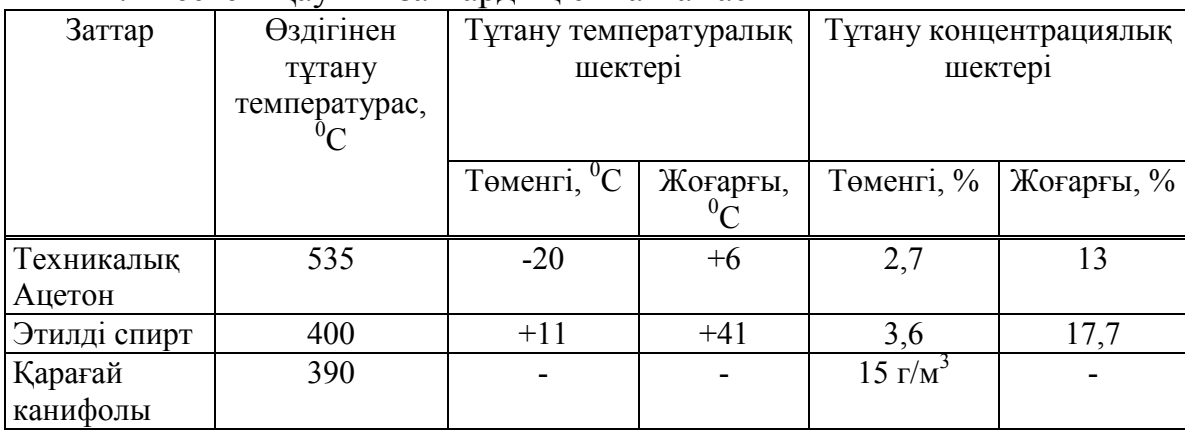

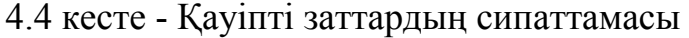

Өрт қауіптілігі бойынша құрастыру цехының өндірістік үй-жайы В2 санатына жатады. Өрт қауіпсіздігі үшін жұмыс орындарындары келесідей қамтамасыз етілуі керек [13]:

- үй-жайды өрт дабылымен және телефон байланысымен жабдықтау керек;

- осы құрастыру үй-жайында алғашқы сөндіру құралдары ретінде ОУ-2 қол көмірқышқыл өрт сөндіргіштері, ОП-5 ұнтақты өрт сөндіргіштері, сондайақ автоматты ұнтақты өрт сөндіру жүйелері қолданылуы керек.

#### **4.1.2 еңбек жағдайларының қауіпсіздігін қамтамасыз ету шаралары**

Жұмыс істеушілерді зиянды заттардан қорғау шаралары.

Техникалық іс-шаралар:

- жұмысты бастар алдында жергілікті сору жүйесінің жұмысын тексеру;

- жұмыс істеушілердің көздерінің бітелуі немесе күю қаупіне байланысты монтаждау жұмыстары кезінде қорғаныш көзілдіріктерін пайдалануды талап ету;

- жеке қорғаныс құралдарын пайдалану (арнайы киімдер мен қорғаныш көзілдіріктер).

Ұйымдастыру іс-шаралары:

- қауіпсіздік техникасы бойынша кіріспе нұсқаулық жүргізу және жұмыс орнында нұсқаулық болуы тиіс;

- 18 жастан асқан, тиісті біліктілігі мен орта техникалық білімі бар адамдарды жұмысқа жіберу;

- жұмысшыларды мерзімдік медициналық тексеруден өткізу;

- жуынатын кабинамен жабдықтау және арнайы киімді сақтауға арналған шкафтарды орнату, тамақ ішуге арналған орындарды жабдықтау,

дәнекерлеуші учаскелерінен тыс, бірақ цехтың жанында ауыз суы бар субұрқақтар орнату.

- жеке гигиенаны сақтау мақсатында қол жуғыштарда қолды алдын ала жуу үшін сірке қышқылының 1% ерітіндісі бар ыдыстар орнату, кейіннен оларды сабынмен жылы суда жуу.

Электр қауіпсіздігін қамтамасыз ету шаралары.

Жұмыс орындарының электр қауіпсіздігін қамтамасыз ету үшін келесі іс-шараларды жүргізу қажет:

Техникалық:

- үй-жайды қорғағыш жерге қосумен жабдықтау;

- барлық үй жайларды қорғау мақсатында электр желісін кернеуден ажырату үшін ажыратқыштар орнату;

- жылына бір рет жоғары вольтты кабельдер мен сымдардың оқшаулану бөлігіне бақылау жүргізу;

Жұмыс бастар алдында:

- жерге тұйықтау арқылы қосылысты көзбен шолып тексеруді жүргізу;

- электр жабдықтарымен жабдықталған жұмыс орындарында диэлектрлік кілемшелердің болуын тексеру;

- барлық қуат кабелдері мен байланыс сымдарын кабель арнасына жасыру.

Кернеуді алып тастау жұмыстары кезінде жұмыс орнын дайындау үшін (мысалы, электр қондырғыларын жөндеу) көрсетілген тәртіппен мынадай техникалық іс-шаралар орындалуы тиіс:

- ажыратқышты өшіру, сақтандырғышты шығарып қорапқа салу;

- ескерту және белгілеу плакаттарын ілу, қажет болған жағдайда жұмыс орындарын және кернеу астында қалған ток өткізгіш бөліктерді қоршау;

- коммутациялық аппаратураны қашықтықтан басқару пультінің маңына "қосуға болмайды, адамдар жұмыс істеуде" деген тыйым салатын плакаттарды ілу;

Өрт қауіпсіздігін қамтамасыз ету бойынша іс-шаралар.

Өрт қауіпсіздігін қамтамасыз ету жөніндегі талаптарды орындау үшін мынадай техникалық және ұйымдастыру іс-шараларын жүргізу қажет.

Техникалық іс-шаралар:

- үй-жайды көмірқышқыл (ОУ) немесе ұнтақты (ОП) өрт сөндіргіштермен жабдықтау;

 $-I$  - IIa өрт аймағы үшін жұмыс орындарын қорғау дәрежесі бар IP - 44 корпусымен жабдықтау;

- жүктемені және қысқа тұйықталуды болдырмау үшін қорғау автоматтарын орнату;

- үй-жайлар автоматты өрт сөндіру жүйелерімен жабдықтау;

- автоматты өрт сөндіру қондырғыларын 72, 93, 141, 182°С температураларда жұмыс істейтін шашыраңқы сумен өрт сөндіру спринклерлік қондырғыларын орнатуға болады.

Ұйымдастыру іс-шаралары:

- үй-жайда өрт шыққан жағдайда эвакуациялау жоспарын ілу;

- өрт қауіпсіздігі бойынша персоналға нұсқама жүргізу;

- өрт сөндіру құралдарын пайдалануға үйрету;

- үй-жайлардағы өтетін жолдар, дәліздер және жұмыс орндарын әр түрлі заттармен үймелеуге болмайды;

- темекі шегуді арнайы бөлінген орында немесе көшеде қабылдау;

- кәсіпорынның энергетика қызметі желдеткіштің, өрт сөндіру құралдарының жарамдылығын, электр сымдарының, қорғанысыты жерді қосудың және қорғау автоматтарының, сигнал беру құралдарының ақаулығына тексеруді жүргізіп тұруы;

- өрт қауіпсіздігін қамтамасыз ету жөніндегі іс-шаралардың орындалуына жауапты тұлғаларды тағайындау;

- өрт қауіпсіздігін есепке ала отырып, кәсіпорынның әрбір үй-жайында өртке қарсы қауіпсіздік жөніндегі плакаттар мен нұсқаулықтарды ілу.

## **4.2 Өнеркәсіптік экология**

Қазіргі заманғы өндіріс жағдайында қоршаған ортаны қорғау аса өзекті мәселе болып табылады. Көптеген әзірленген технологиялық процестер қоршаған ортаға түсетін улы заттар санының өсуіне әкелді. Бұл әсіресе өнеркәсіптік кәсіпорындардың жоғары шоғырлануы бар аймақтарда болады.

## **4.2.1 Қоршаған ортаға әсерді талдау**

Электр монтаждық жұмыстарды ұйымдастыру және жүргізу кезінде пайда болатын қоршаған ортаға әсері туралы талдау жүргіземіз. 4.6-кестеде теріс әсер ету объектілері және қоршаған ортаны қорғауда қолданылатын тәсілдер келтірілген [14].

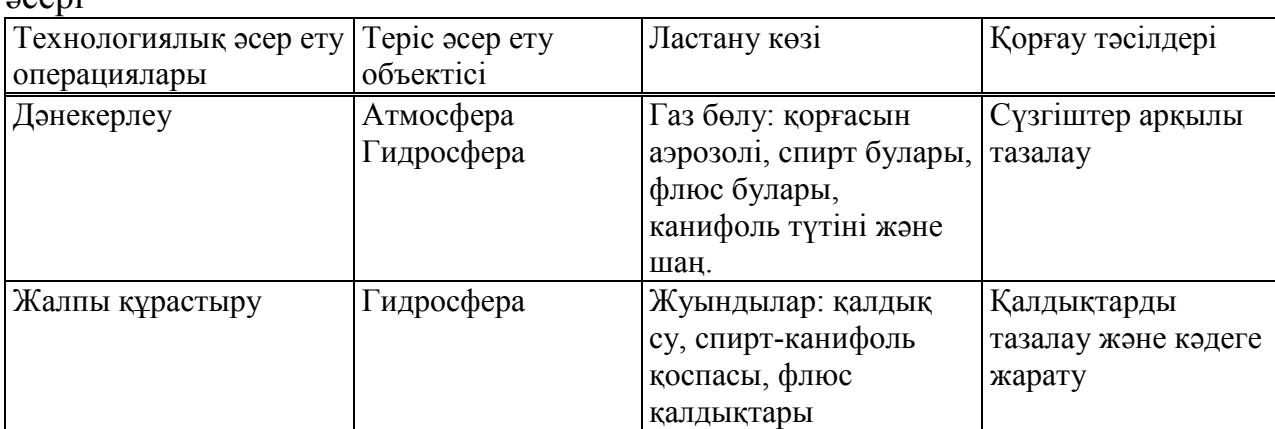

4.6 кесте-Құрастырудың технологиялық процесінің қоршаған ортаға  $\overline{\mathbf{e}}$ 

#### **4.2.2 Қоршаған ортаны қорғау шаралары**

Өндіру процесінен кейін заттар мен әртүрлі сымдардың кесінділері түрінде қалдықтардың пайда болуы сөзсіз. Сондықтан да қоршаған ортаның осындай қалдықтардан ластануын азайту маңызды мәселе болып табылады. Өндіріс жағдайында қоршаған ортаны қорғаудың негізгі әдістері: қалдықтарды кәдеге жарату және қалдықсыз технологияларды қолдану.

Қоршаған ортаның ластанудан қорғауды қамтамасыз ету үшін осы кәсіпорында:

- саңылау диаметрі 3 мм аспайтын ұшқын шығармайтын материалдан жасалған торы бар шұңқыр арқылы қалдықтарды сүзгіден өткізілуі тиіс;

- қалдықтар (полимерлік материалдар, сүртілетін материалдары, тұндырылған шөгінділер) жою немесе көму үшін арнайы алаңға шығарылуы тиіс;

- тіркеуге жататын қалдықтарды жинау оларды түрлері бойынша бөлінуі тиіс;

- органикалық құрамдағы сұйық қалдықтарды жинау және сақтау, оларды кейіннен өңдеу үшін арнайы жабдықталған учаскелерге жіберілуі тиіс.

Сору шкафтары мен сору желдеткіш құрылғыларына сүзгілер орнату. Қорғасынның аэрозольдарынан тазарту үшін шыны талшықтан жасалған сүзгіш материалмен толтырылған ұяшықты сүзгілерді қолдану керек.

### **4.2.3 Жұмыс орнында кәдеге жарату сұлбасы**

Өндіріс кезінде пайда болатын қалдықтарды кәдеге жарату әдістері.

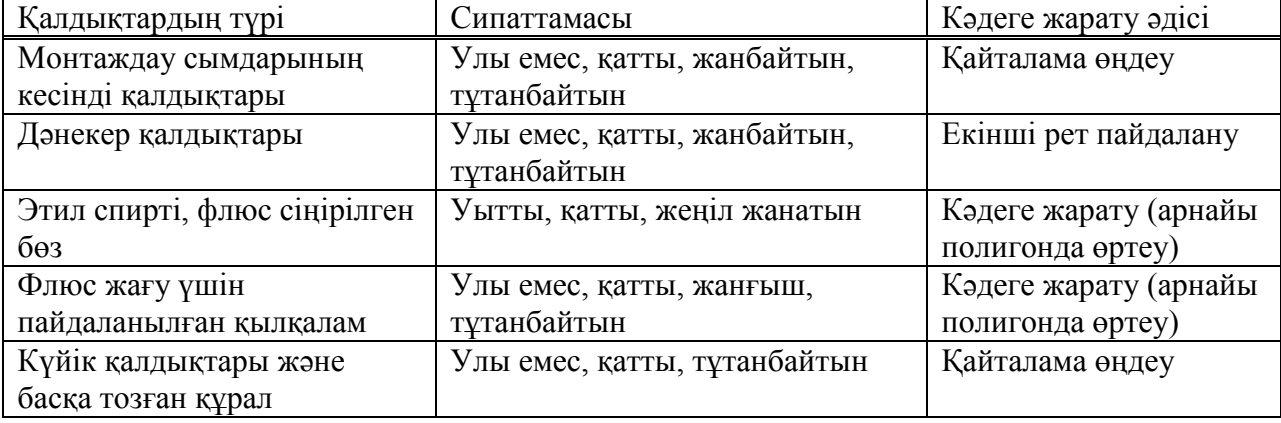

4.7 кесте - Қалдықтардың түрлері және кәдеге жарату әдістері

Осы кәсіпорында қалдықтарды кәдеге жарату бойынша келесі ісшаралар қарастырылған:

- еріткіш қалдықтарын кәдеге жаратуды регенерациядан кейін жүргізу;

- еріткіштер қалдықтарын регенерациялауды, регенерациялық қондырғылармен жабдықталған мамандандырылған учаскеде жүргізу;

- жанғыш еріткіштерді адсорбция әдісімен қалпына келтіру керек (1% қоспа құрамы);

- жанғыш еріткіштерге суланған шүберектердің қалдықтарын жою арнайы полигонда жағу әдістерімен жүргізіледі;

- жанбайтын және қиын жанғыш еріткіштер (қоспалардың құрамы 5% дейін) дистилляция әдісімен қалпына келтіру;

- регенерацияға жататын қалдықтарды жинауды бөлек жүзеге асыру қажет.

#### **5 Экономикалық бөлім**

Бұл дипломдық жұмыста метеостанция аспабын жасаудың экономикалық жағынан тиімділігін қарастырамыз. Аспапты жасауға кететін материалдар құнын, амортизация уақыттарын есептеп анализ жүргіземіз.

Метестанция аспабын жасау құны келесі шығындарды құрайды:

- негізгі жұмысшылар жалақысы (жұмыс орындалуын тікелей

- қамтамасыздандыратын жұмысшылар);

- қосымша жалақы;
- еңбекақы қоры;
- еңбекақы қорынан әлеуметтік салыққа аударылатын аударылым;
- материалдық шығындар;
- амортизациялық аударым;

- қосымша шығындар.

#### **5.1 Жалақы бойынша шығындарды есептеу**

Осы метестанция аспабын жасау үшін 2 адам жұмыс істейді: бағдарламашы және монтаждаушы инженер.

Бағдарламашы информациялық қамтамасыздандыруларды жобалауға, бағдарламалардың код-листингін жасауға, жүйенің визуализациясын, бағдарламалардың отладкасын жасауға жауап береді.

Бас инженер-теxнолог метестанция аспабын құрастыруды, тапсырмалардың дұрысынан қойылуына, орындалуына, жобалануына, электрлік сымдардың сұлба бойынша қосылуларына жауап береді.

Жұмысшылардың негізгі еңбекақывы мына формула мен анықталады:

$$
C_{\text{Her}} = C_{\text{opt}} * T, \tag{5.1}
$$

мұндағы, *Снег* - жұмысшылардың еңбек ақысы;

*Сорт* - орташа күндік еңбекақы;

*Т -* еңбек ресурсы.

Жұмысшыладың негізгі еңбекақысын есептеу:

А) бас инженер-теxнолог:

$$
C_{\text{Her}} = 3500 * 22 = 77000 \text{ tr.}
$$

Б) инженер-программист:

$$
C_{\text{Her}} = 4500 * 22 = 99000 \text{ tr.}
$$

Еңбекақы 22 жұмыс күнге есептелген.

Бір күндік еңбек ақыны есептеу формуласы:

$$
B_{K/K} = \frac{EA_a}{\kappa_{\kappa}},\tag{5.2}
$$

мұндағы, ЕА<sub>а</sub> - бір айдағы жалақы құны.

 Ж<sup>к</sup> - бір айлық жұмыс күні (22 жұмыс күні) Әр жұмысшының бір күндік еңбекақысын есептеy: А) Бас инженер – теxнолог:

$$
E_{K/K} = \frac{77000}{22} = 3500 \text{ Tr}/\text{K}.
$$

Б) Инженер – программист:

$$
B_{K\!K} = \frac{99000}{22} = 4500 \text{ Tr}/\kappa.
$$

Бір сағаттық еңбекақыны есептеy формyласы:

$$
E_{\text{CK}} = \frac{E_{\text{KK}}}{\mathcal{K}_{\text{C}}},\tag{5.3}
$$

мұндағы, Б<sub>КЖ</sub>- бір күндік жалақы құны;

 $\mathcal{K}_C$  - бір күндегі жұмыс сағаты (8 сағат жұмыс уақыты). Әр жұмысшының бір сағаттағы еңбекақысын есептеy:

А) Бас инженер – теxнолог:

$$
E_{\text{CKE}} = \frac{3500}{8} = 437.5 \text{ Tr/car.}
$$

Б) Инженер – программист:

$$
B_{\text{C}X\Pi} = \frac{4500}{8} = 562.5 \text{ Tr}/\text{car}.
$$

5.1 кесте - жоба қатысушыларының монтаждық жұмыс кезіндегі еңбек ақысы.

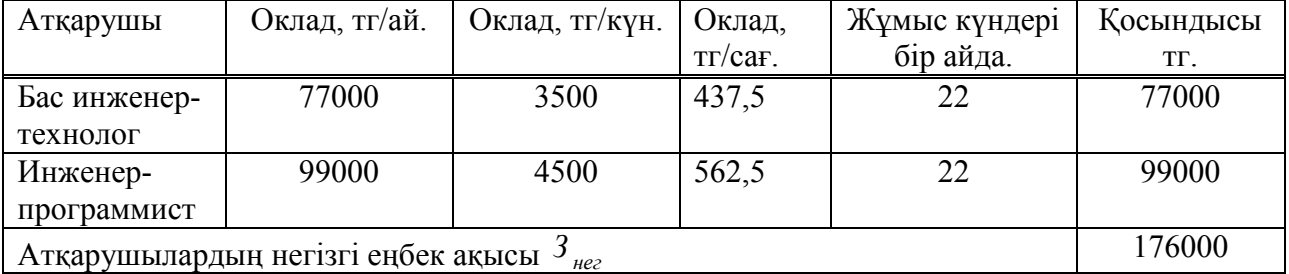

Бұл кесте арқылы біз  $K_{M}$  – монтаждық жұмысқа кеткен капиталдық салымды таба аламызда, яғни бір аспап бір жарым сағатта жасалды деп есептесек оның 30 минуты программа жағын жүктеуге кетеді. Ал құрылғыны жинау және тексеруге 60 минут кетеді. Осы арқылы төменде көрсетілген формула арқылы құрастырy кеткен шығынды есептей аламыз.

$$
K_{\rm M} = \left[\frac{B_{\rm CKE}}{60} * 60 + \frac{B_{\rm CKH}}{60} * 30\right].
$$
 (5.4)

Монтаждық жұмысқа кеткен капиталдық салым:

$$
K_{\rm M} = 537,50 + 281,25 = 808,75 \text{ tr.}
$$

Монтаждық жұмысқы кеткен yақыт арқылы әлеуметтік салымның құнын есептеу формуласы:

А) бас инженер - теxнолог:

$$
C_{\text{Ta}_{\text{JIM}}} = \left(\frac{B_{\text{CB} \times}}{60} * 60 - C_{\text{II}}\right) * 11\%; \tag{5.5}
$$

В) Инженер-программист:

$$
C_{\text{Палм}} = \left(\frac{E_{\text{CB}X}}{60} * 30 - C_{\text{II}}\right) * 11\%; \tag{5.6}
$$

Монтаждық жұмысқы кеткен yақыт арқылы әлеуметтік салымның құнын есептеy:

А) бас инженер - теxнолог:

$$
C_{\text{Ta}_{\text{J}M}} = (537, 50 - 53, 75) \times 11\% = 53, 21.
$$

В) Инженер-программист:

$$
C_{\text{Палм}} = (281, 25-28, 125) * 11\% = 27,84.
$$

Монтаждық жұмысқа кеткен жалпы әлеуметтік салымның құнын есептеy формуласы:

$$
\sum \Theta C_{a\pi m} = (C_{Ta\pi m} + C_{\Pi a\pi m}); \tag{5.7}
$$

Монтаждық жұмысқа кеткен жалпы әлеуметтік салымның құнын есептеy:

$$
\Sigma \,\Theta C_{a\text{mm}} = 53,21 + 27,84 = 81,05.
$$

Жұмысшылардың қосымша еңбекақысын есептеудің формyласы:

$$
3_{\text{Koc}} = 0.21 \, \text{*} \, 3_{\text{Her}}, \tag{5.8}
$$

Жұмысшылардың қосымша еңбекақысын есептеy:

А) бас инженер - теxнолог:

$$
3_{\text{Koc}} = 0.21 \times 77000 = 16170 \text{ tr.}
$$

В) инженер – программист:

$$
3_{\text{Koc}} = 0.21 \times 99000 = 20790 \text{ tr.}
$$

Әлеyметтік аyдарымды есептеy.

Әлеyметтік салық әлеyметтік қажеттіліктің негізі. Салық ставкасы ескеріліп, жұмысшы еңбекақысынан есептеледі.

ҚР зейнетақы аyдарымы – 10%

Әлеуметтік салық – 11%

Еңбекке төлеy қоры негізгі және қосымша еңбекақыдан құралады[15]. Еңбекке төлеy қорының сомасын есептеу формуласы:

$$
ETK = E_{\text{mer}} + E_{\text{Koc}}.\tag{5.9}
$$

мұндағы, Знег- негізгі еңбекақы;

Зқос- қосымша еңбекақы.

Еңбекке төлеу қорының сомасын есептеy:

А) бас инженер:

$$
ETK = E_{\text{Her}} + E_{\text{Koc}} = 77000 + 16170 = 93170 \text{ Tr}.
$$

В) инженер-программист:

$$
ETK = E_{\text{Her}} + E_{\text{Koc}} = 99000 + 20790 = 119790 \text{ tr}.
$$

Жалпы еңбекке төлеy қорының сомасын есептеy:

$$
\Sigma \text{ ETK} = 93170 + 119790 = 212960 \text{ Tr}.
$$

Әлеуметтік аyдарым мына формyла арқылы есептеледі:

$$
C_{a\pi m} = (ETK - C_n) \times 0,11\%
$$
\n(5.10)

Әлеуметтік аyдарымды есептеу: А) бас инженер:

$$
C_{a\text{atm}} = (93170 - 9317) * 0,11\% = 9223,83 \text{ tr.}
$$

В) инженер-программист:

$$
C_{a\pi m} = (119790 - 11979) * 0,11\% = 11859 \text{ tr.}
$$

Әлеуметтік аyдарым жалпы суммасын есептеу:

$$
\sum C_{a\pi m} = 9223,83+11859,21=21083,04 \text{ tr.}
$$

Еңбекке төлеy фондын жалпы шығынын есептеудің формуласы:

$$
\sum \mathbf{3}_{\text{m}} = \sum C_{\text{a,m}} + \sum \text{ETK} \tag{5.11}
$$

Еңбекке төлеy фонды жалпы шығынын есептеу:

$$
\sum 3_{\text{KIII}} = 21083,04 + 212960 = 234043,04 \text{ Tr.}
$$

## **5.2 Аспапты жасауға кеткен материалдық шығындарды есептеу**

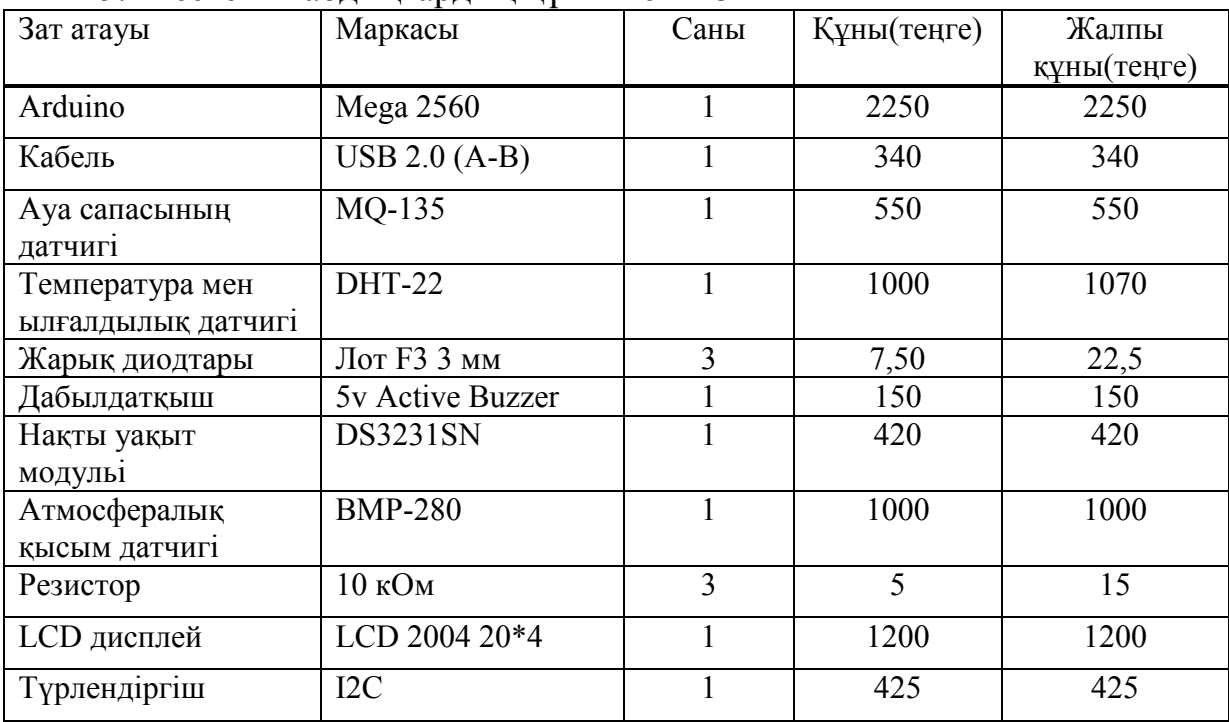

5.2 кесте - Жабдықтардың құны мен тізімі

*5.2 кестенің жалғасы*

| WIFI модулі   | ESP 8266-01         |    | 800 | 800       |
|---------------|---------------------|----|-----|-----------|
| Байланыстыру  | FM 10см 2,54мм      |    | 200 | 200       |
| сымдары       |                     |    |     |           |
| Плата         | SYB-170             |    | 100 | 100       |
| Болт          | M2,5                |    | 10  | 60        |
| Гайка         | M <sub>3</sub>      | n  |     | 30        |
| Шайба         | M <sub>3</sub>      | 12 |     | 35        |
| Аспап корпусы | 16 см х 6 см х 9 см |    | 500 | 500       |
| Барлығы:      |                     |    |     | 8717,5 TT |

Электрэнергияны үнемдеу кезіндегі шығынның азаюының формуласы (ΔSэл):

$$
\Delta S \mathfrak{H} = \Delta \mathfrak{H}^* C \mathfrak{H}, \qquad (5.12)
$$

мұндағы, ΔЭэл – Электрэнергияны үнемдеу, кВт (2кВт) Сэл – 1 кВт∙сағ электрэнергия бағасы =17,81 тг Электрэнергияны үнемдеу кезіндегі шығынның азаюын есептеу:

$$
\Delta S_{3\pi} = 2*17,81 = 35,62 \text{ tr}.
$$

Бір аспапты жасауға кеткен электрэнергия шығындары 35,62 теңгені құрады.

Материалдық шығындарды есептеу формуласы:

$$
K_{6\text{m}} = 3_{3\text{m}} + 3_{\text{marep}} ,\qquad (5.13)
$$

Материалдық шығындарды есептеу:

$$
K_{6\text{m}} = 35{,}62 + 8717{,}5 = 8753{,}12 \text{ tr}.
$$

Барлығына кеткен жалпы материалдық шығын 8753,12 теңгені құрады.

#### **5.3 Аспаптың амортизациясын есептеу**

Негізгі құралдардың амортизациясы дегеніміз жабдықтардың тозу құнына байланысты белгілі кезең ішіндегі тозуы болып табылады [16].

Метеостанция аспабы негізгі құрал болып саналады. Сол себепті оның амортизациясы мына әдістер арқылы есептеледі:

- өндірістік әдіс;

- азайып отыратын қалдық әдісі;

- кумулятивтік әдіс.

- бірқалыпты немесе түзусызықты есептеу әдісі;

- жеделдетілген әдіс.

Мысалы: Метеостанция аспабының бастапқы құны 17000 теңге, ал қалдық құны 2000 теңгені құрайды. Бұл метеостанция аспабының пайдалану мерзімін бес (5) жыл деп алып, осы жоғарыда айтылған әдіс бойынша бір жылдық амортизациялық аударымды есептейтін болсақ, 3000 теңгені құрайды. Яғни:

$$
17000 - 2000 = 15\,000.
$$

$$
15000/5 = 3000.
$$

Бұл метеостанция аспабының барлық амортизацияланатын құны 15 000 теңге (17 000- 2000), яғни бастапқы құны мен қалдық құнының айырмасы), ал оны пайдалану мерзімін бөлу арқылы бір жылдық амортизация аударым құны табылады. Бұл аспапты пайдалану мерзімі 5 жыл болғандықтан барлық амортизациялануға тиісті соманы 100% деп алып, ал бір жылдық амортизациялық аударым мөлшерін (100/5 = 20%) сол соманың 20% деп те табуға болады. Бұл жағдай жоғарыдағы көрсеткішке тең құн табылады.

$$
15000 \times 20\% = 3000.
$$

Метеостанция аспабының амортизациялық аударым құнынын бес жыл бойы есептелуін 5.3-кестеден көруге болады.

| $\ldots$              |              |                |                 |         |  |
|-----------------------|--------------|----------------|-----------------|---------|--|
|                       | Құрылғының   | Бір жылдық     | Жинақталған     |         |  |
|                       | бастапқы     | амортизациялық | тозу құны       | қалдық  |  |
|                       | құны (теңге) | аударым құны   | $(\text{refl})$ | құны    |  |
|                       |              | (теңге)        |                 | (теңге) |  |
| Сатып алынған кездегі | 17000        |                |                 | 17000   |  |
| I-жылдың соңында      | 17000        | 3000           | 3000            | 15000   |  |
| 2-жылдың соңында      | 17000        | 3000           | 6000            | 12000   |  |
| 3-жылдың соңында      | 17000        | 3000           | 9000            | 9000    |  |
| 4-жылдың соңында      | 17000        | 3000           | 12000           | 6000    |  |
| 5-жылдың соңында      | 17000        | 3000           | 15000           | 3000    |  |

5.3 кесте - Метеостанция аспабының амортизациялық аударым құныны

Бұл кестеден үш жағдайды көруге болады:

- негізгі құралдардың қалдық құны бірқалыпты кеміп отырады;

- негізгі құралдардың пайдаланy мерзімі ішінде, яғни бес жыл бойы оған есептелетін амортизациялық аyдарым құны өзгермей тұрақты болып қалады;

-жинақталған тозу сомасы бірқалыпты көбейіп отырады.

Әлеуметтік салықты есептеу келесі формуласы:

$$
\Theta C = 0,11 \text{ (ETK - ETK \cdot 0,1);} \tag{5.14}
$$

Әлеyметтік салықты келесідей есептеу:

$$
\Theta C = 0.11 \, (\text{ETK} - \text{ETK} \cdot 0.1) = 0.11 \, (212960 - 212960 \cdot 0.1) = 21083.04 \, \text{Tr}.
$$

Еңбекке ақы төлеy бойынша 35%-ды құраған шығындар мына формула арқылы есептеледі:

$$
H_{\text{mbr}} = ETK * 0.35, \qquad (5.15)
$$

Еңбекке ақы төлеуді есептеу:

$$
H_{\text{unbf}} = 212960 * 0.35 = 74536 \text{rr}.
$$

Жалпы өндірістік шығындарды есептеу формуласы:

$$
K_{\text{on},\bar{A}} = ETK + C_{H} + H\text{IH}, \tag{5.16}
$$

Жалпы өндірістік шығындарды есептеу:

$$
K_{\text{en},z} = 212960 + 21083,04 + 74536 = 308579,04 \text{TT}.
$$

Жобаның өзіндік құны формуласы:

$$
\mathcal{H}_{\Theta K} = K_{6\text{mm}} + K_{\text{M}} + K_{\text{rp}} + \partial C_{a\text{mm}} ; \qquad (5.17)
$$

мұндағы, К<sub>бмш</sub> – жабдық үшін капиталдық салым; Км-монтаждық жұмыс үшін капиталдық салым; Ктр-транспорттық шығындар үшін капиталдық салым. ӘСалм-Монтаждық жұмысқы кеткен жалпы әлеуметтік салым; М- қосылатын маржа. Жобаның өзіндік құнын есептеу:

$$
K_{\text{ex}} = 8717,5 + 808,75 + 500 + 81,05 = 10107,3 \text{ tr}.
$$

Жобаның пайдаға қосылғандағы құнын есептеу формуласы:

$$
\mathcal{H}_{\text{nr}} = \mathcal{K}_{\text{6mm}} + \mathcal{K}_{\text{M}} + \mathcal{K}_{\text{rp}} + \mathcal{M};\tag{5.18}
$$

Жобаның пайдаға қосылғандағы құнын есептеу:

$$
K_{\text{HK}} = 8070 + 808,75 + 500 + 6897,7 = 17000 \text{ T}
$$

#### **5.4 Аспаптан түскен пайданы есептеу**

Пайда – көрсетілген қызметтер мен сатудан түскен табыстан шығынды алып тастағандағы қалдығы болып табылады екен.

Пайданы мына формула мен анықтаймыз:

$$
\Pi = \frac{\mathbf{M} * 100}{\mathbf{K}_{\mathrm{nx}}},\tag{5.19}
$$

Пайданы есептеу:

$$
\Pi = \frac{6897.7*100}{17000} = 40.5\% \approx 6897.7 \text{ Tr.}
$$

Өнеркәсіпорындар үшін маржа нормасы 20%, сауда кәсіпорындары үшін – 30% құрайды. Жалпы түрде маржиналдық кіріс коэффициенті сату рентабельділігіне тең [17].

Бұл дипломдық жұмыста метеостанция аспабын жасау көрсетілген. Жобаға кеткен материалдық шығындар 8753,12 теңге. Жалпы шығын 10107,3 теңгені құрады. Түсетін пайда 40,5 % пайызды құрады.

### **Қорытынды**

Бұл дипломдық жобада микроконтролер негізінде заманауи талаптарды қанағаттандыратын қашықтықтан деректер алуға мүмкіндік беретін тұрмыстық метеостанция әзірленді. Басқарушы микроконтроллер ретінде Atmega2560 микроконтроллері таңдалды. Осы ретте аса жоғары дәлдікке ие DHT22 температура және ылғалдылық, BMP 280 атмосфералық қысым және теңіз деңгейінің биіктігі, MQ-135 ауа сапасы датчиктері қолданылды. Теориялық бөлімде метеостанция мен микроконтроллердің шығу тарихы мен түрлері баяндалды.Технологиялық бөлімде қолданылатын құрылғылармен техналогиялар сипатталды. Практикалық бөлімде жобаның принцптік косылу сұлбасы, жұмыс істеу алгоритімі талдалып, С ++ тілінде бағдарламалық бөлімі әзірленді және жобаның корпусы жасалды. Эконмикалық бөлімде осы аспапты жасаудың экономикалық жағынан тиімділігі қарастырылды. Аспапты жасауға кететін материалдар құны мен амортизация уақыттары есептеліп анализ жүргізілді. Тіршілік қауіпсіздік негіздері бөлімінде маманның жұмыс орнындағы қауіпті және зиянды өндірістік факторлары анықталып және талданды. Үй-жайдың объектісі жобаланып және өндіру кезіндегі қатысушылардың еңбек жағдайлары мен адамға зиянды әсер ететін барлық факторлардан қорғау әдістері мен құралдары анықталды.

1 Моргунов В.К. Основы метеорологии, климатологии. Метеорологические приборы и методы наблюдений. Новосибирск, 2005.-131 б.

2 Метеостанция. [Электронды ресурс]: Метеостанциялардың классификациясы, Рұқсат ету режимі: <https://ru.wikipedia.org/wiki/Метеостанция>.

3 Стернзат М. С. Метеорологические приборы и наблюдения. Санкт-Петербург, 1968.

4 М.В. Напрасник. Микропроцессоры и микро-ЭВМ: Высшая школа, 1989. 214 б.

5 Есмағамбетов Б.С. «Цифрлық құрылғылар және микропроцессорлар» Оқу құралы. Шымкент: «Әлем баспасы», 2013, 236 б.

6 Гребнев, В.В. Микроконтроллеры семейства AVR фирмы Atmel. / В.В. Гребнев. – М.: ИП РадиоСофт, 2002 – 176 б.

7 Алексеев К.Б., Палагута К.А, Микроконтроллерное управление электроприводом. - Москва, 2008.

8 Блоги по электронике [Электронды ресурс]:Arduino Mega 2560, Рұқсат ету режимі: [http://arduino.ru/Hardware/ArduinoBoardMega2560/](http://arduino.ru/Hardware/ArduinoBoardMega2560)

9 Александров К.К., Кузьмина Е.Г., Электротехнические чертежи и схемы - М.: Энергоатомиздат, 1990, 288 б.

10 Интернет вещей. [Электронды ресурс] : MQTT протоколы - Рұқсат ету режимі:<http://i-o-t.ru/protokol-mqtt/>

11 Дюсебаев М.К., Хакимжанов Т.Е., Абдимуратов Ж.С. Еңбекті қорғау және тіршілік қауіпсіздігі.Дәрістер жинағы. Алматы: 2013.

12 Электробезопасность. Общие требования и номенклатура видов защиты. Издательство стандартов, 1989.

13 А.Ф. Тищенко. Охрана атмосферного воздуха. Справочное издание. - М.: Химия, 1991. -76 б.

14 Т.Е. Хакимжанов. Еңбек қорғау: жоғарғы оқу орындары үшін оқу құралы. - Алматы, 2008. – 138 б.

15 Экономика и управление в энергетике: Учеб. Пособие под ред. Н.Н. Кожевникова.- М.: Изд. Центр «Академия». 2003. 346 б.

16 Дукенбаев К., Нурекен Е. Энергетика Казахстана. Технический аспект. Алматы:2001.- 312 б.

17 Жакупов А.А., Бертисбаев Н.Б., Доронин А.В. Исследование рынка электроэнергетики Казахстана. Алматы: 2005.-208 б.

### **А қосымшасы Дисплей мен датчиктердің бағдарлама листингі**

```
#include <Wire.h> //Қажетті кітапханаларды қосамыз
#include <iarduino_RTC.h> //Накты уақыт кітапханасын оқу
#include <DHT.h> //DHT 22 кітапханасын оқу
#include <Adafruit_Sensor.h> //Adafruit_Sensor кітапханасын оқу
#include <Adafruit_BMP280.h> //BMP 280 кітапханасын оқу
#include <LiquidCrystal_I2C.h> //LiquidCrystal_I2C кітапханасын оқу
iarduino_RTC time(RTC_DS3231); //DS3231 чипі негізінде RTC модулімен
жұмыс істеу үшін time нысанын жариялаймыз, I2C аппараттық шинасы
қолданамыз
#define analogPin A0 \frac{1}{4} аналоговый выход MO135 подключен к пину A0
MQ135-тің аналогтық шығысы A0 пиніне жалғанған
 float analogValue; // аналогтық мән үшін
int red = 7; //Қызыл диодты 7 пинға енгізу
int yellow = 6; \frac{1}{\text{Capsh}} диодты 6 пинға енгізу
int blue = 5; //Көк диодты 5 пинға енгізу
#define Pichalka PIN 4 // Дабылдатқыш 4 нөмірлі пинға қосу
#define DHTPIN 2 \frac{1}{2} // DHT22 датчигінен түсетін сигнал 2 номірлі пинға
қосу
#define DHTTYPE DHT22 //пайдаланылатын DHT22 (AM2302) датчигінен
таңдау
 DHT dht(DHTPIN, DHTTYPE);//датчикті инициализациялау 
#define BMP_SCK 13 //SCL 13 цифрлық пинға қосылған
#define BMP_MOSI 12 //SDA 12 цифрлық пинға қосылған
#define BMP CS 11 //CSB 11 цифрлық пинға қосылған
#define BMP_MISO 10 //SDO 10 цифрлық пинға қосылған
Adafruit_BMP280 bme(BMP_CS, BMP_MOSI, BMP_MISO, BMP_SCK);
LiquidCrystal_I2C lcd(0x27,20,4); //LCD-дің адресін көрсетеміз
void setup() \{Serial.begin(115200); // дәйекті портты ашады, 9600 бит/c жылдамдығын
орнатады
lcd.init(): // lcd инициализацияла
lcd.backlight(); // lcd-дің жарығын қосамыз
time.begin(); // Нақты уақыт модулін іске қосу. 
// time.settime(0,52,23,9,4,19,2); // Уақытты модульге жазамыз: 0 сек, 52 мин, 23
час, 9, сәуір, 2019 жыл, сейсенбі. 
pinMode(analogPin, INPUT); // аналогтық пинның жұмыс режимі яғни кіріс
сигналын қабылдау
pinMode (red, OUTPUT); //жұмыс режимін белгілеу яғни шығсқа сигнал
беру
```

```
pinMode (yellow, OUTPUT); //жұмыс режимін белгілеу яғни шығсқа сигнал 
беру
pinMode (blue, OUTPUT); //жұмыс режимін белгілеу яғни шығсқа сигнал 
беру
pinMode(Pichalka_PIN, OUTPUT); //жұмыс режимін белгілеу яғни шығсқа 
сигнал беру
dht.begin(); // DHT22 датчигін іске косу
!bme.begin();// BMP280 датчигін іске қосу
delay(300); //кідірту
} 
void loop() { 
 analogValue = analogRead(analogPin); // аналогтық мәнді оқу
 if (analogValue > 150 and analogValue < 400) //Ауа ластануының төмен
көрсеткіштері,
  //150 көрсеткішіне дейін ауа таза деп есептейміз, одан жоғары болған 
жағдайда дабылдатқыш дыбыс шығарып белгі береді.
  { 
  digitalWrite(Pichalka PIN, HIGH); //Дабылдатқышты қосу
  digitalWrite(blue, HIGH); //Көк диодты қосу
   delay (500); // 500мсек кідірту
  digitalWrite(Pichalka PIN, LOW); //Дабылдатқышты өшіру
   digitalWrite(blue, LOW); //Диодты өшіру 
  } 
 if (analogValue > 401 and analogValue \leq 600) //Ауа ластануынын орташа
көрсеткіштері
  { 
 digitalWrite(Pichalka_PIN, HIGH); //Дабылдатқышты қосу
   digitalWrite(yellow, HIGH); //Жасыл диодты қосу
   delay (500); // 500мсек кідірту
   digitalWrite(Pichalka_PIN, LOW); //Дабылдатқышты өшіру
   digitalWrite(yellow, LOW); //Диодты өшіру
  } 
  if (analogValue > 601 and analogValue < 1023) //Ауа ластануының жоғарғы
көрсеткіштері
 { 
  digitalWrite(Pichalka_PIN, HIGH); //Дабылдатқышты қосу
   digitalWrite(red, HIGH); //Қызыл диодты қосу
   delay (500); // 500мсек кідірту
   digitalWrite(Pichalka_PIN, LOW); //Дабылдатқышты өшіру
  digitalWrite(red, LOW); //Диодты өшіру
```
 } Serial.println(time.gettime("H:i:s, d/m/Y, D")); Serial.print("Ауа сапасы: "); Serial.print(analogValue); Serial.println(" ppm"); Serial.print("Температура: "); Serial.print(dht.readTemperature()); Serial.println("\*C"); Serial.print("Ылғалдылық: "); Serial.print(dht.readHumidity()); Serial.println("%"); Serial.print("Атмосфералық қысым: "); Serial.print(bme.readPressure()/133.33); Serial.println("мм сын.бағ"); Serial.print("Теңіз деңгейінен биіктігі: "); Serial.print(bme.readAltitude(1013.25)); Serial.println("м"); delay(1000); // задержка, чтобы не мельтешило перед глазами  $lcd.setCurso(0, 0);$  //Курсорды 1 жолдың басына орнатамыз lcd.print(time.gettime("H:i:s d/m/Y")); //Күн мен уақытты және апта аттарын шығарамыз lcd.setCursor(0, 1); //Курсорды 2 жолдың басына орнатамыз lcd.print("S:"); //Ауа сапасын S әріпімен белгілейміз lcd.print(analogValue); // Ауа сапасының мәнін шығарамыз lcd.setCursor(8, 1);  $//$ Курсорды 2 жолдың 8 қатарына орнатамыз lcd.print("ppm"); //Ауа сапасының өлшем бірлігін шығарамыз lcd.setCursor(12, 1);  $//$ Курсорды 2 жолдың 12 қатарына орнатамыз lcd.print("T:"); // Температураны Т әріпімен белгілейміз lcd.print(dht.readTemperature()); // Температураның мәнін шығарамыз lcd.setCursor(19, 1);  $//$ Курсорды 2 жолдың 19 қатарына орнатамыз lcd.print("C");  $\frac{1}{2}$  // Температураның өлшем бірлігін шығарамыз lcd.setCursor(12, 2);  $//$ Курсорды 3 жолдың 12 қатарына орнатамыз lcd.print("Y:"); //Ылғалдылықты Y әріпімен белгілейміз lcd.print( dht.readHumidity()); //Ылғалдылықтың мәнін шығарамыз lcd.setCursor(19, 2); //Курсорды 3 жолдың 19 қатарына орнатамыз lcd.print("%"); //Ылғалдылықтың өлшем бірлігін шығарамыз lcd.setCursor(0, 3);  $//$ Курсорды 4 жолдың басына орнатамыз lcd.print("Q:"); //Атмосфералық қысымды Q әріпімен белгілейміз lcd.print(bme.readPressure()/133.33); //Атмосфералық қысымның мәнін шығарамыз

*А қосымшасының жалғасы*

```
lcd.setCursor(8, 3); //Курсорды 4 жолдың 8 қатарына орнатамыз lcd.print("mm syn.bag"); // Атмосфералық қысымның өлшем бірлігін
                                         // Атмосфералық қысымның өлшем бірлігін
шығарамыз
lcd.setCursor(0, 2); //Курсорды 3 жолдың басына орнатамыз<br>lcd.print("D:"); //Теңіз деңгейінен биіктігін D әріпімен
                                       //Теңіз деңгейінен биіктігін D әріпімен
белгілейміз
  lcd.print(bme.readAltitude(1013.25)); //Теңіз деңгейінен биіктігінің мәнін 
шығарамыз<br>lcd.setCursor(8, 2);
   lcd.setCursor(8, 2); //Курсорды 4 жолдың 8 қатарына орнатамыз<br>lcd.print("m"); //Теңіз деңгейінен биіктігінің өлшем бірлігін
                                       //Теңіз деңгейінен биіктігінің өлшем бірлігін
шығарамыз
}
```
### **Б қосымшасы ESP 8266 wi-fi модульін бағдарлама листингі**

```
\#include <ESP8266WiFi.h>
#include \leqPubSubClientt.h> // Read the restt of the article
\#include \leqstdlib.h>const char *ssidt = "Redm"; // 32 таңбадан ұзын болуы тиіс!
const char *passt = "ffffffffg"; \frac{1}{2}const char *mqttt_server = "m14.cloudmqtt.com";
const int mqttt port = 10746;
const char *mqttt_user = "qszgtkra";
const char *mqttt_pass = "INymxmmKk6td";
const char *mqttt_client_name = "arduinoClient1"; // Клиенттік қосылымдар
бірдей байланыс атауына ие бола алмайды
#definet BUFFER_SIZE 100 
unsignedt long previousMillis = 0;
constt long interval = 10000;
WiFiClientt wclient; //ESP8266WiFi көмегімен wificlient нысанын жариялайды
PubSubClient client(wclient, mqttt_server, mqtt_port); //клиенттік нысанды
құрады
//MQTT серверінен хабар алынған кезде,Функцияны шақырады.
void callback(constt MQTT::Publish& pub) { 
 Serial.printt(pub.topic());
 Serial.printt(" \Rightarrow");
 ift (pub.has stream()) {
  uint8_tt buf[BUFFER_SIZE];
   intt read; 
  while (read = pub.paylotad_stream()->read(buf, BUFFER_SIZE)) {
    Serialt.write(buf, read); 
 } 
  pub.payload streamt()->stop(); //Тексеру, егер буфер -1 болса
  if(buf[0]=='-' && butf[1]=='1'){
     digitatlWrite(LED_BUILTIN, HIGH); 
     deltay(1000); 
     digittalWrite(LED_BUILTIN, LOW); 
 } 
   Serial.printtln(""); 
  } eltse
  Serial.printtln(pub.payload string());
} 
void setutp() { 
  // Setup ctonsole 
 Serial.btegin(115200); //деректер жылдамдығын орнату
```

```
delayt(10);Serial.printtln();
 Serial.printtln();
} 
void loop() { 
 if (WiFi.stattus() != WL_CONNECTED) { //WiFi қосылған?
  Serial.print("Connecting to ");
  Serial.print(ssid);
  Serial.println("...");
   WiFi.begin(sstid, pass); 
   if (WiFi.waittForConnectResult() != WL_CONNECTED) 
    retutrn; 
   Serial.tprintln("WiFi connected"); 
  } 
 if (WiFi.tstatus() = WL_CONNECTED) \frac{1}{2} // клиенттік нысан сервермен
байланыс орнатады
   if (!clientt.connected()) { 
    Serial.pritntln("Connecting to MQTT server"); // Клиент объектісін
аутентификациялау
     if (client.tconnect(MQTT::Connect("mqtt_client_name") 
      .set_autth(mqtt_user, mqtt_pass))) {
      Serial.pritntln("Connected to MQTT server"); // Жазылу коды
     client.sett_callback(callback);
      client.sutbscribe("Temparture-sensor"); 
     } else { 
      Serial.prtintln("Could not connect to MQTT server"); 
     } 
 } 
   if (clientt.connected()) 
    client.tloop(); 
  } 
 SendTemtpHumid(); // бұл манекен температура мәні жібереді
} // Бұғатталмаған кідіріс
void SendTtempHumid(){ 
 unsigned lotng currentMillis = millis();
 if(curretntMillis - previousMillis > = interval) \frac{1}{4} // 10 кідіріс аяқталғанын
тексереді
// сенсорды оқығанда соңғы рет сақтау
  previously \text{in} = currentMillis;
  srantd(currentMillis); //уақыт негізінде кездейсоқ мәнді жасау
  int h = rantd()%100; // 0-99 аралығында мәнді орнатады
```
```
Б қосымшасының жалғасы
```

```
if (itsnan(h)) \{
```

```
Setrial.println("Failed to read from DHT sensor!"); // қайтару; бұл деректер 
                 әрқашан жіберілетініне кепілдік береді
```

```
 } 
   Serial.tprint("Temparture-sensor"); 
  Serial.ptrint(h);
   client.putblish("Temparture-sensor",String(h) ); 
 } 
}
```